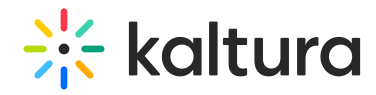

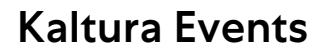

Last Modified on 05/05/2025 3:20 pm IDT

#### Click here to see the list of release notes

#### Kaltura Events - May 2025

**Date Released: May 2025**

#### What's New

#### Emails page

We're seeing increased usage of custom emails, so we've updated the layout of the Emails page to better accommodate a larger number of both custom and automated system templates.

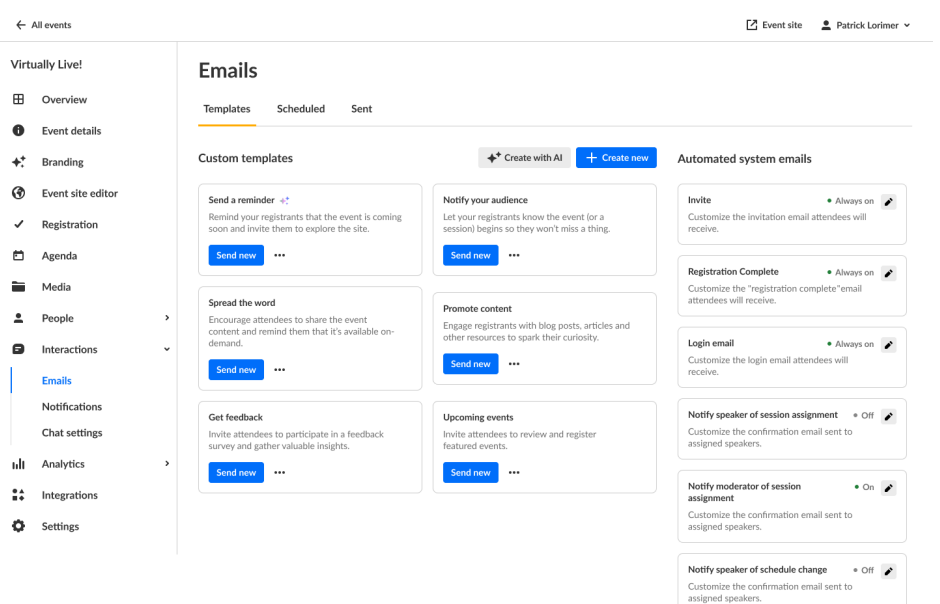

In addition, since most users are now scheduling their emails to be sent at a later date/time, we've improved the workflow - Schedule email is now the default action and Send now is available as an option upon selection.

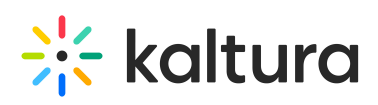

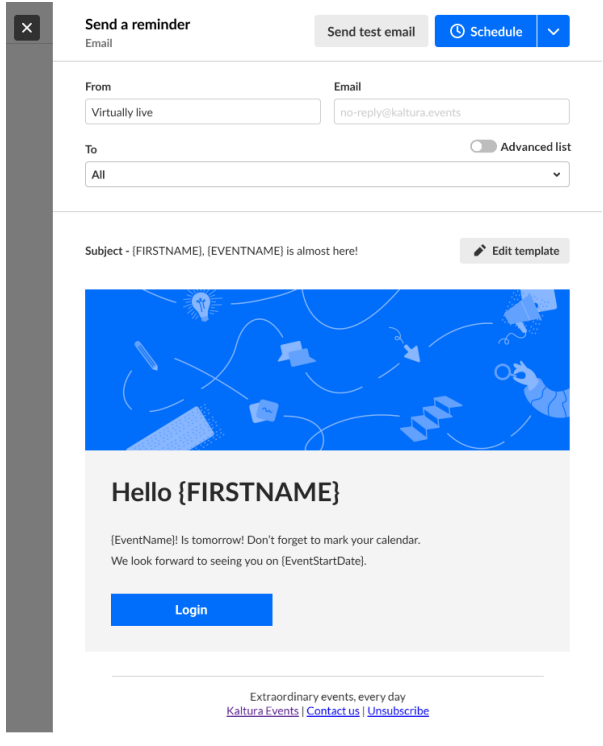

#### Adding existing attendees as Kaltura Events team members

Previously, adding a team member who had already attended an event required opening a support ticket or using workarounds. Now, event admins can seamlessly add any past attendee as a Kaltura Events team member - no user deletion or workarounds needed. New team members receive an email to set their password, or if they already have a Kaltura account with another partner, they'll simply use their existing credentials.

#### Upcoming

RSVP target audience for custom emails

#### Resolved Issues

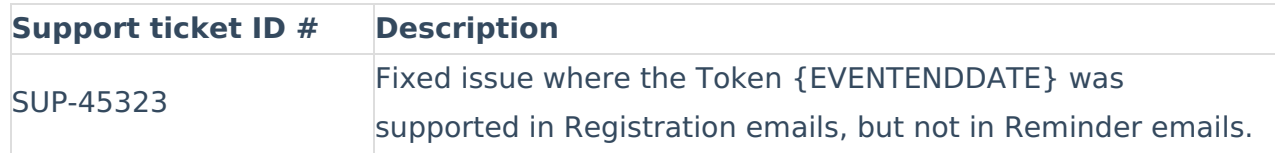

#### Kaltura Events - April 2025

#### **Date Released: April 2025**

#### What's New

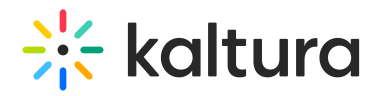

**RSVP** - We're excited to introduce this powerful feature that allows attendees to sign-up to specific sessions, creating a personalized and organized event experience for large / multisession events. Upon registration or when browsing sessions, attendees can easily RSVP to individual sessions. RSVP can trigger an automatic email with a calendar invite (based on configuration) to help them stay on track. RSVP can also help organizers with the data needed to optimize event management, including understanding which sessions generate the most interest and reaching out to attendees with personalized follow-ups. Organizers can enable / disable RSVP (on newly events), view the number of RSVP attendees on the agenda page, and download RSVP report.

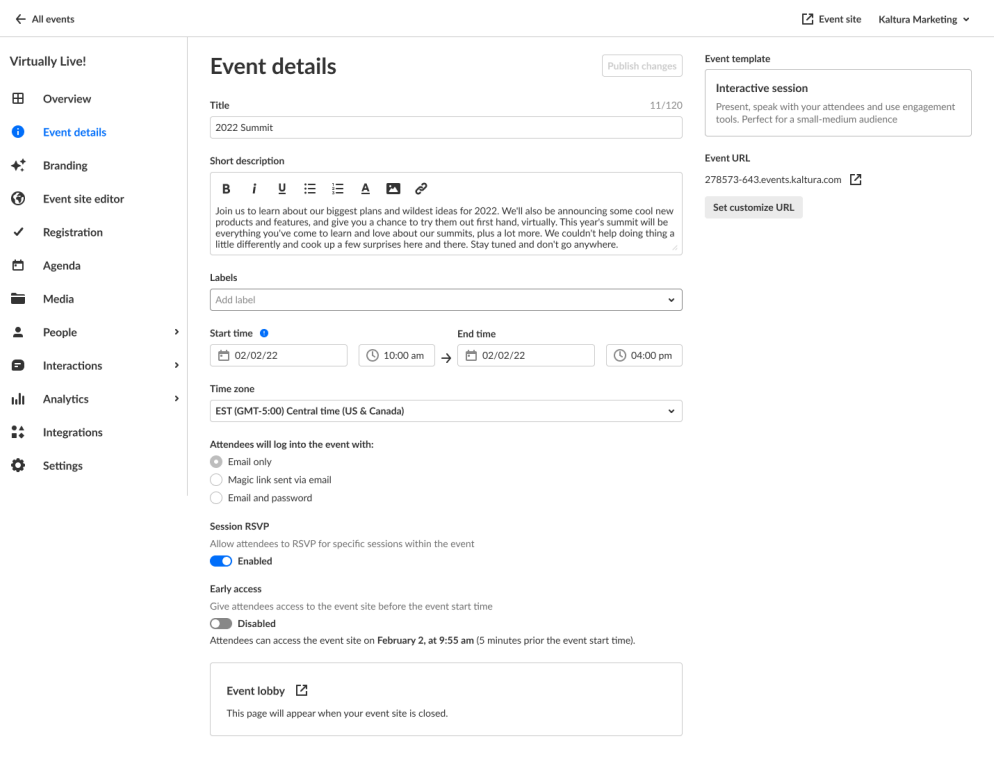

#### $\bullet$

Notes on Session RSVP:

This option **will not** display for existing events, only newly created events. If you would like to add Session RSVP to an existing event, please contact your Kaltura representative.

For newly created events from a preset template, Session RSVP will be enabled and ON by default, including auto invite for RSVP attendees.

If you would like to have the auto calendar email, please contact your Kaltura representative to update your custom event template with the relevant email configuration/branding.

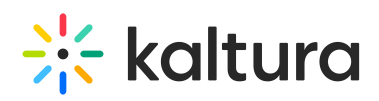

 $\leftarrow$  All events □ Event site Kaltura Marketing × **Virtually Live!** Agenda  $\boxplus$ Overview  $+$  Add Session 4 Sessions EST (GMT-5)  $\mathbf{a}$ **Event details** Date and Time Name **RSVP** Site visibility Sneakers  $\bigstar$ **Branding** 10:00 AM - 10:30 AM **Opening Keynote**  $\stackrel{\bullet}{=}$  16 Published ■ 四  $+2$ Tue, September 20, 2024 Live Webcast  $\odot$ Event site editor  $\checkmark$ Registration 10:30 AM - 11:00 AM  $e^{\!\mathcal{P}}$  Unlisted Marketing for Gen-Z: The right  $2144$ **Z** ... Œ way Tue, September 20, 2024 Ö Agenda Interactive Room Media È 1:00 PM - 1:30 PM Demystifying Marketing  $254$ **A** Private **Z** ... Automatio Tue, September 20, 2024  $\overline{\phantom{a}}$ People Pre-recorded  $\blacksquare$ Interactions  $\overline{\phantom{a}}$ 2:00 PM - 3:30 PM Video Experience Delivery  $120$ **@** Published ☑ …  $+2$ ыh Analytics Tue, September 20, 2024 **DIY Live Broadcast**  $\frac{14}{14}$ Integrations O Settings

For more details, check out this [Knowledge](https://knowledge.kaltura.com/help/event-details-tab-edit-event-details) Center article.

**Polls on session dashboard** - You may now view analytics on polls that were initiated during your Event session, including poll questions, poll types, and the number of unique participants that answered each poll.

You may download a PDF of all the poll questions and even click on a poll question to drill down and view additional information about that question, including each possible answer to the question, the number of participants who gave each particular answer, and a percentage of unique participants who gave each particular answer.

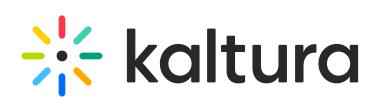

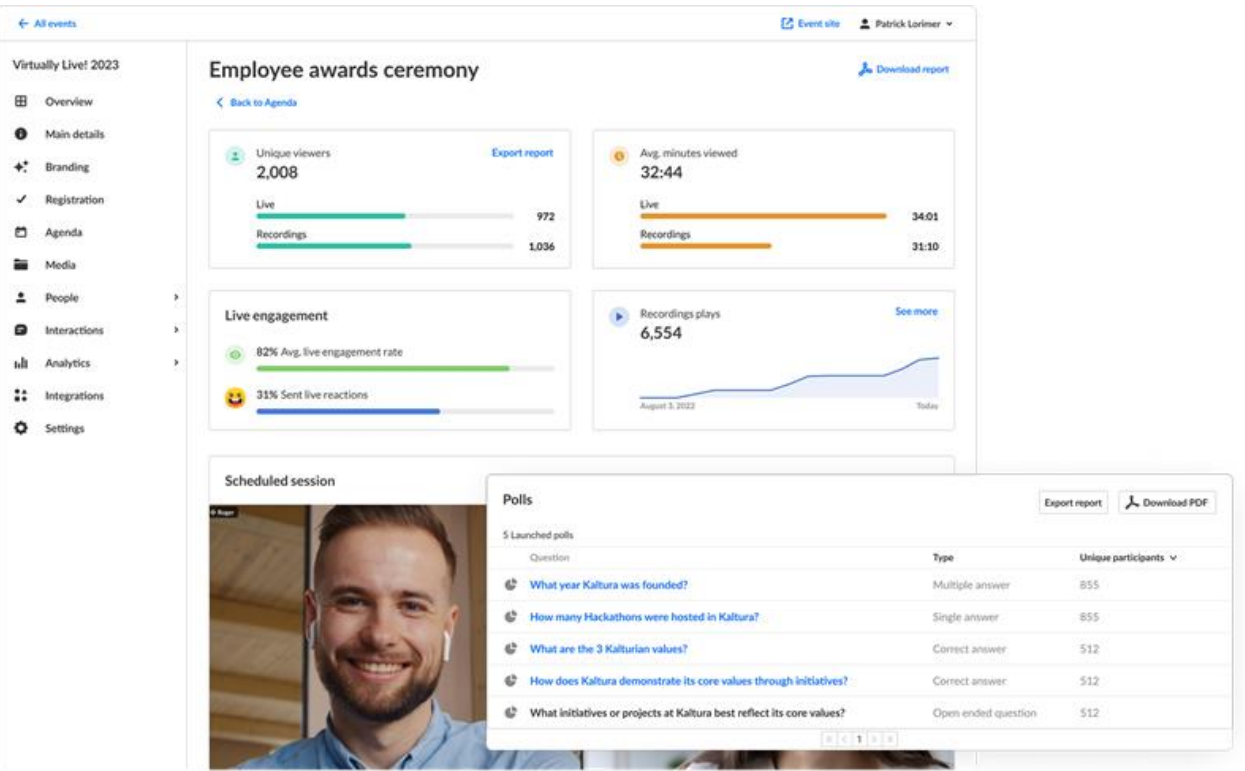

**Interactive session on mobile view** - Interactive sessions are now supported on mobile devices! Attendees joining an interactive session from mobile devices will get the new mobile web experience, allowing them to participate in the session from their mobile device. Plus, desktop Safari users can now join seamlessly as well, keeping everyone in the platform context throughout their entire experience.

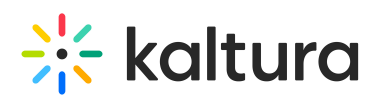

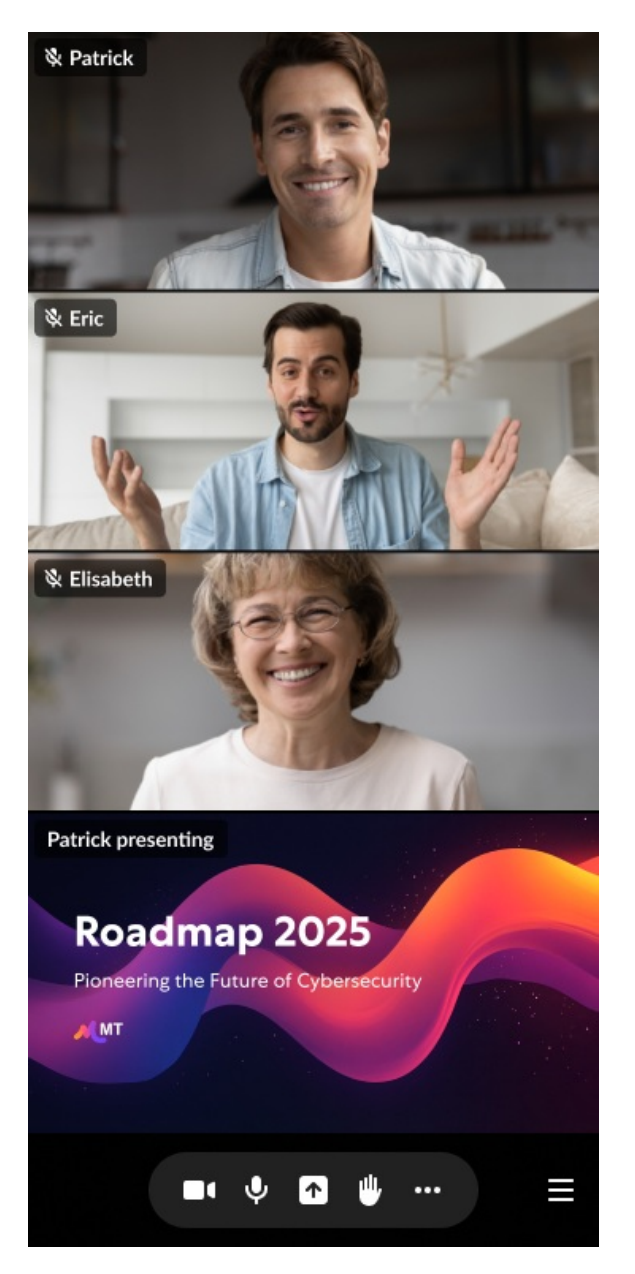

#### $\bullet$

Note: If you are using a custom event template, please contact your Kaltura representative to make sure you have this feature enabled.

#### Upcoming

RSVP target audience for custom emails

#### Resolved Issues

**Support ticket ID # Description**

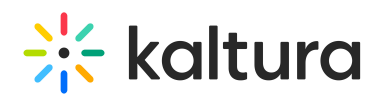

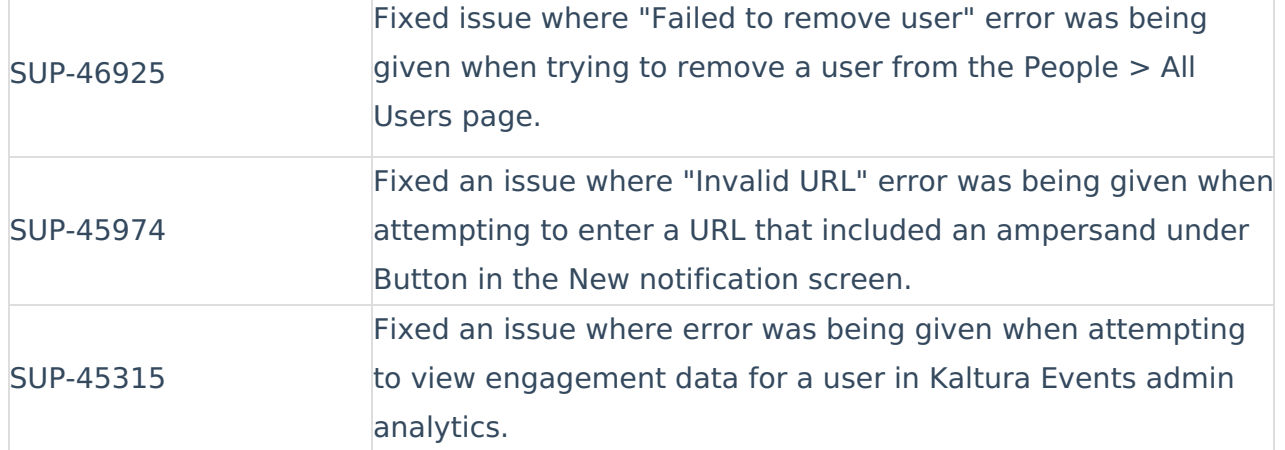

#### Kaltura Events - March 2025

#### **Date Released: March 2025**

#### What's New

**In-session surveys** - We're excited to announce the launch of in-session surveys, a powerful new feature in our engagement suite designed to collect meaningful feedback from attendees. Surveys let moderators and organizers group a series of interaction types at once, including choice questions, rating scales. open-ended questions, and more.

While results from polls, crowd votes and quizzes and other interaction tools are shared with the moderator during the session, survey responses are accessible only to the event organizer within the Poll & Quiz report. This level of privacy encourages attendees to provide their honest feedback about the session experience.

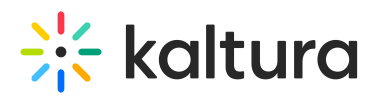

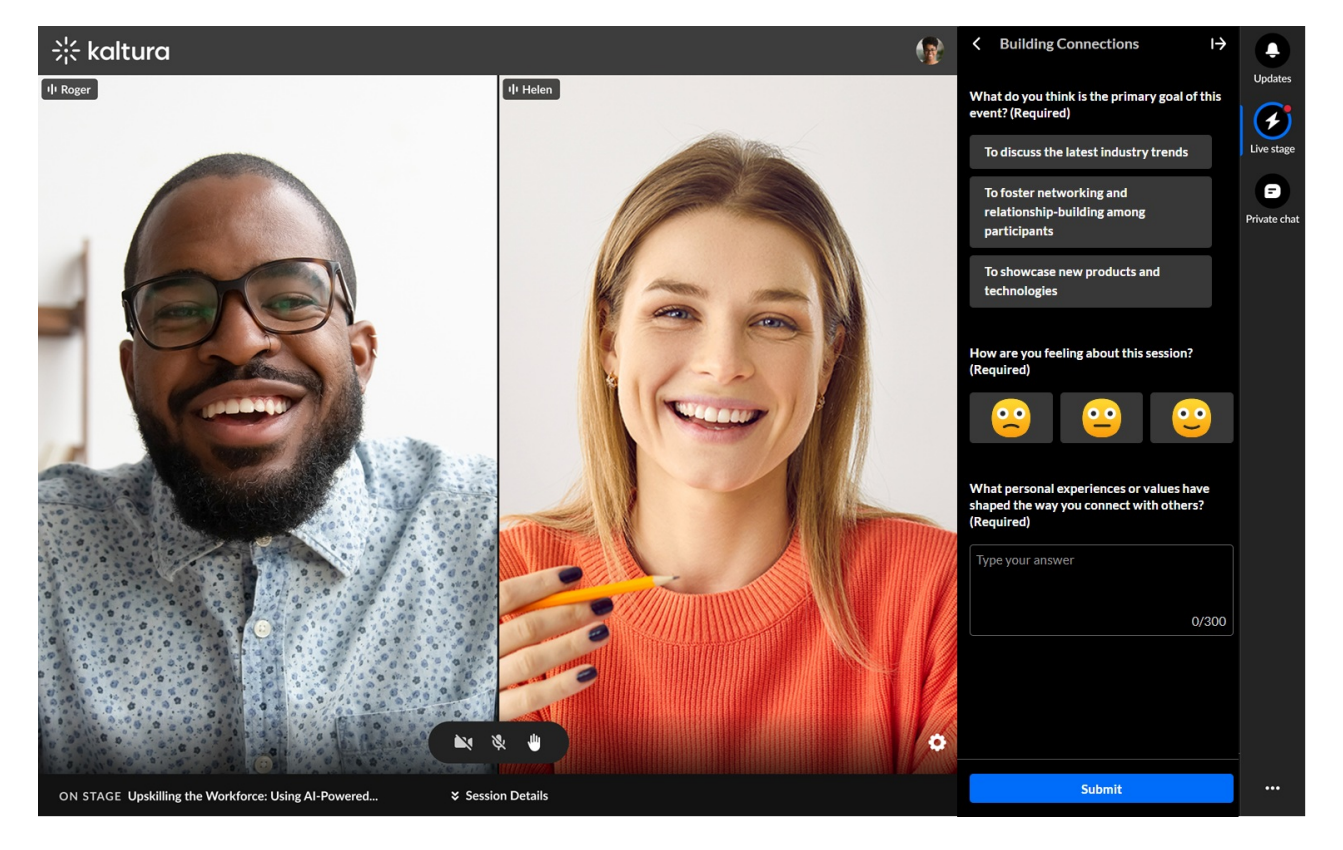

**Events & Webinars list default view on the Home tab** - We've updated the Events & Webinars list default view to show current events (instead of all events), displaying ongoing events and webinars first and then upcoming events and webinars.

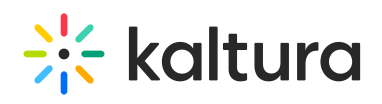

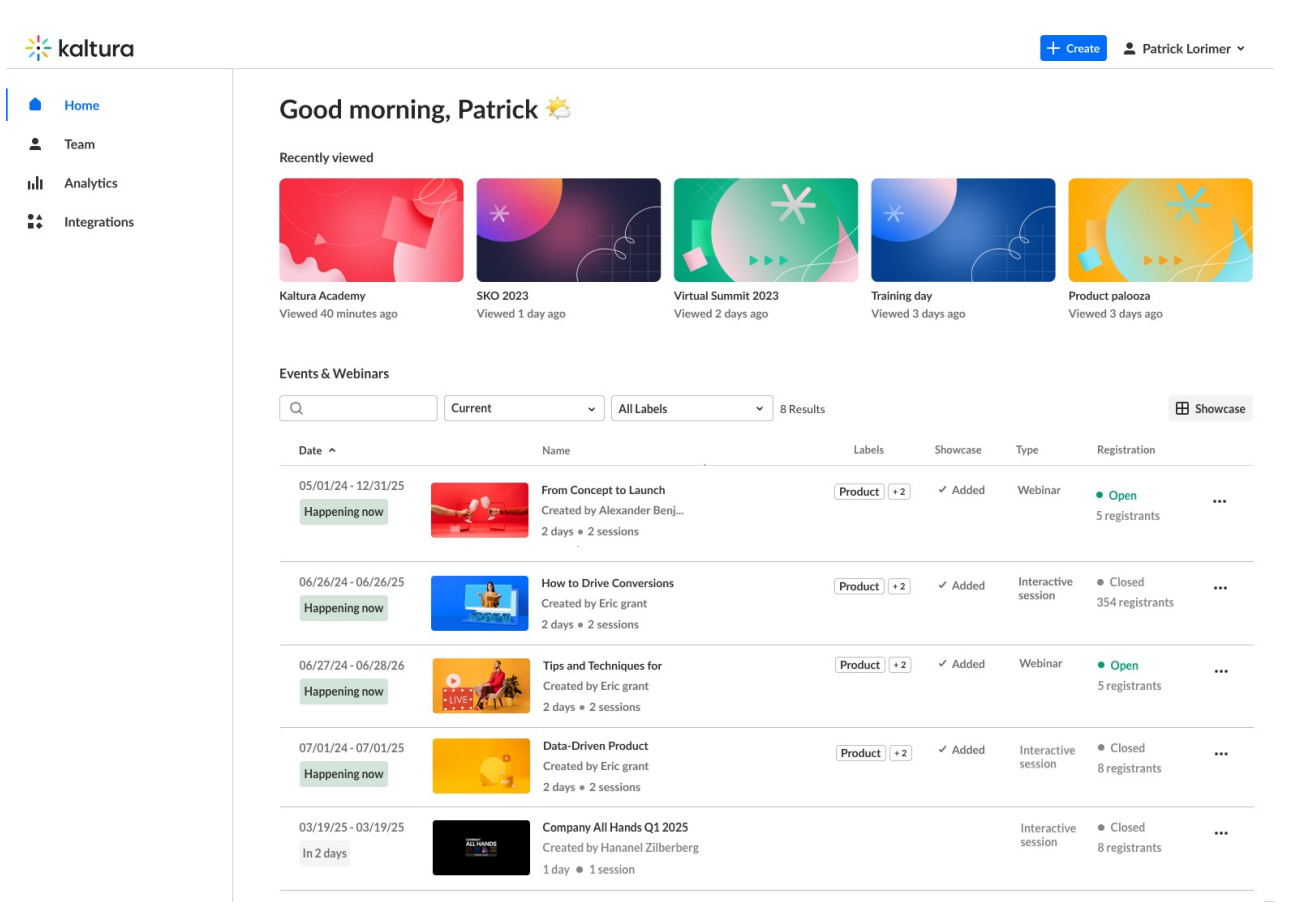

**Session tags** - Organizers may now create and attach useful, relevant tags to any created or edited session to help categorize them within their event. These tags are visible to event attendees, allowing them to quickly identify sessions based on topics, themes, or any other classification. This feature is particularly beneficial for large-scale events with multiple sessions.

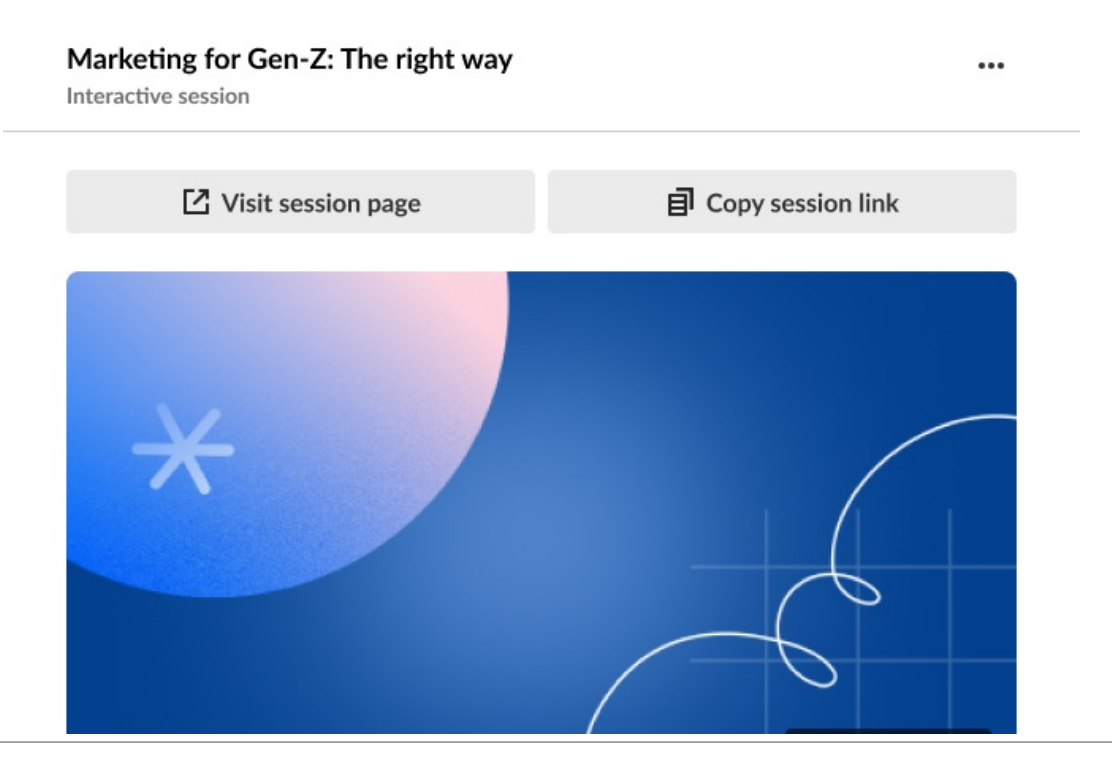

Copyright ©️ 2025 Kaltura Inc. All Rights Reserved. Designated trademarks and brands are the property of their respective owners. Use of this document constitutes acceptance of the Kaltura Terms of Use and Privacy Policy.

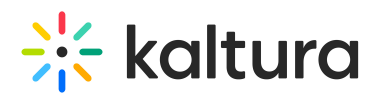

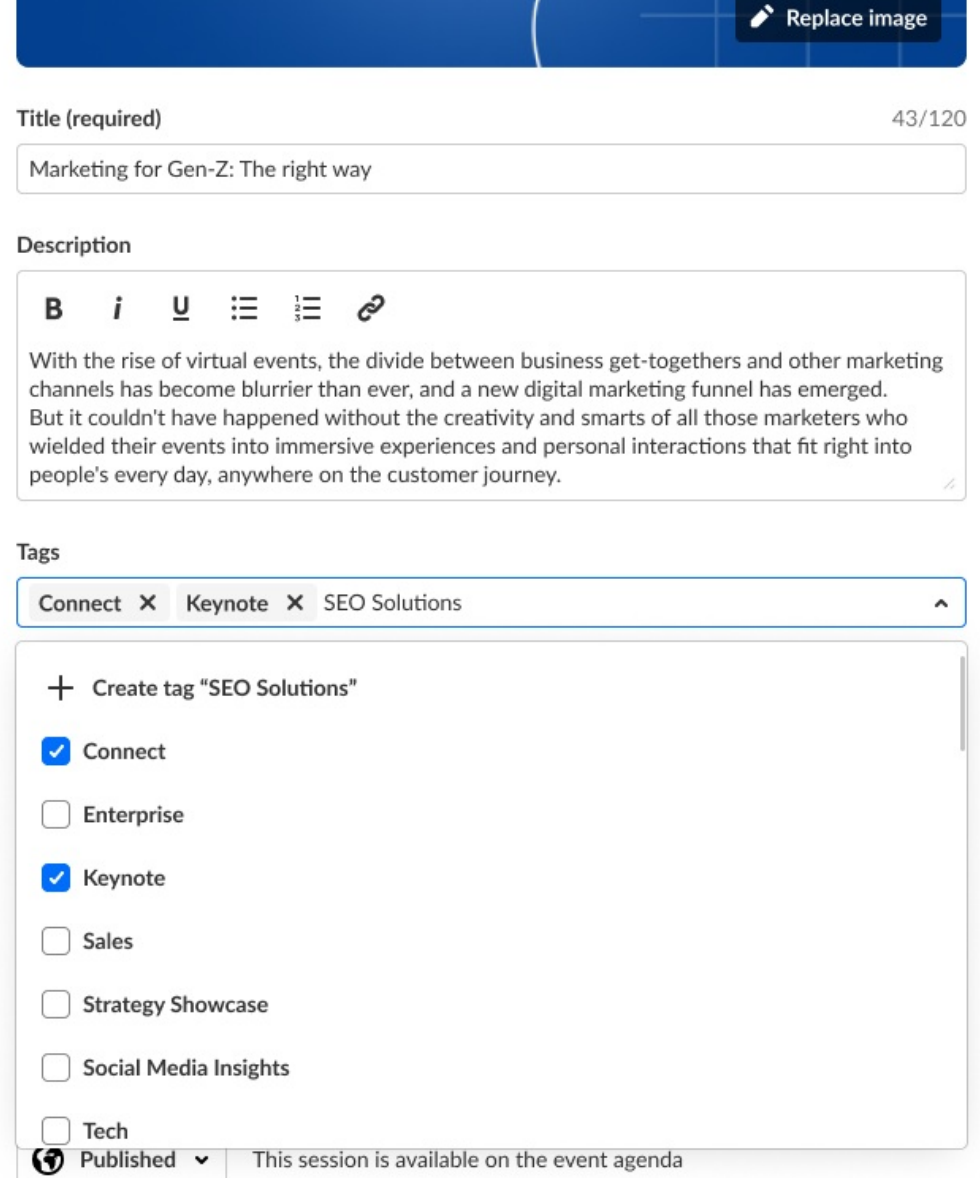

#### Organizers may also filter for sessions by these tags on the Agenda page.

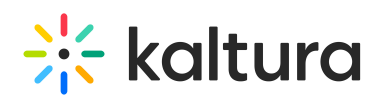

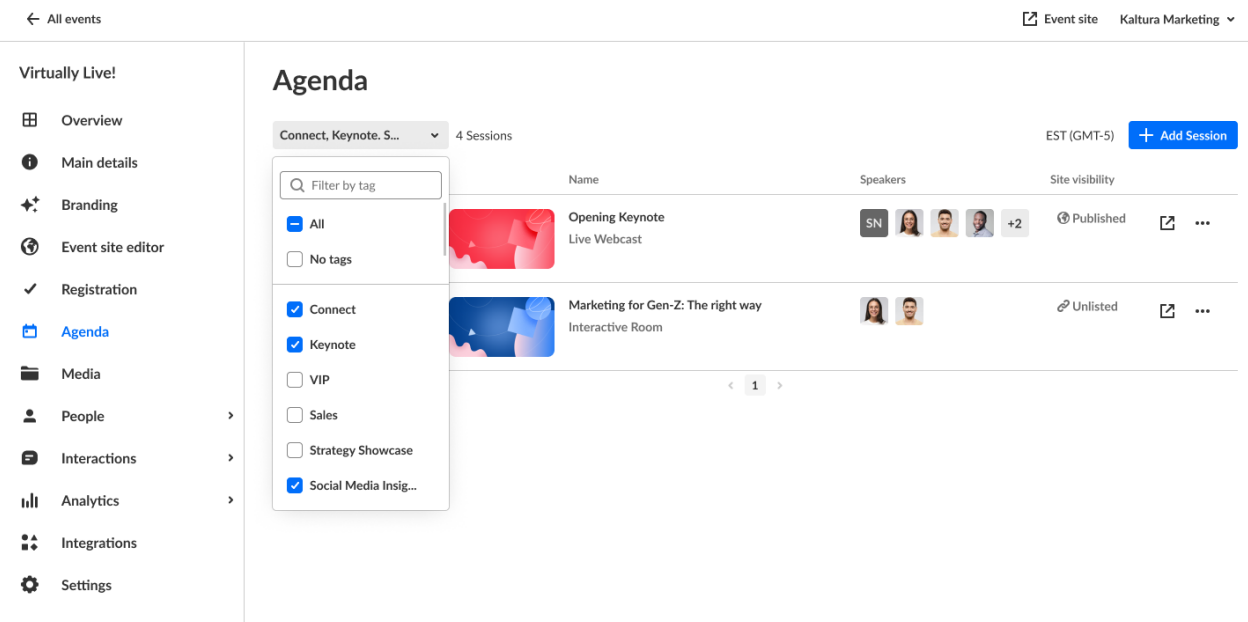

**Agenda section tag filters** - You may now filter, by session tags, which sessions you would like displayed on the Agenda section of your custom page. This powerful update enables you to create a page per topic and better handle larger events self-serve.

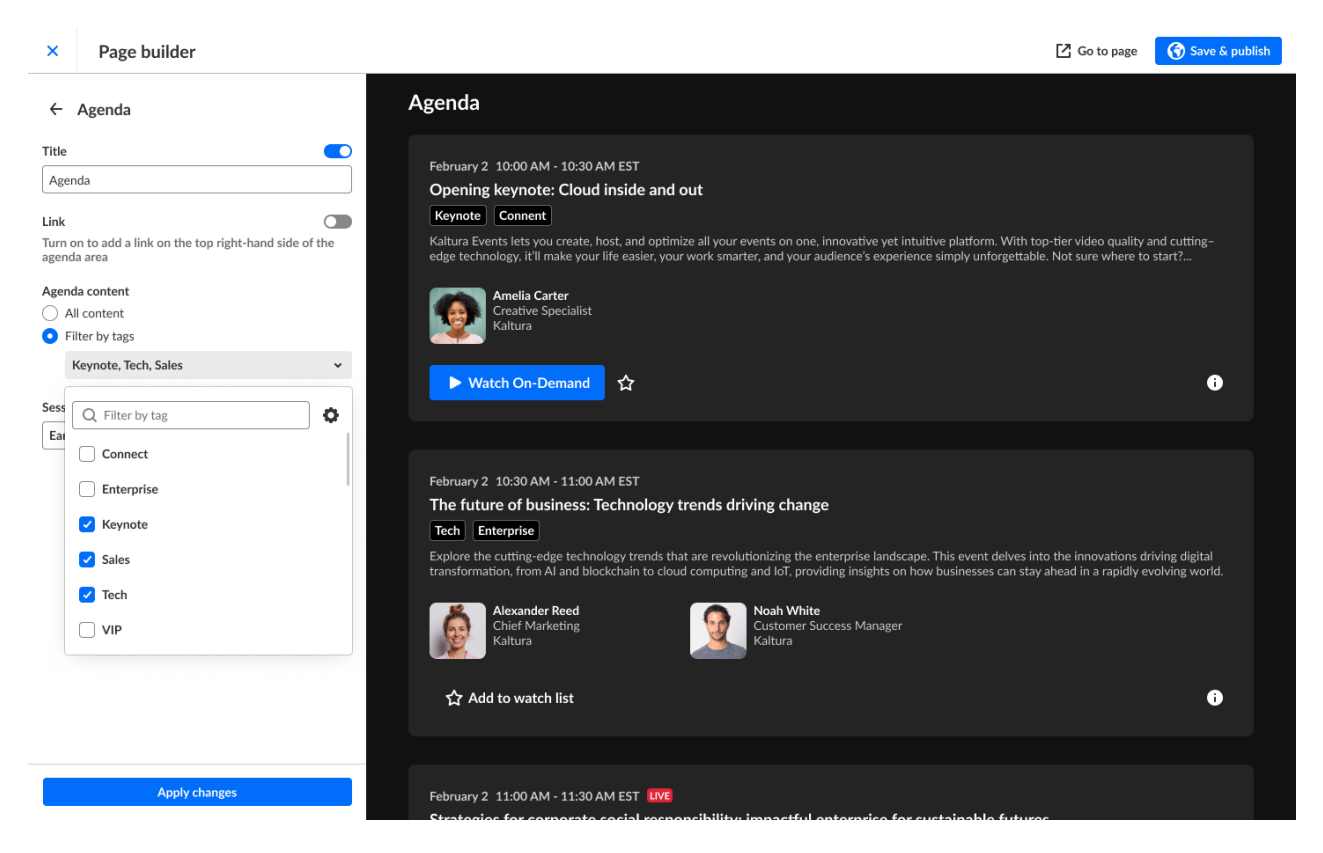

For more details, check out our [Knowledge](https://knowledge.kaltura.com/help/event-site-editor-tab-create-custom-event-pages#filteragendasection) Center article.

**Localizations** - We're excited to announce enhancements to better support custom

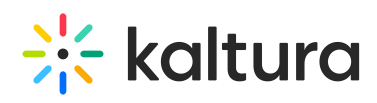

multi-lingual event templates, localizing, and editing the transactional emails attendees receive.

**Set language and send invite in different languages** - When inviting an attendee, speaker, or moderator using a multi-lingual custom event template, you may select their language to send the invite email and set their event experience on both single and bulk invite.

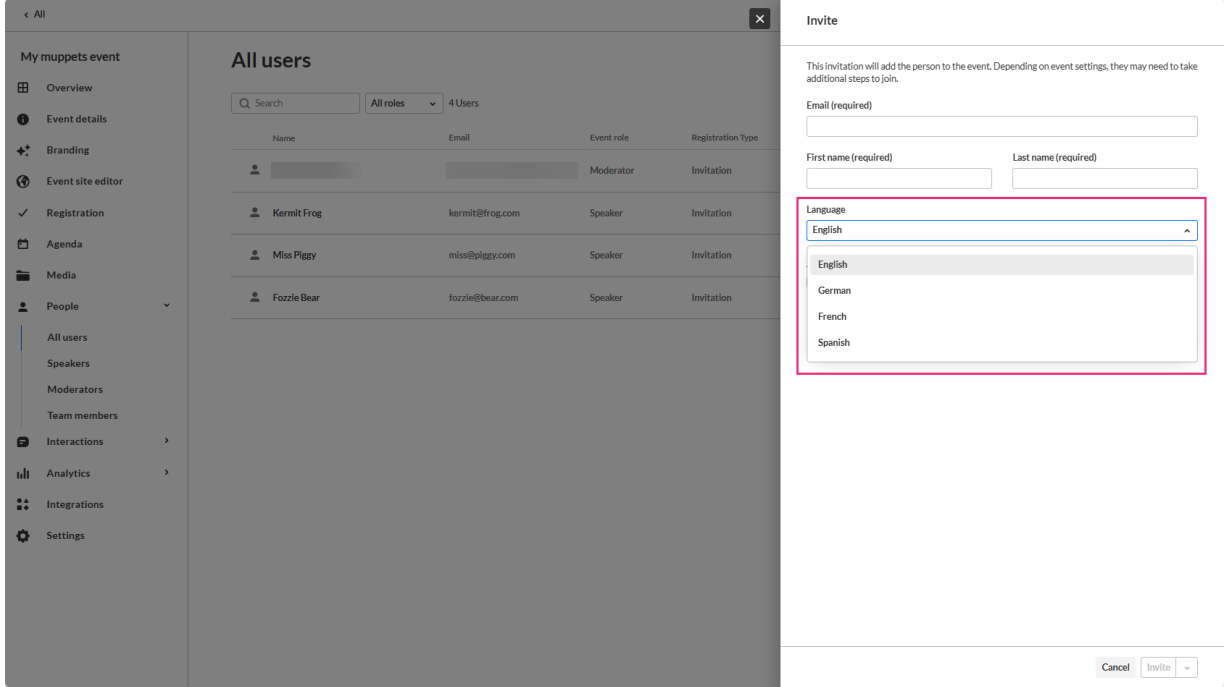

For more details, check out our [Knowledge](https://knowledge.kaltura.com/help/people-tab-all-users-invite-attendees-to-your-event) Center article.

**Edit localized versions of transactional system emails (Login, Invite, Registration Confirmation)** - Using a multi-lingual custom event template, you can now edit the different localized versions of the transactional system emails such as login, invite and registration confirmation.

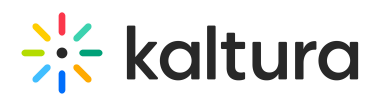

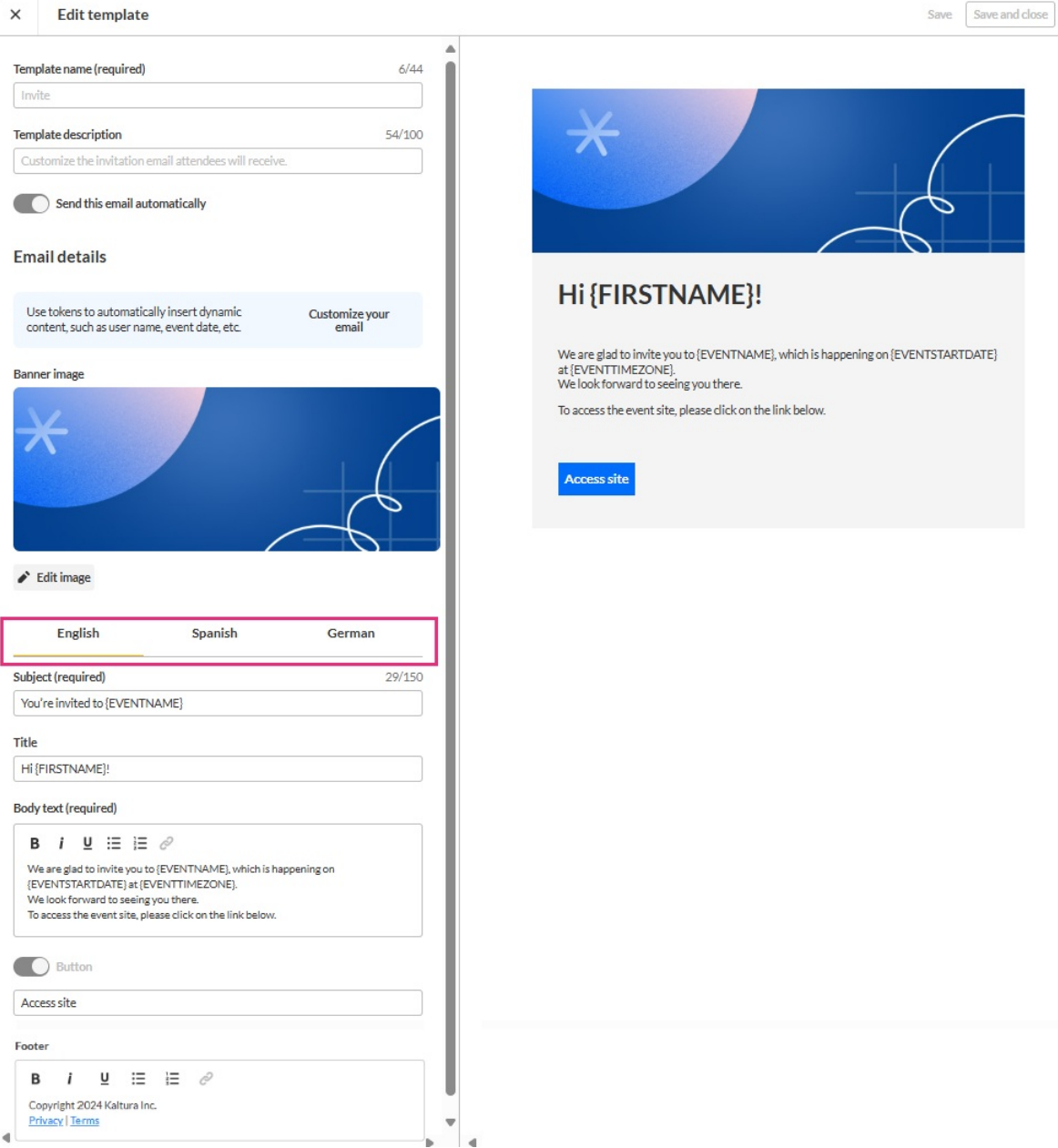

**What's new - in-product communications** - We've added a section where we will publish updates directly to our users. We will use this area to announce new updates and communicate changes to our users on the account/event level. (If you do not see this section, there are no new updates for you.)

Following is an example of a notification users may receive:

# $\frac{1}{2}$  kaltura

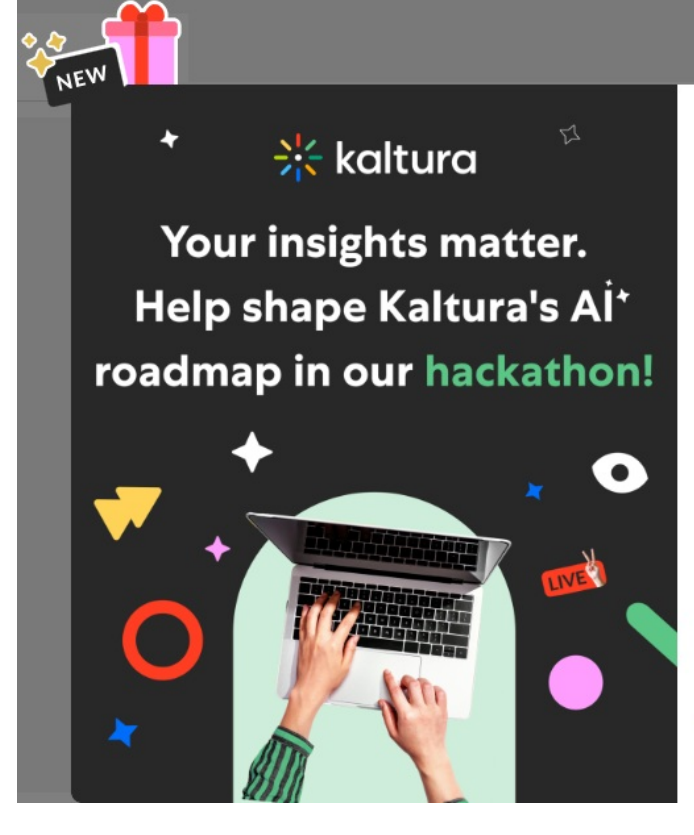

# **Shape the Agentic** Al Future :

 $\times$ 

What if your biggest business challenge could inspire our next breakthrough? Kaltura's Agentic Al Hackathon will dedicate hundreds of developers to explore innovations guided by your insights - and we want your vision to lead the way.

Simply share your biggest challenges that autonomous AI might solve through a quick form submission. No further participation required-just your valuable perspective.

**Share my insights** 

For more details, check out our [Knowledge](https://knowledge.kaltura.com/help/kaltura-events-account-setup#productcomms) Center article.

**Free text section of Page builder** - We've added a text alignment option to the Free text section of Page builder, allowing you to further tailor your custom event pages.

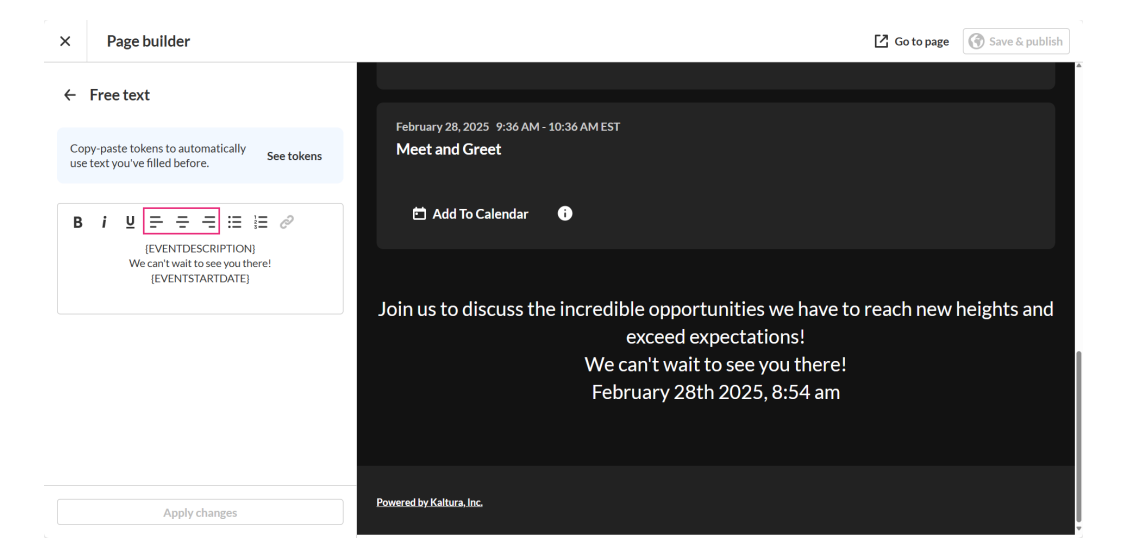

For more details, check out our [Knowledge](https://knowledge.kaltura.com/help/event-site-editor-tab-create-custom-event-pages) Center article.

### Upcoming

- Interactive session on mobile
- RSVP

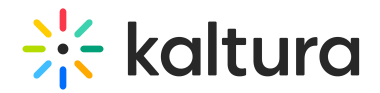

#### Resolved Issues

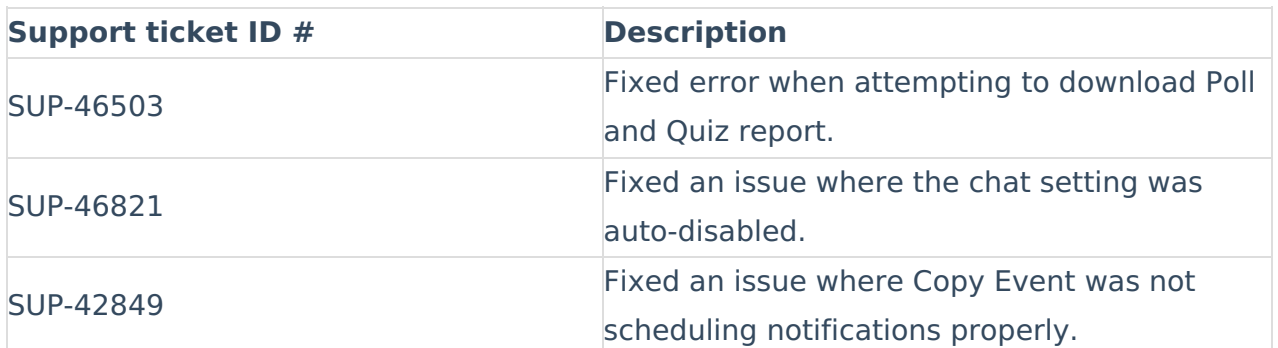

#### Kaltura Events - February 2025

#### **Date Released: February 2025**

#### What's New

#### **Media page** -

You may now navigate directly to your event site to view media uploaded. Simply click the redirect button to the right of the desired media to visit its Media page on your event site.

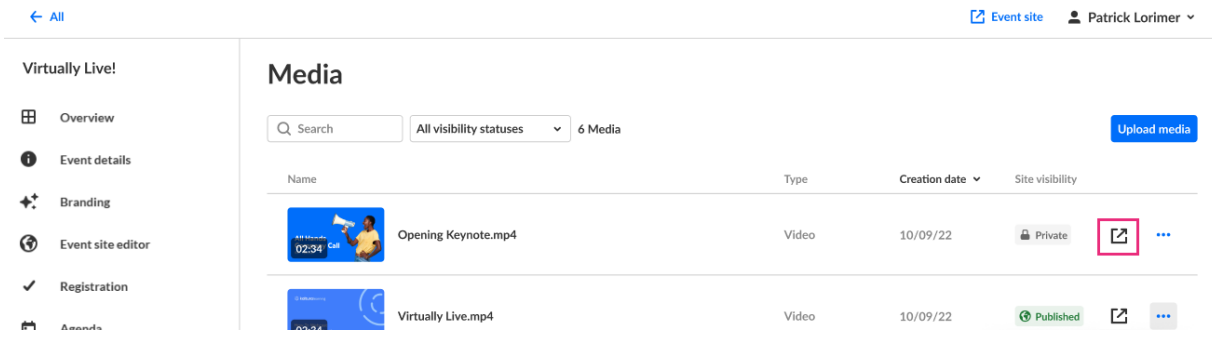

- The Basics tab of the Edit panel\* now includes two new capabilities
	- **Visit media page** Visit the media page in your event site.
	- **Copy media link** Copy the media link to share with others.

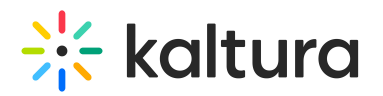

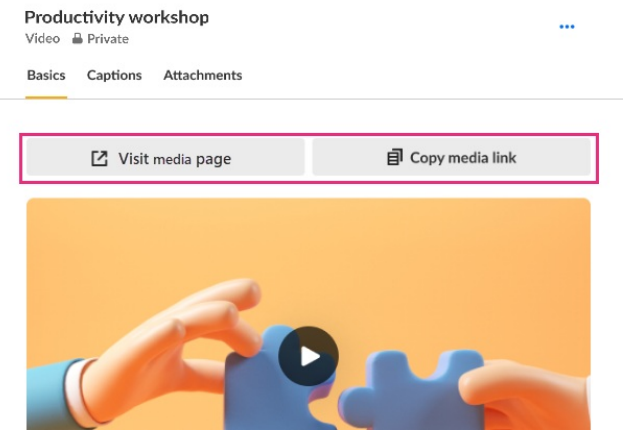

\*Reach the Edit panel from the Media page by either clicking on the media name itself or clicking the three blue dots to the right of the media and selecting Edit.

For more details, check out our [Knowledge](https://knowledge.kaltura.com/help/media-tab-manage-media-for-your-event) Center article.

#### Upcoming

- Tags on sessions
- Localization

#### Resolved Issues

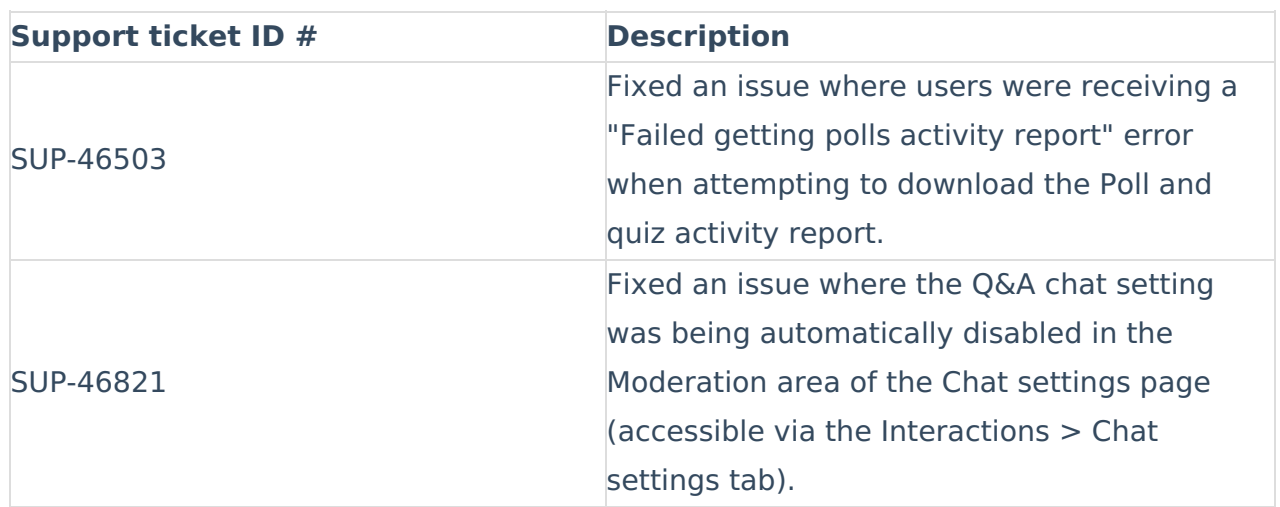

#### Kaltura Events - January 2025

#### **Date Released: January 2025**

#### What's New

**Event media section** - Yet another addition to the Event site editor - Media section! The media (video carousel/playlist) section allows you to effortlessly add your published videos directly to your landing or site pages. This powerful tool gives you more flexibility

Copyright ©️ 2025 Kaltura Inc. All Rights Reserved. Designated trademarks and brands are the property of their respective owners. Use of this document constitutes acceptance of the Kaltura Terms of Use and Privacy Policy.

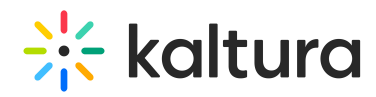

to create engaging and informative event pages and experiences.

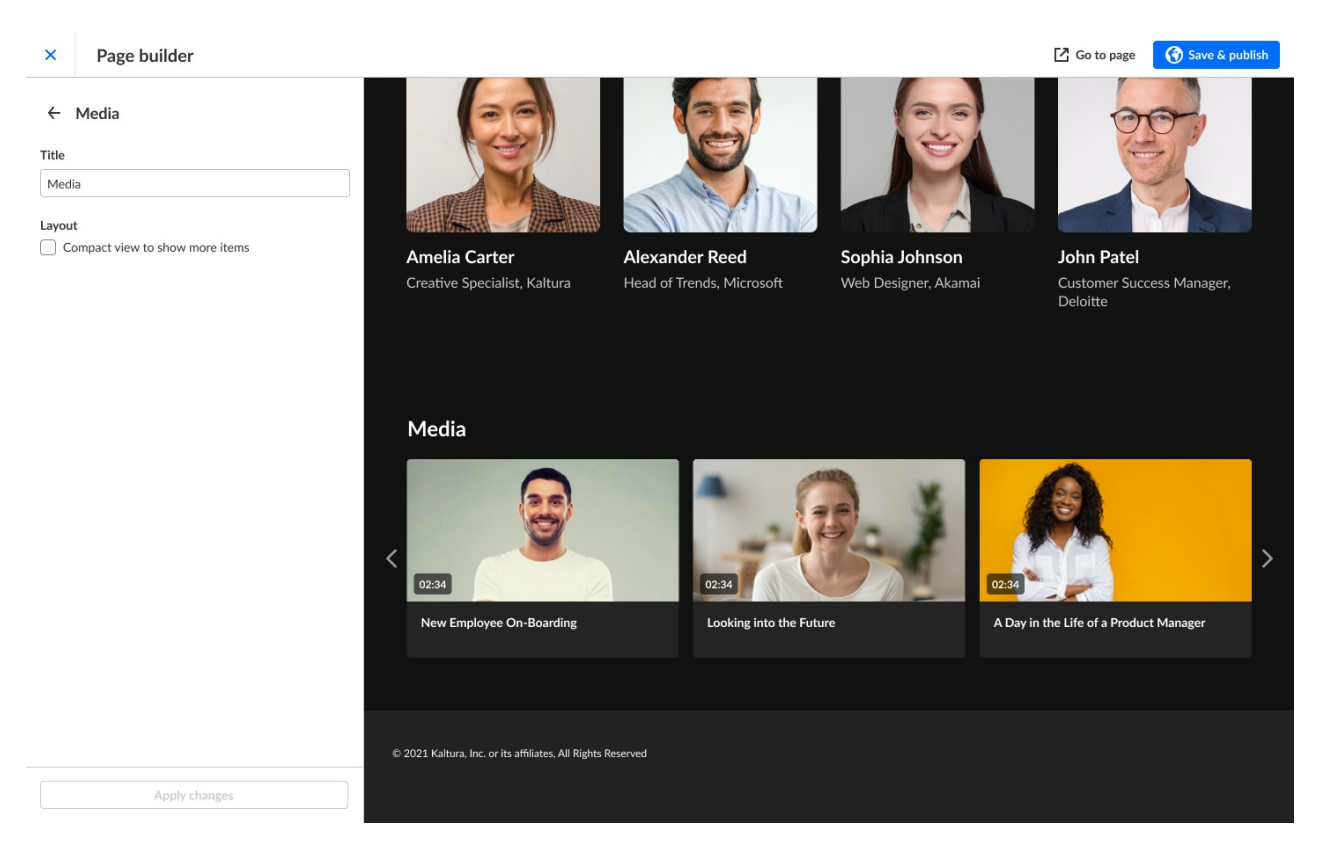

For more details, check out our [Knowledge](https://knowledge.kaltura.com/help/event-site-editor-tab-create-custom-event-pages) Center article.

#### Upcoming

- Accessibility fixes
- Localization of transactional emails (registration complete, invite, login) for multilingual event templates

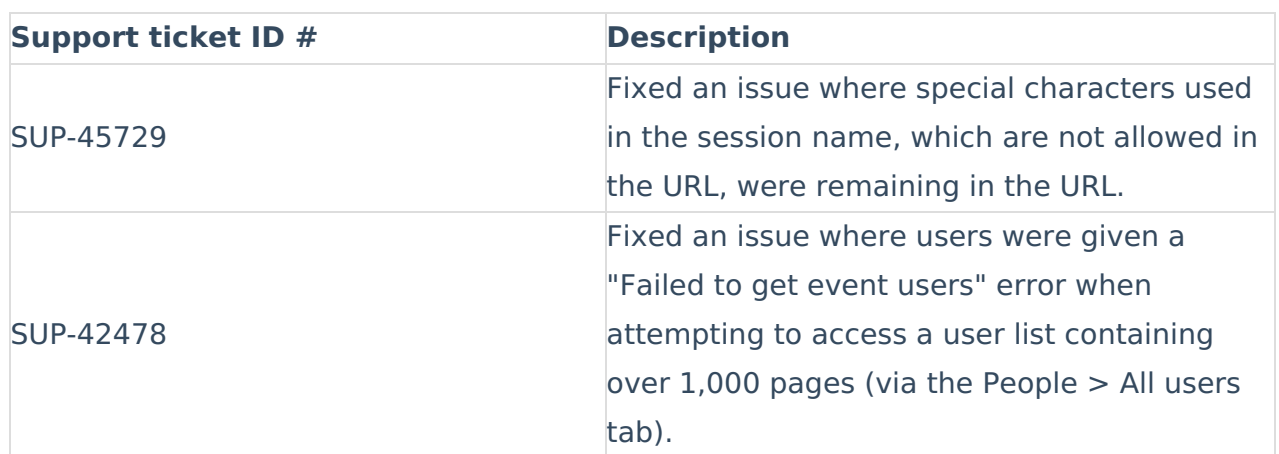

#### Resolved Issues

#### Kaltura Events - December 2024

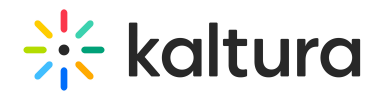

#### **Date Released: December 2024**

#### What's New

**Session analytics dashboard enhancements -** Additional user information is now available on the session analytics dashboard, as well as an added searchability feature. Information in this portion of the dashboard now includes attendee name, minutes viewed, reactions, sent chat messages, polls answered, and live engagement rate. You can even hover over an attendee's name to display user registration information, such as name, role, company, industry, and country. In addition, if you'd like to search for a specific attendee in the list, simply type at least three letters of the attendee's name in the search field, then click the search "magnifying glass" icon or simply press Enter on your keyboard.

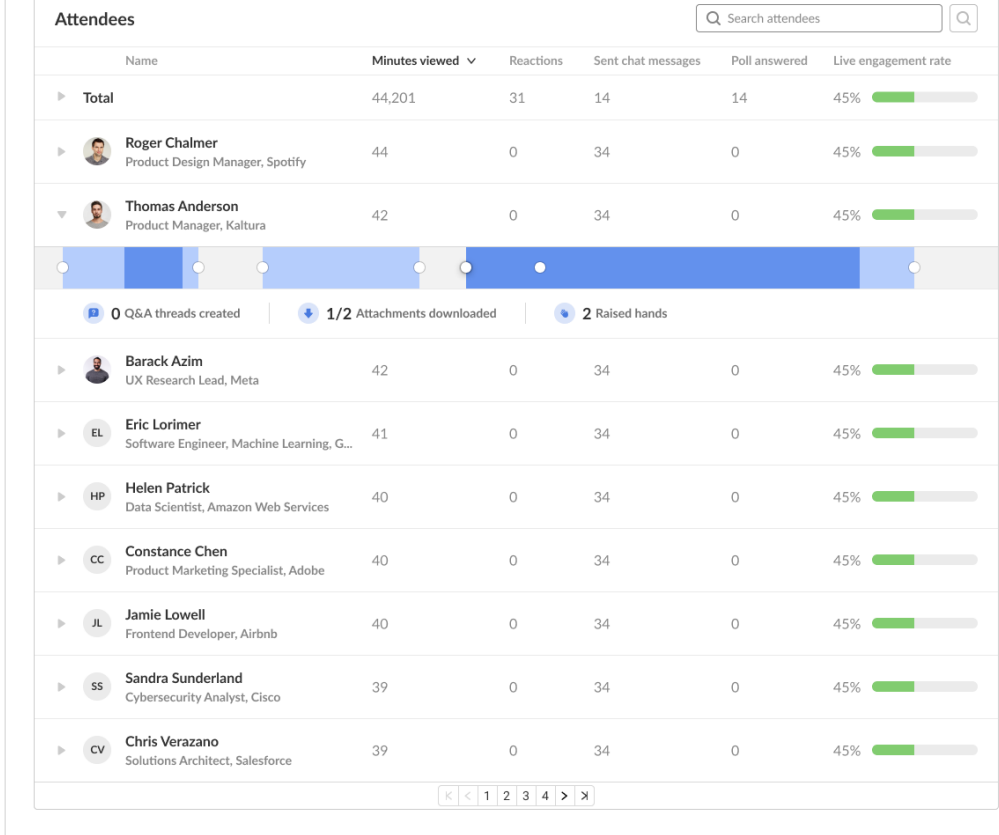

For more details, check out our [Knowledge](https://knowledge.kaltura.com/help/agenda-tab-session-analytics) Center article.

**Webcast studio** - Introducing a new addition to the live webcast session - Webcast Studio! This next-generation "Town Hall" is designed to elevate live-streaming experiences for large audiences. Each live session created in Kaltura Events will have the option to add a webcasting studio where producers can plan and manage their broadcast.

Key features of the Webcast Studio include:

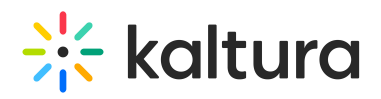

- Prepare ahead of your broadcast Access the webcast studio via private links to set up visuals and engagement assets before going live.
- Upload visuals to your session Enjoy an effortless integration of slides and images to enrich your live broadcast and simplify session prep.
- Simple management of your stream Start, stop, and manage live streams directly from the intuitive studio interface.
- Enhanced audience experience Let your attendees leverage dual screens and cue points to make your content more accessible and to the point.

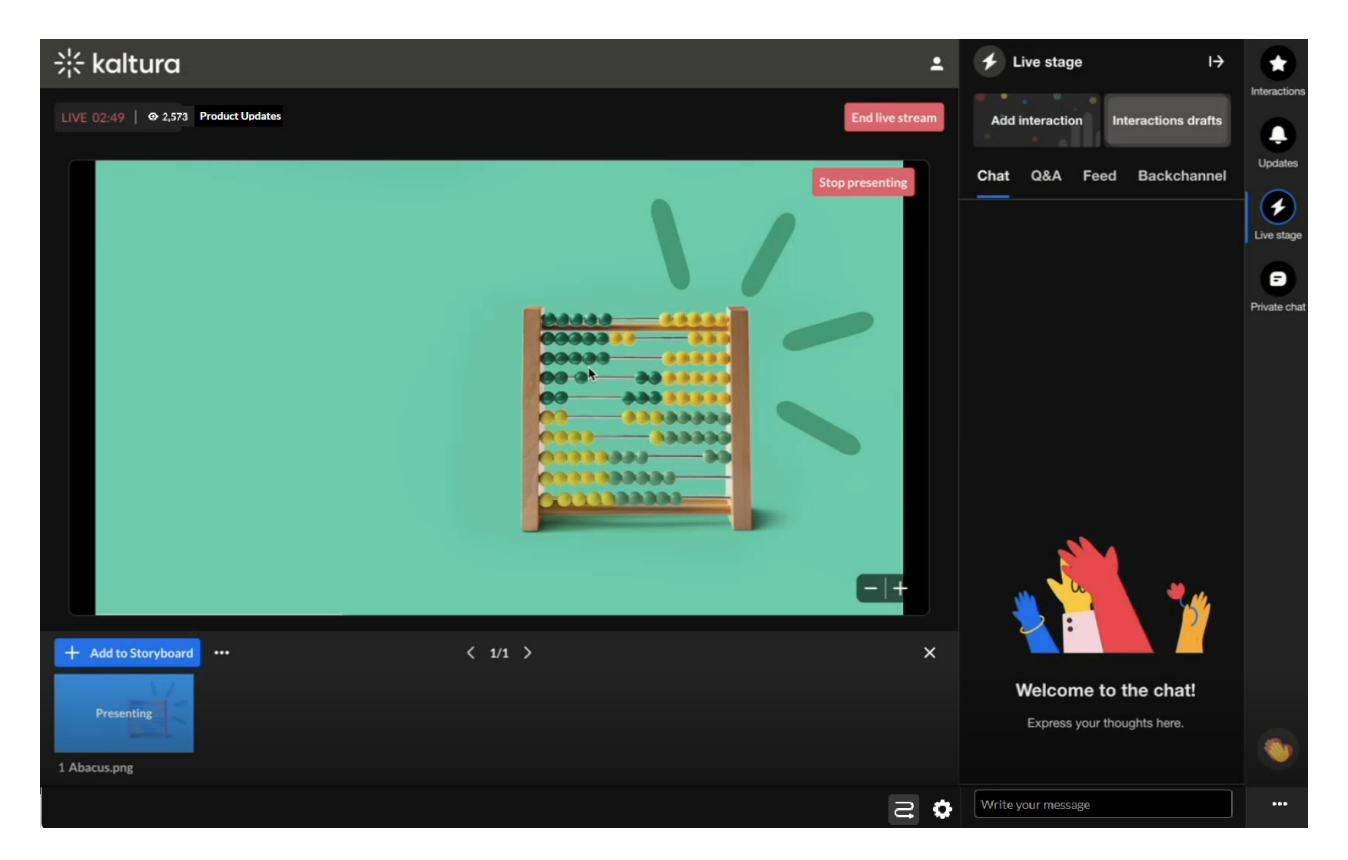

We've also improved the user experience! We increased the visibility of the "Launch" CTA in the session panel. We also simplified the process for copying and sharing session links. Additionally, clicking the "Launch" CTA now automatically opens the studio with auto-login and takes you directly into the room—no extra "Start Meeting" click required.

# $\frac{1}{200}$  kaltura

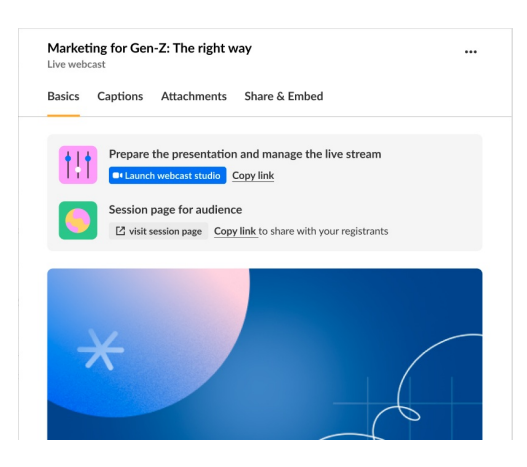

For more details, check out our [Knowledge](https://knowledge.kaltura.com/help/kaltura-studio-room-for-live-webcasts) Center article.

**Support for more answers in polls and quizzes** - The Interactions tab of the Chat & Collaborate widget is where moderators create and publish various interaction tools for their event, including text polls, quiz questions, rating scales, crowd votes, and openended questions. For polls and quizzes, we've increased the number of possible answers from 5 to 8, giving moderators more customization options for their interactions with attendees.

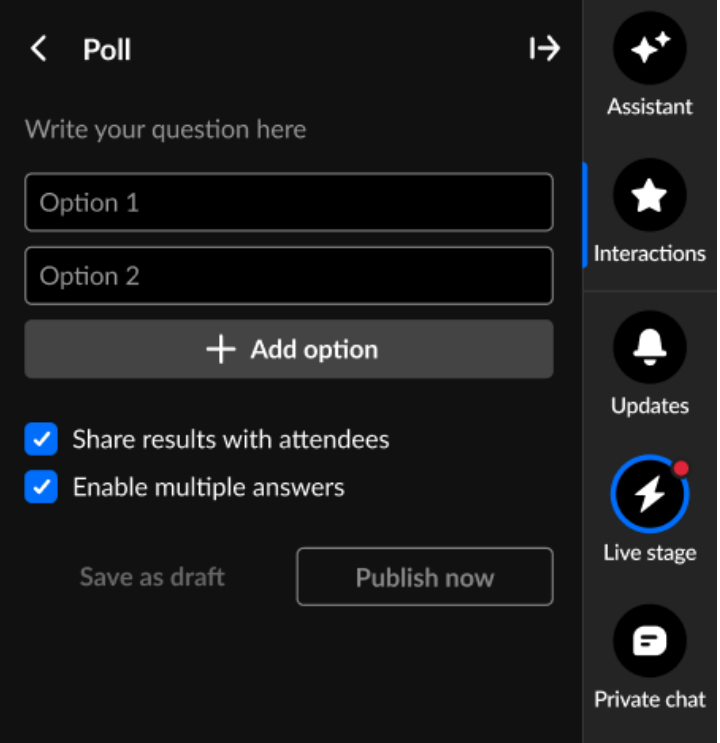

For more details, check out our [Knowledge](https://knowledge.kaltura.com/help/chat-and-collaborate-widget) Center article.

**Increased character limit for Q&A message board questions** - The Q&A area of our Moderator app is where moderators answer common questions from the audience by publishing questions with answers on the feed. We've now increased the question character limit from 150 to 500, giving moderators more flexibility to accommodate longer questions from the audience.

Copyright ©️ 2025 Kaltura Inc. All Rights Reserved. Designated trademarks and brands are the property of their respective owners. Use of this document constitutes acceptance of the Kaltura Terms of Use and Privacy Policy.

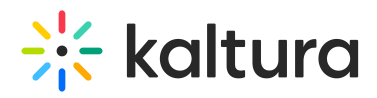

Add to feed

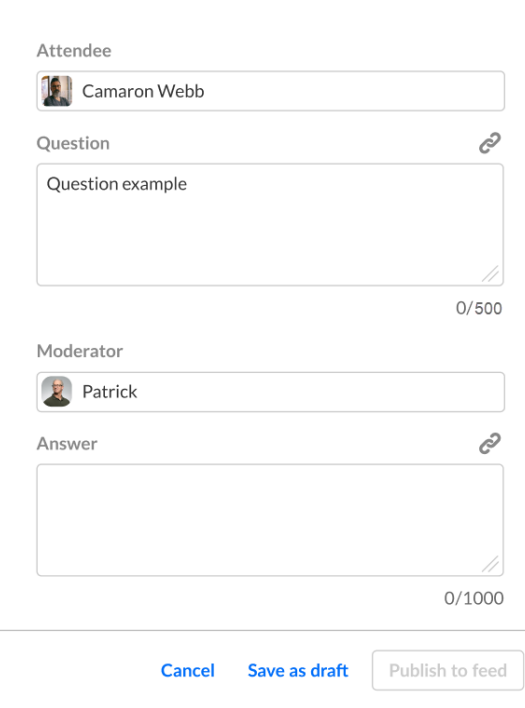

For more details, check out our [Knowledge](https://knowledge.kaltura.com/help/kaltura-events-moderator-view-messages-polls-and-chat) Center article.

**Automated system emails for speakers and moderators** - Speakers and moderators can now get an automated email when they are assigned to a session or upon session schedule change. This streamlines the process of speakers/moderators getting notified about their sessions and getting into the event site/relevant session. The email includes relevant CTA buttons, for example, on a DIY session (live broadcast from a room), they get a direct link to the room and also a calendar invitation for the session. The automation of the emails is configurable and can be turned on/off on the template level, as well as the email templates content.

Email example:

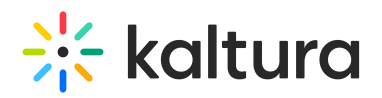

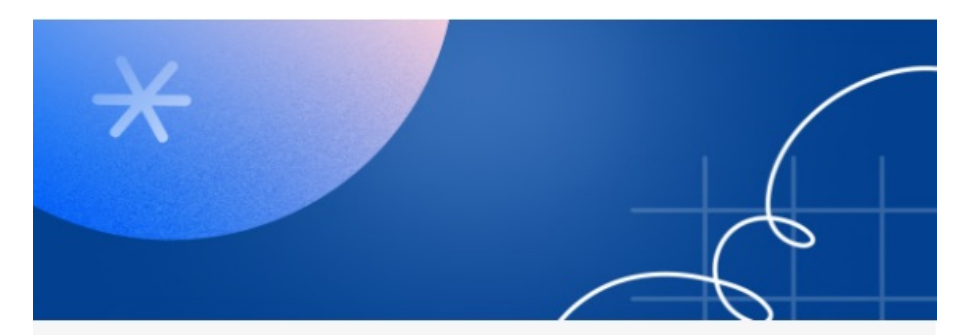

### Welcome to Meet and Greet!

Hi Shaked,

Welcome to the event-Meet and Greet.

This is an automated notification to let you know you've been added to session Meet and Greet as a speaker.

The session occurs at:

19th December 2024, 4:45 pm Asia/Jerusalem.

**Join the Session** 

Extraordinary events, every day Kaltura Events | Contact us

Edit template preview:

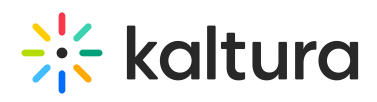

#### $\times$  Edit template

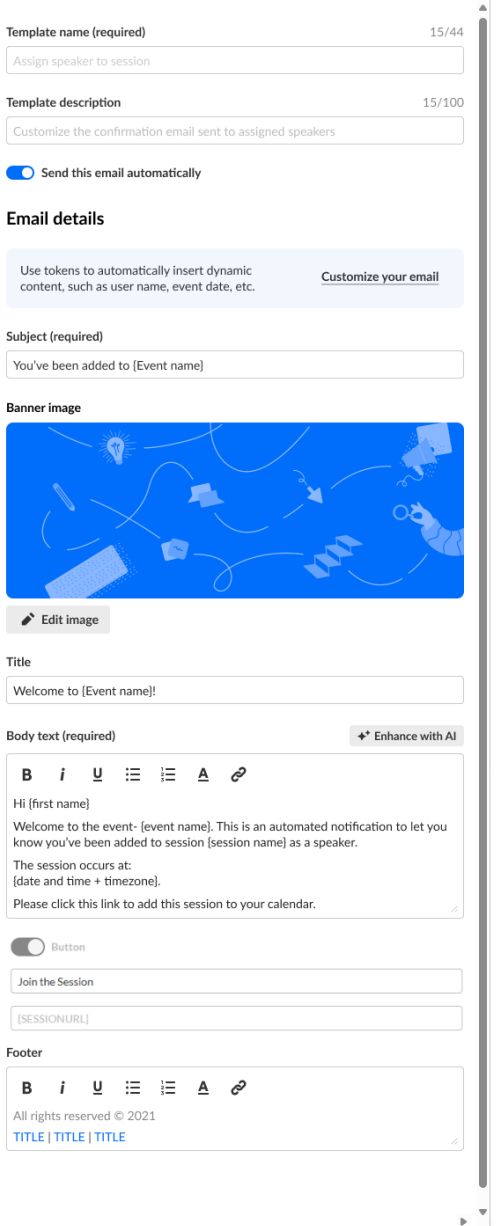

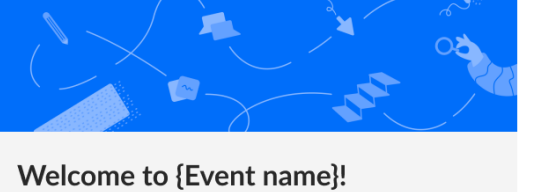

Hi {first name}

Welcome to the event- (event name). This is an automated notification to let you know<br>you've been added to session (session name) as a speaker.

The session occurs at:<br>{date and time + timezone}.

Please click this link to add this session to your calendar.

**Join the Session** 

Extraordinary events, every day<br><u>Kaltura Events</u> | <u>Contact us</u>

Emails tab:

J.

 $\overline{\phantom{a}}$  $\overline{a}$ 

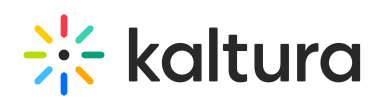

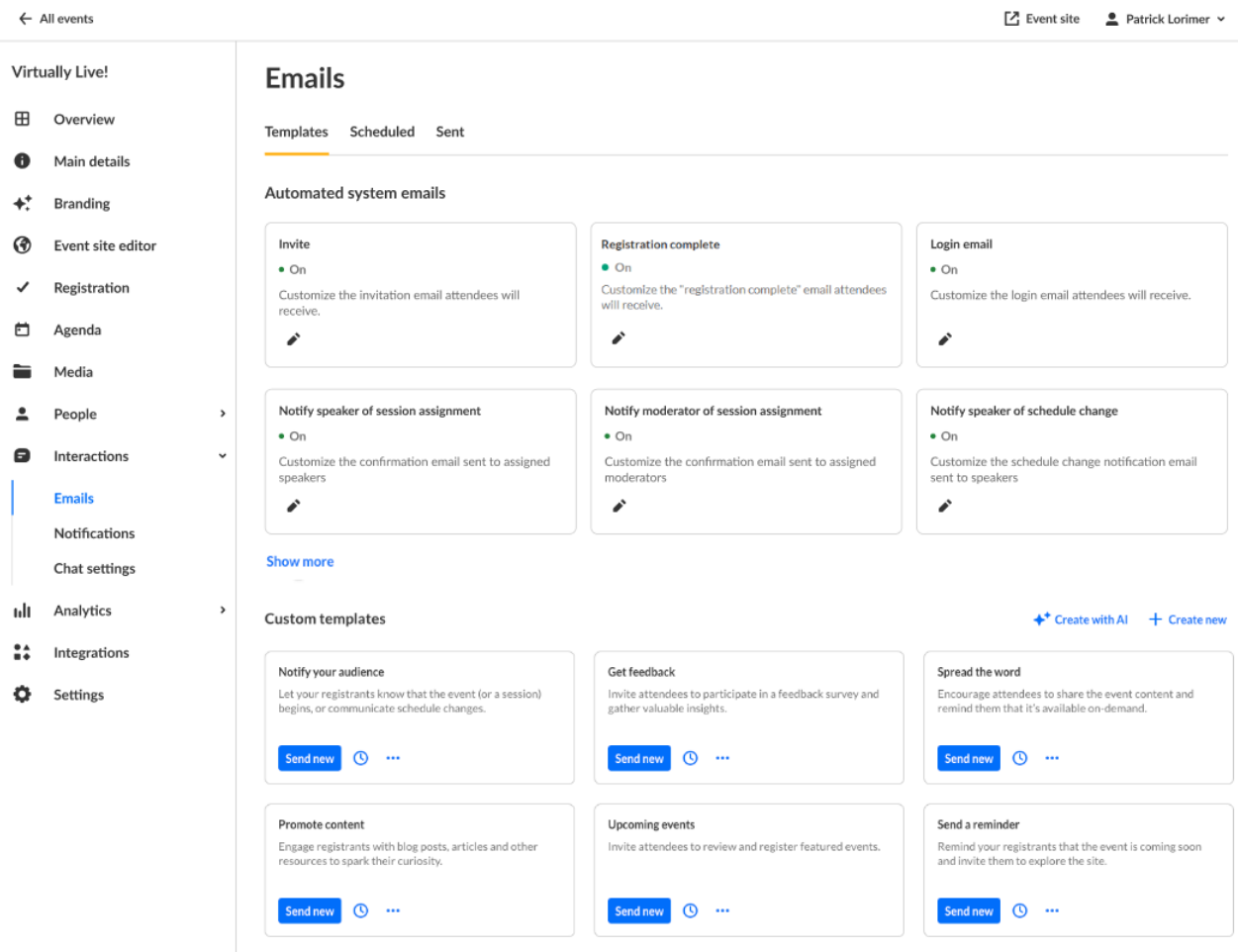

**Turn off your Q&A chat** - Based on customer feedback, we've added the option to turn off the Q&A chat for events via the Chat settings page. When the toggle is OFF, the Q&A tab will not be displayed. When the toggle is ON, the Q&A tab will be activated during session times, as long as moderators are assigned to the session (as it works today).

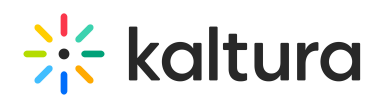

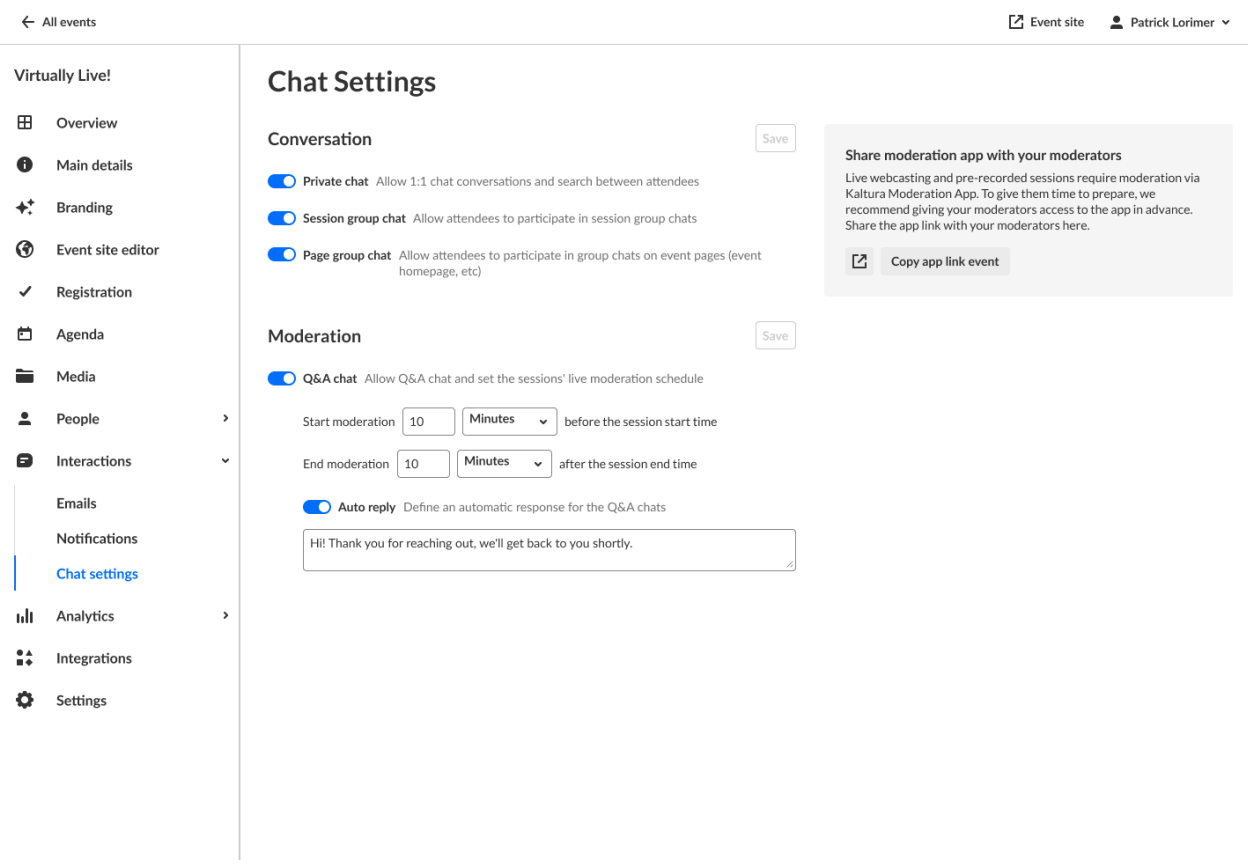

**Attachments report** - A new report was added to the Event Reports page - the Attachments report. This report is designed to provide valuable information about attachment downloads and provides a better understanding of attendee engagement by tracking attachment downloads per session or media.

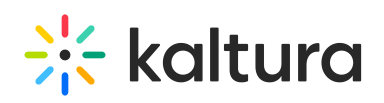

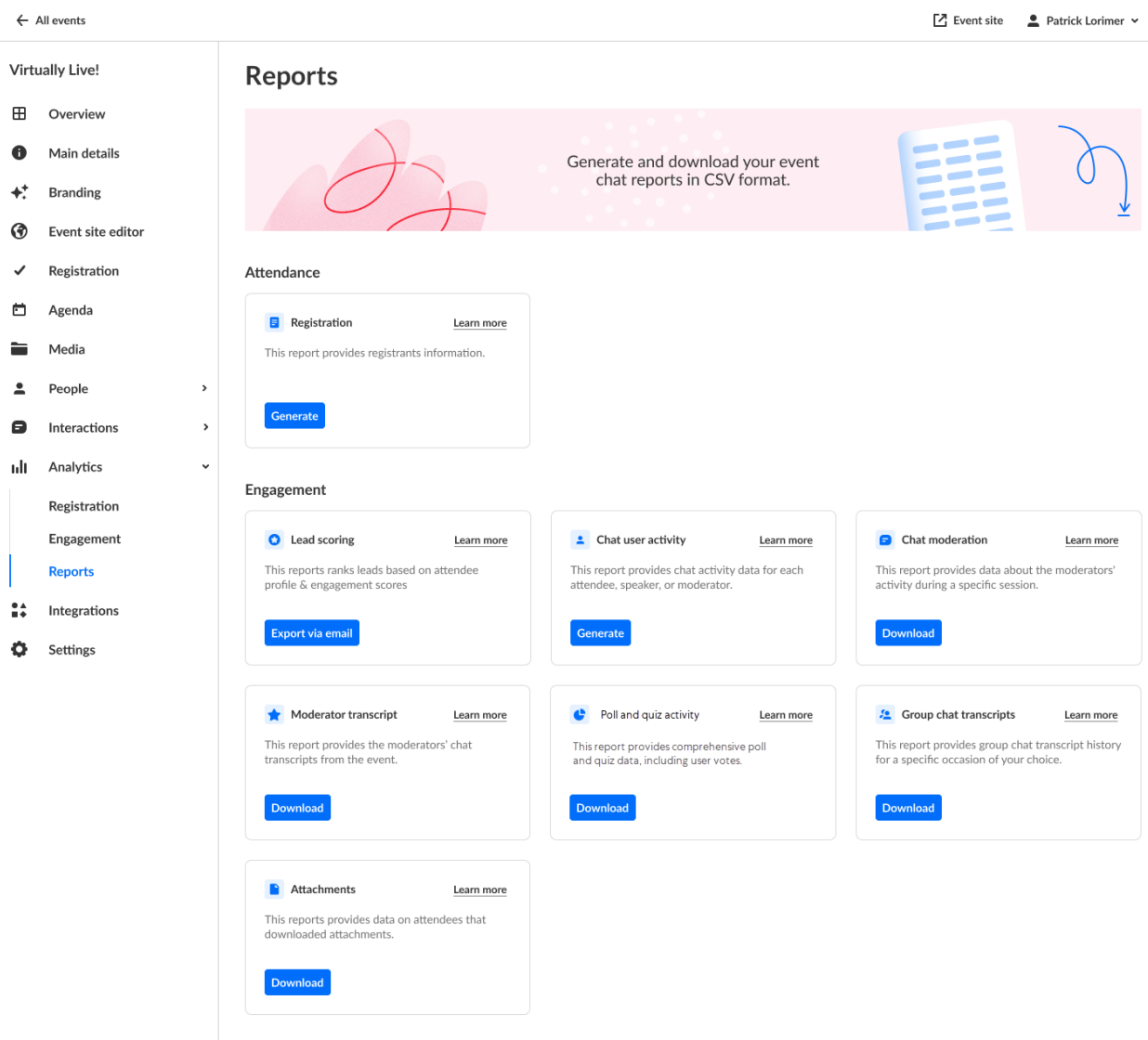

**Set as homepage** - Introducing another addition to the Event site editor! Event organizers can now select one of their custom pages as the event homepage. This means you can choose the page that best represents your event's theme or focus, whether it's the agenda, speakers page, or another custom landing page.

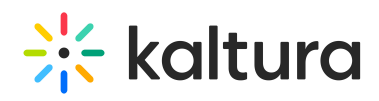

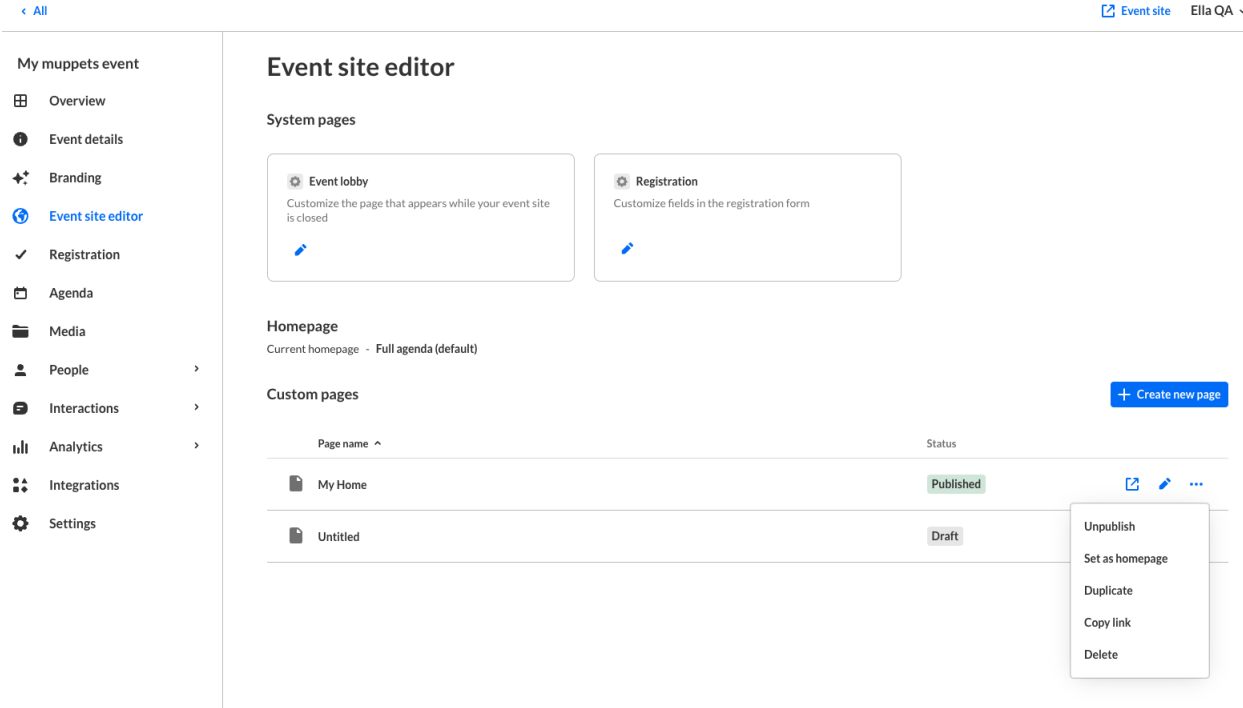

**Agenda section** - A new section was added to the Event Site Builder. The Agenda (Session List) section allows you to effortlessly add detailed session lists directly to your landing or site pages. This powerful tool gives you more flexibility to create engaging and informative event pages.

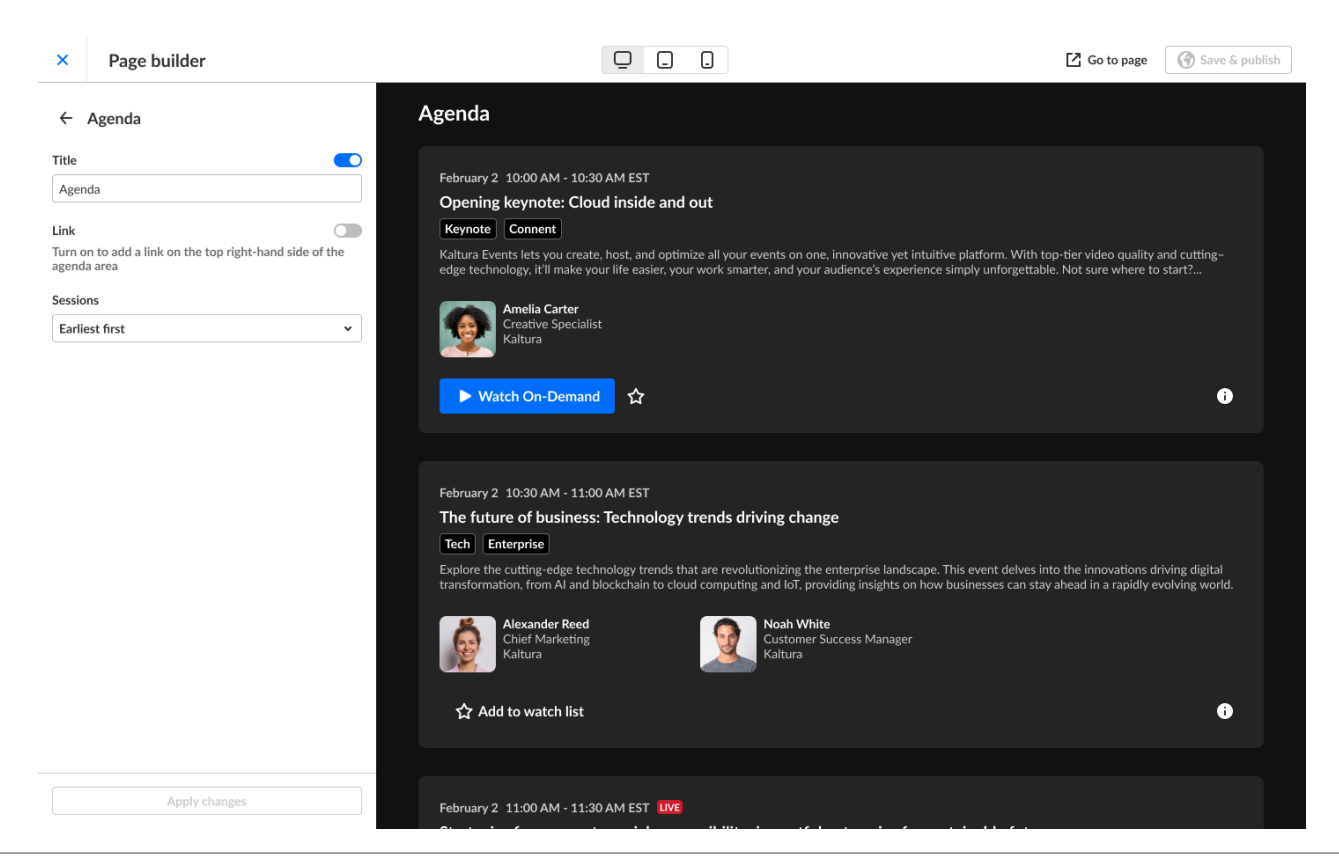

Copyright ©️ 2025 Kaltura Inc. All Rights Reserved. Designated trademarks and brands are the property of their respective owners. Use of this document constitutes acceptance of the Kaltura Terms of Use and Privacy Policy.

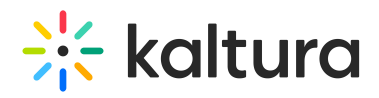

**Skip email on bulk invite** - You can now skip sending invite emails when using the bulk invite process, just like with single invites. This is particularly useful when you're still working on your event or managing a physical event and want to avoid sending unnecessary emails to executives or other participants. You can add users (e.g. speakers and moderators) without triggering an invite email. When you're ready, simply use the "Resend Email" option to send the invites.

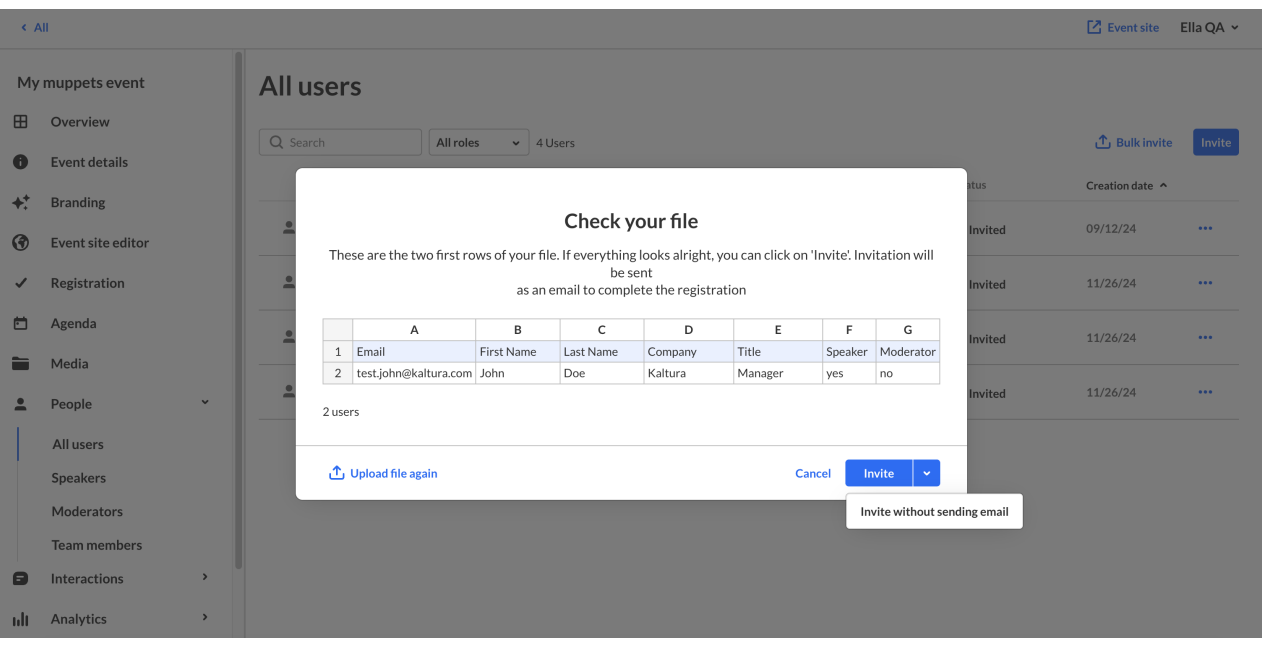

For more details, check out our [Knowledge](https://knowledge.kaltura.com/help/people-tab-all-users-invite-attendees-to-your-event) Center article.

#### Resolved Issues

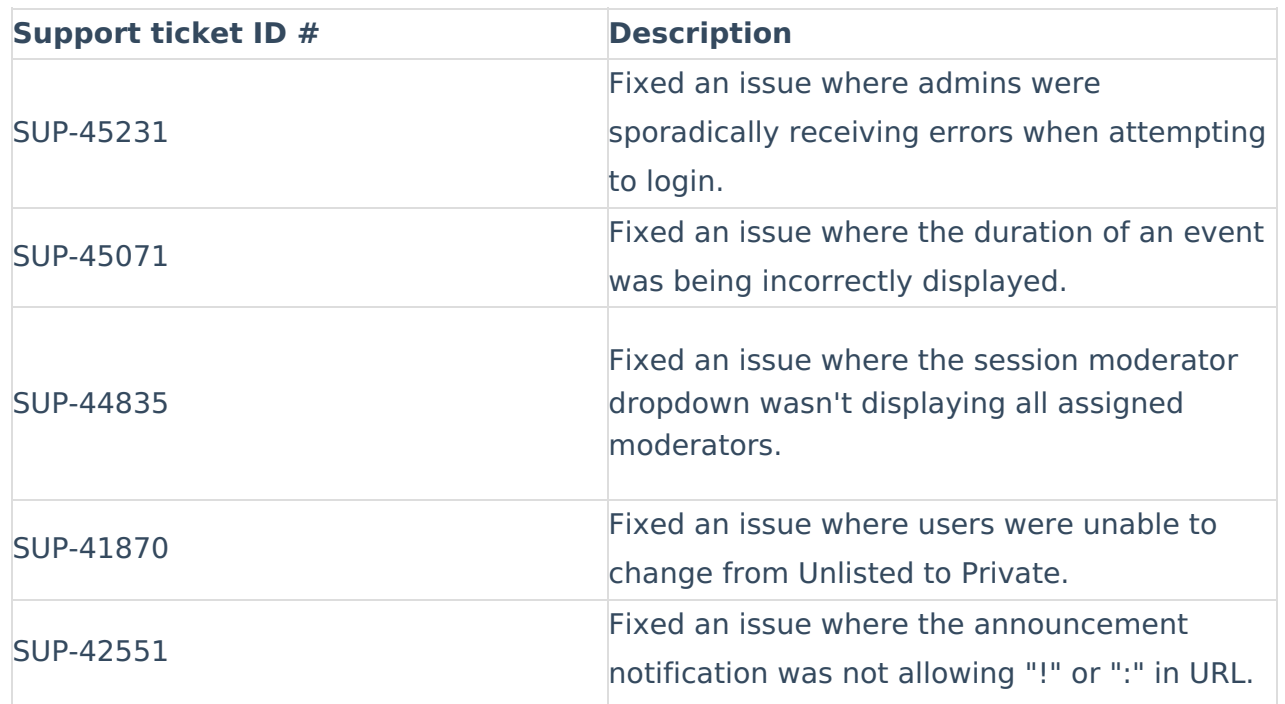

Copyright ©️ 2025 Kaltura Inc. All Rights Reserved. Designated trademarks and brands are the property of their respective owners. Use of this document constitutes acceptance of the Kaltura Terms of Use and Privacy Policy.

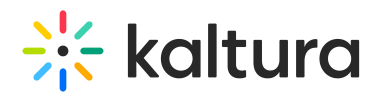

SUP-45119

Fixed an issue where Claravine URL code in notifications was not being accepted.

#### Kaltura Events - November 2024

#### **Date Released: November 2024**

#### What's New

**Multi-selection in Polls -** We are happy to announce that multi-selection in poll answers is now available! This new feature supports questions like "Select all that apply", giving attendees more flexibility in their responses. To enable multiple selections when creating a poll, simply check the new "Enable multiple answers" checkbox.

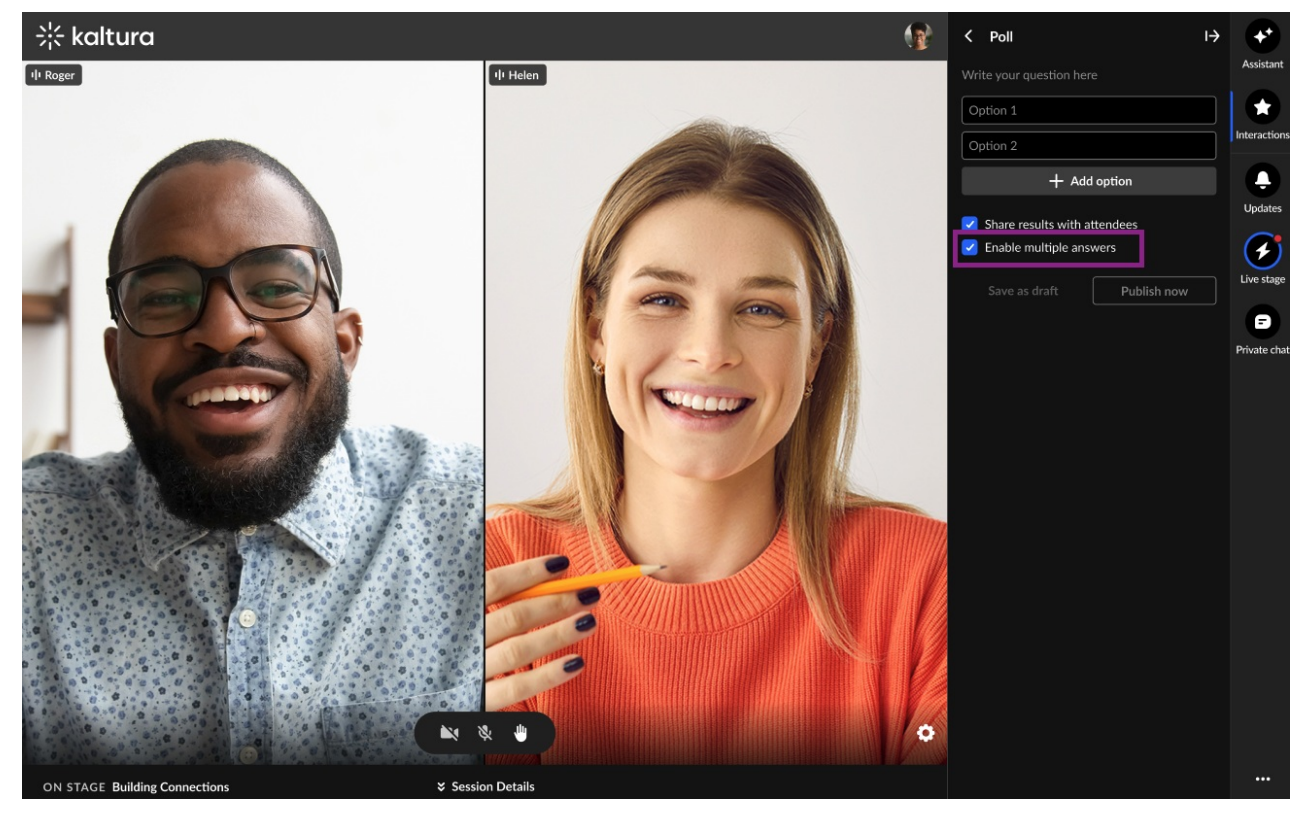

For more details, check out our [Knowledge](https://knowledge.kaltura.com/help/chat-and-collaborate-widget) Center article.

**More than one correct answer in Quiz question** - We are also excited to introduce the option to select multiple correct answers in quiz questions. Moderators can now mark more than one correct answer when creating a quiz, by simply selecting multiple correct options. This enhancement broadens the range of quiz possibilities, enabling more dynamic and flexible question types for engaging participants.

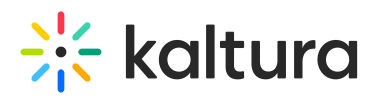

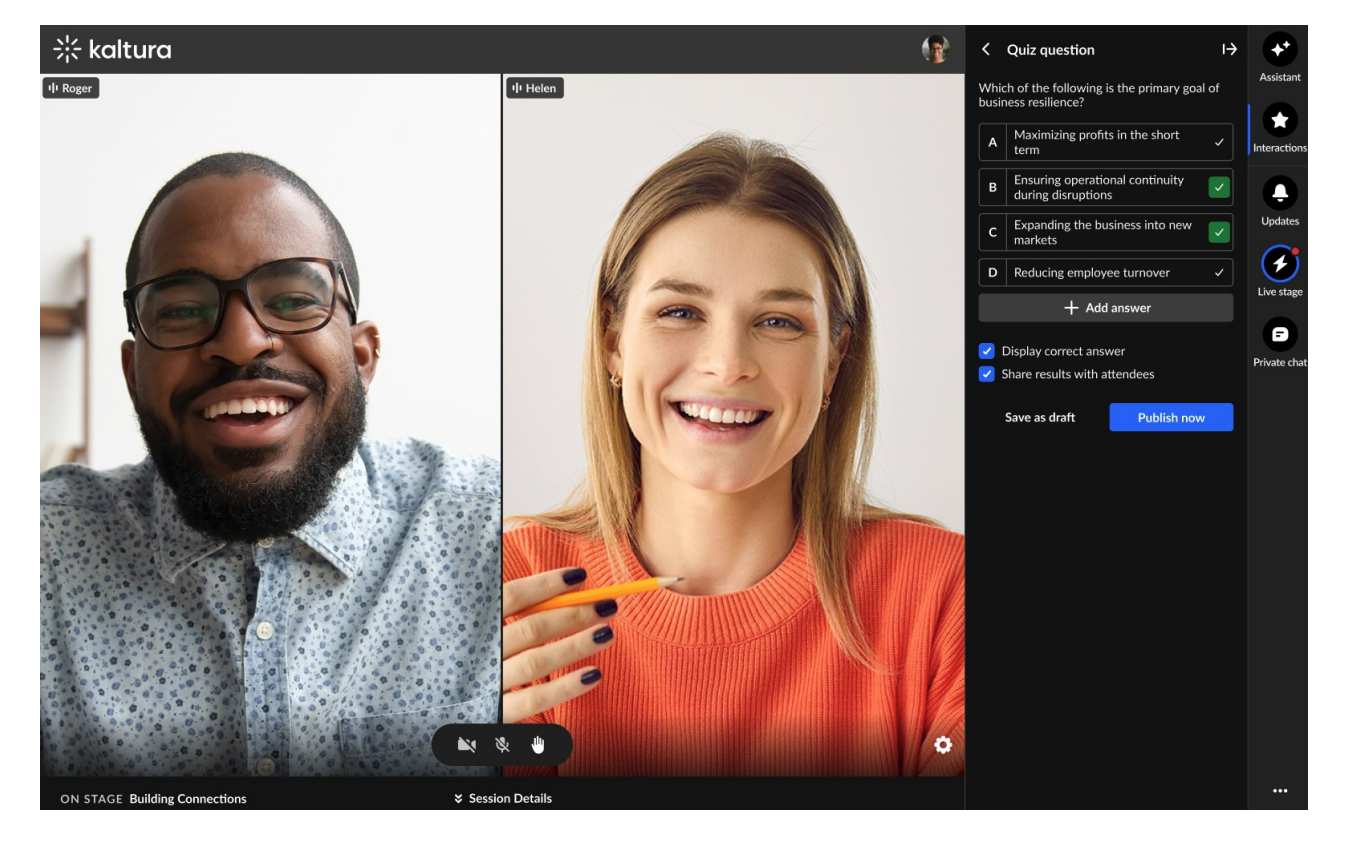

**Polls on Stage Monitor** - We're happy to introduce a new ability - adding polls to the Stage Monitor. Moderators can now display poll questions and results on the Stage Monitor, enabling speakers to view them while on a physical stage. This enhancement strengthens our hybrid event solution, enhancing the engagement between speakers and their audience.

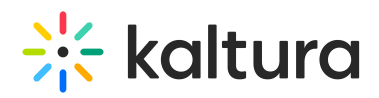

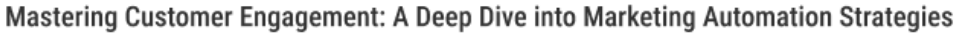

Ouestion from the audience

How can marketing automation enhance customer engagement in today's fast-changing market?

In today's rapidly evolving market, how does marketing automation contribute to boosting customer engagement?

## "In the fast-paced business

For more details, check out our [Knowledge](https://knowledge.kaltura.com/help/kaltura-events-moderator-view-messages-polls-and-chat) Center article.

#### Upcoming

- Delete group chat messages internal API
- Increase number of answers in Quizzes and Polls

#### Resolved Issues

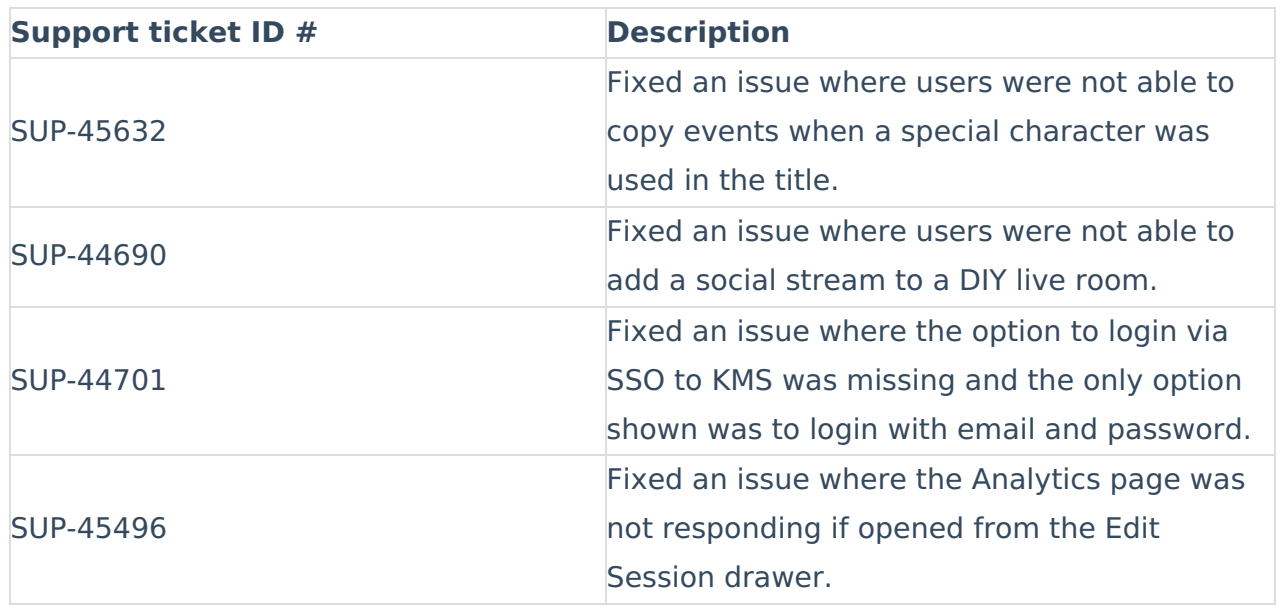

#### Kaltura Events - October 2024

Copyright ©️ 2025 Kaltura Inc. All Rights Reserved. Designated trademarks and brands are the property of their respective owners. Use of this document constitutes acceptance of the Kaltura Terms of Use and Privacy Policy.

Poll

### What are you primarly seeking in a webinar? Loarning

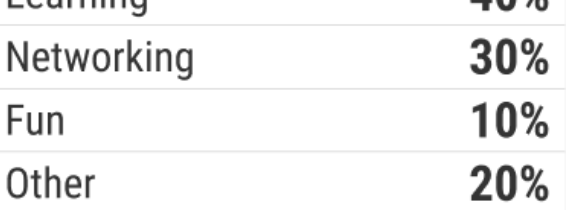

 $-16:32$ 

 $A \cap Y$ 

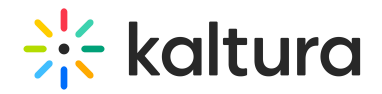

#### **Date Released: October 2024**

#### What's New

**System email templates improvements** - Our latest additions will provide event organizers with greater control and personalization options for event branding & communication.

- Branding consistency: The CTA button color in the template preview area now follows branding customization selected on the custom event template.
- Customization options: Edit the CTA button label and footer text across all system emails (registration complete, invite, and login emails).

Note: If you're using a custom event template, the template may need to be updated to view these options.

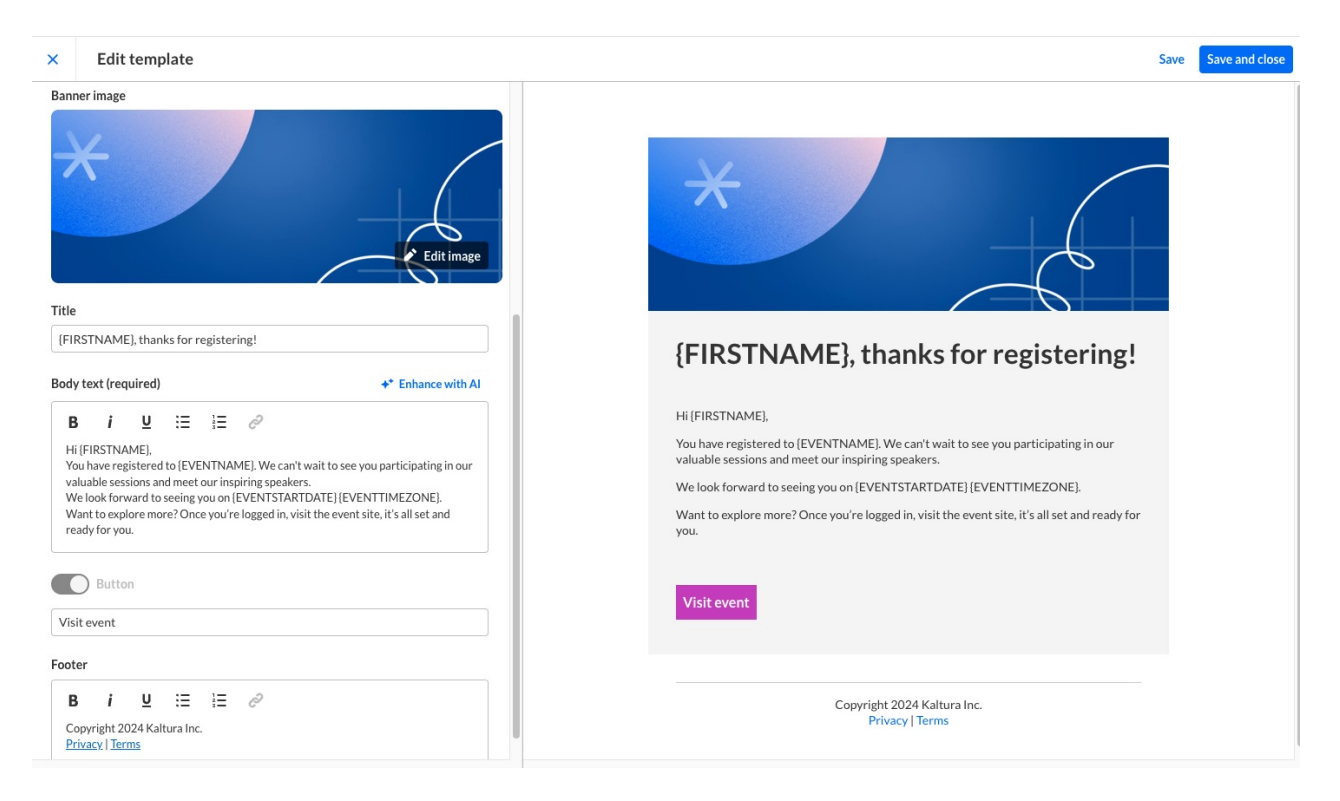

For more details, check out our [Knowledge](https://knowledge.kaltura.com/help/interactions-tab-emails) Center article.

**Open-ended questions** - This highly anticipated feature empowers moderators to create open-ended questions, allowing attendees to submit their responses in free text. This provides a powerful way to gather insightful and valuable feedback directly from the audience.

- Enhanced engagement: Encourage deeper interaction from participants by allowing them to express their thoughts and opinions in their own words.
- Rich insights: Collect nuanced and qualitative data, enabling moderators to gain

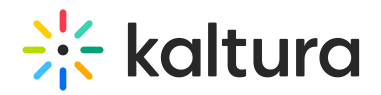

valuable insights beyond standard multiple-choice polls.

- Customization and Flexibility: Moderators can tailor questions to fit specific needs, fostering a more personalized and relevant experience for attendees.
- Real-time Feedback: Receive immediate feedback from participants, allowing for dynamic and responsive discussions during live sessions.

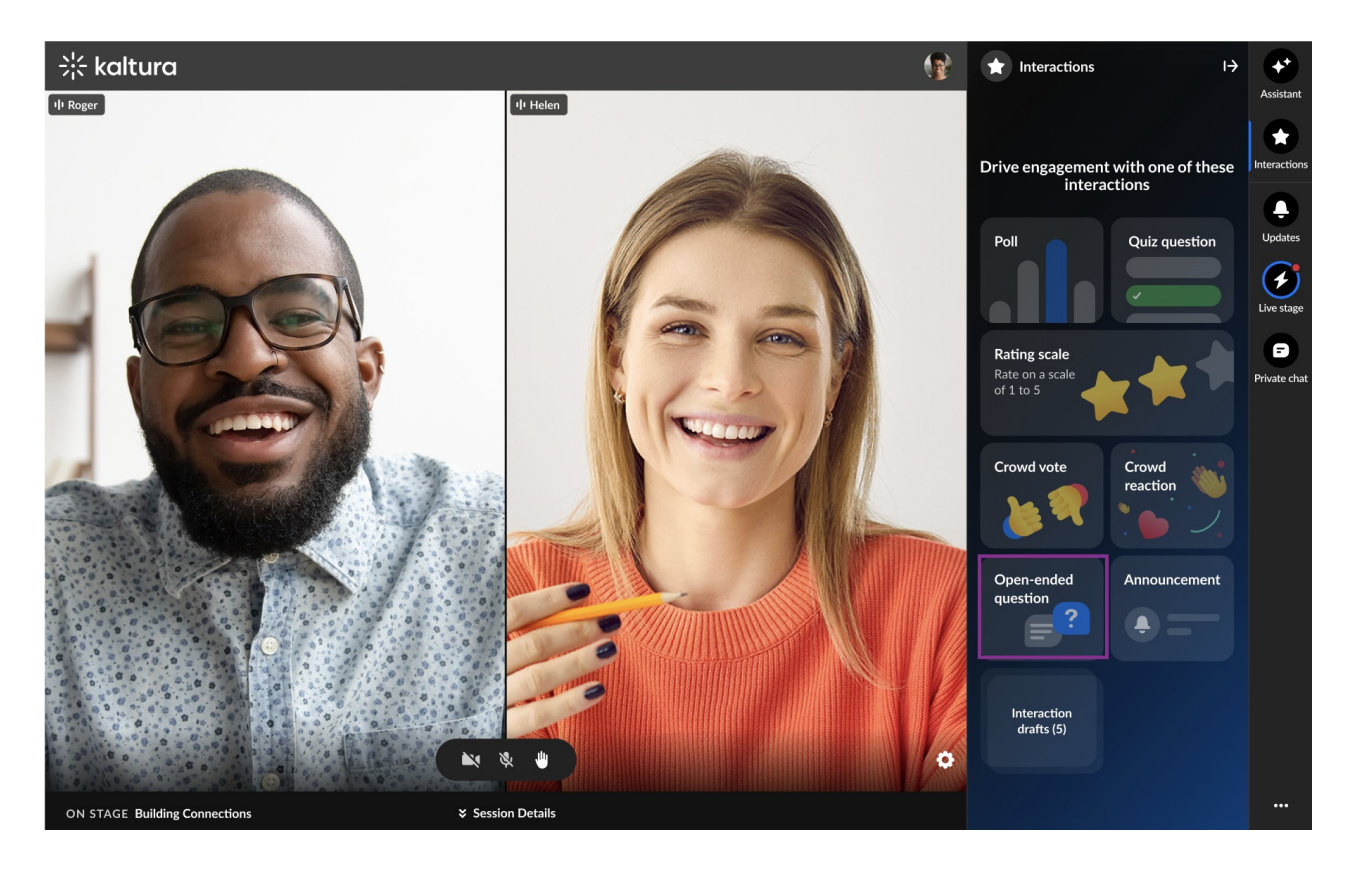

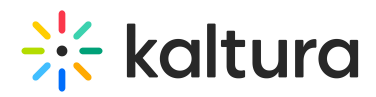

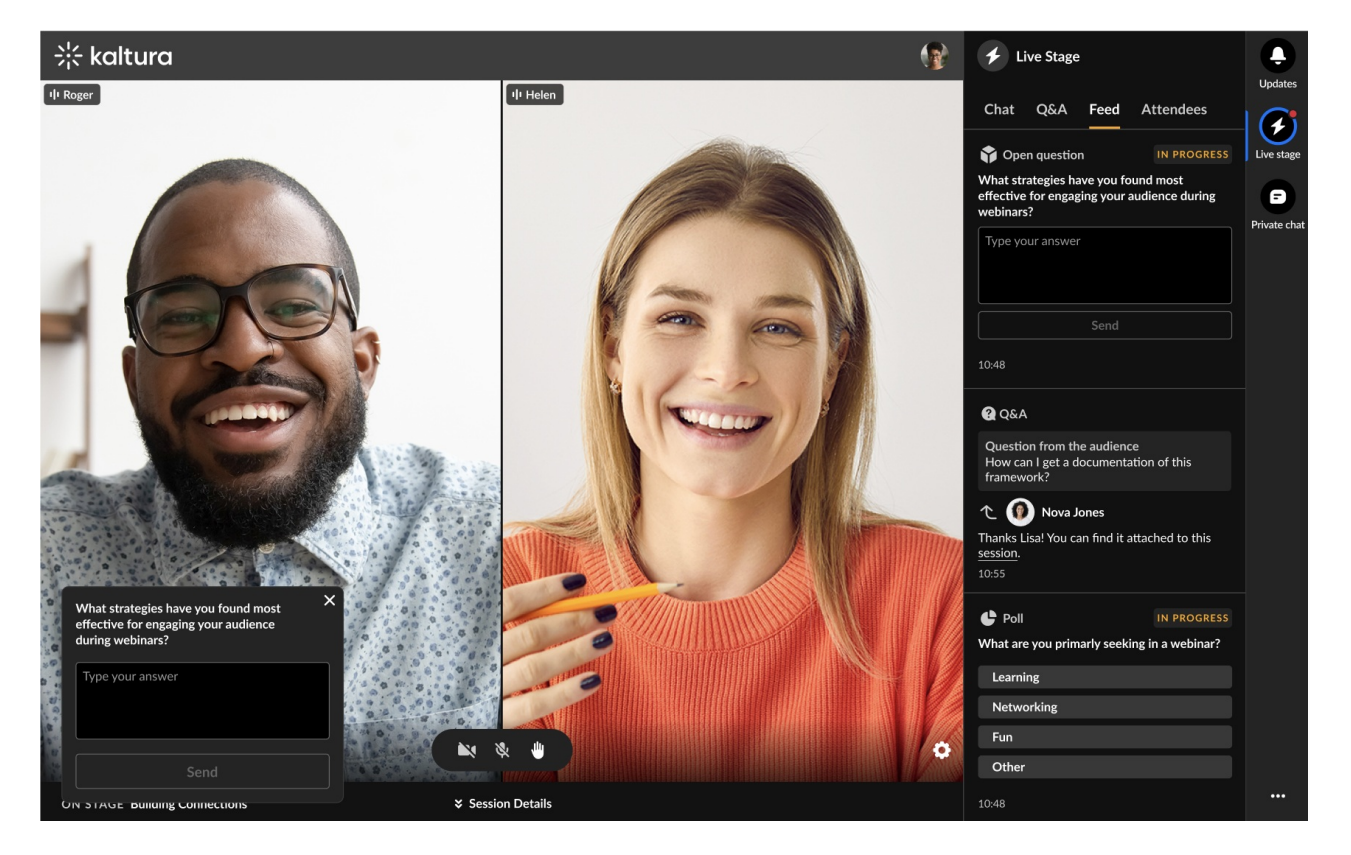

Responses will be displayed immediately in the Feed tab, and all submissions will be saved in the Polls Report for easy access and review.

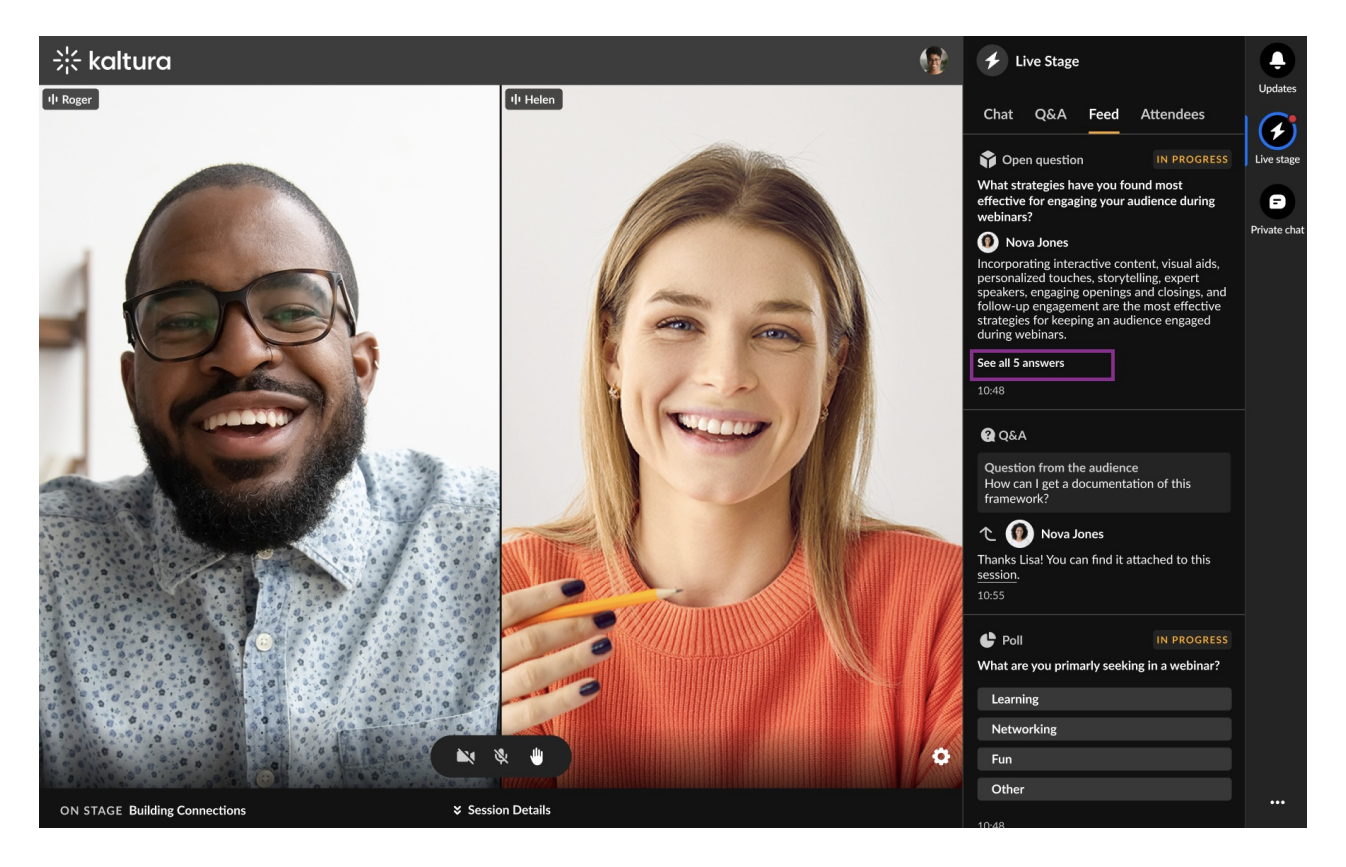

Copyright ©️ 2025 Kaltura Inc. All Rights Reserved. Designated trademarks and brands are the property of their respective owners. Use of this document constitutes acceptance of the Kaltura Terms of Use and Privacy Policy.

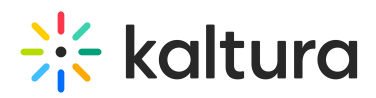

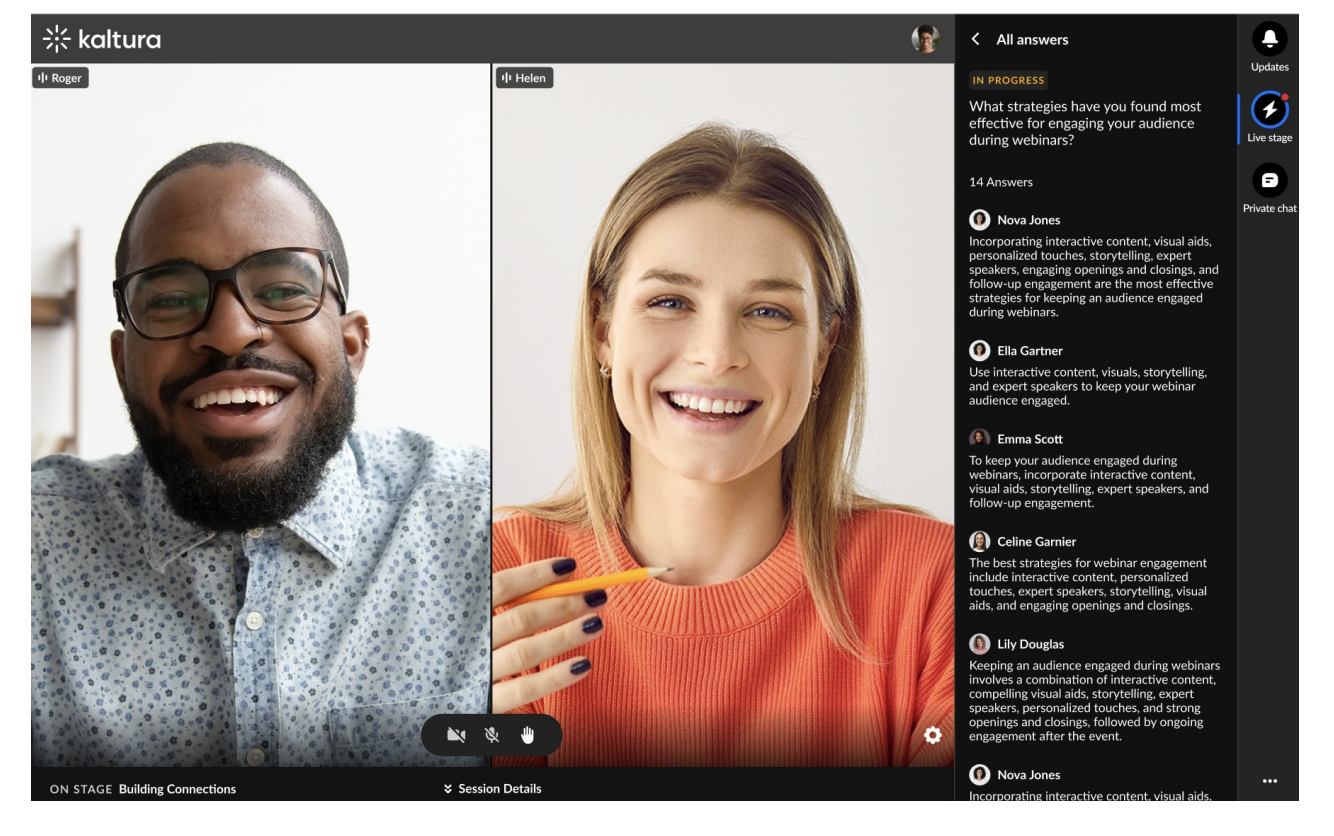

#### Upcoming

• Stay tuned for email notification to speakers and moderators.

#### Resolved Issues

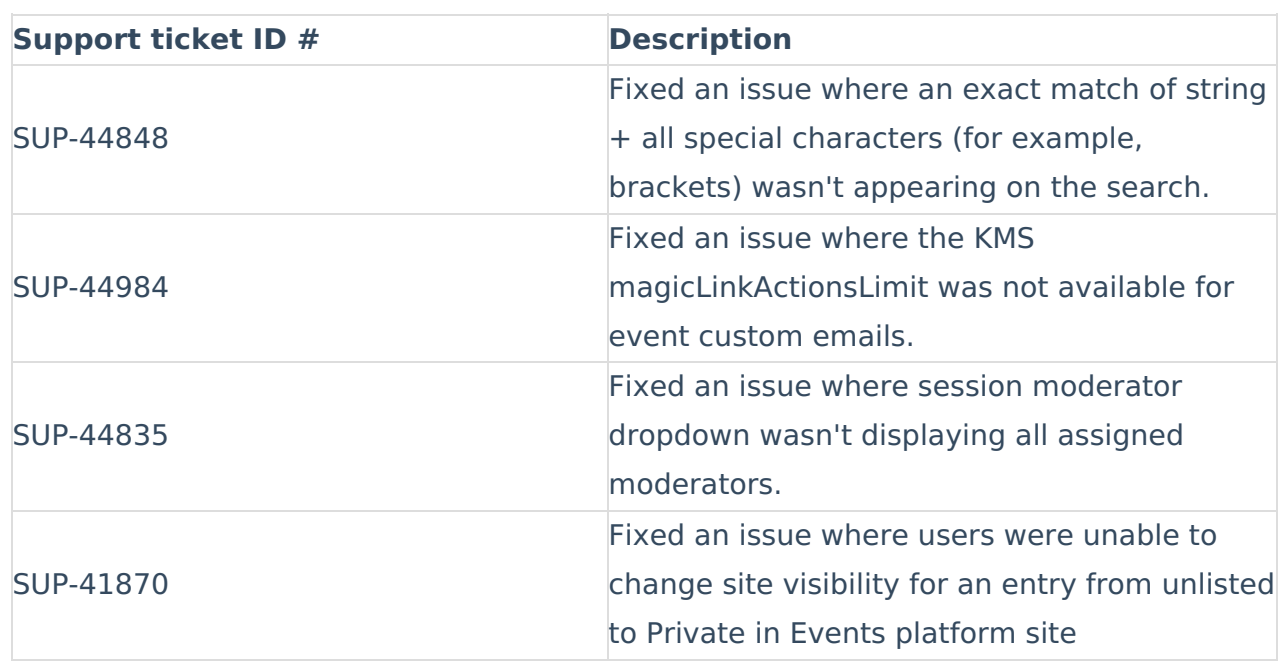

Copyright ©️ 2025 Kaltura Inc. All Rights Reserved. Designated trademarks and brands are the property of their respective owners. Use of this document constitutes acceptance of the Kaltura Terms of Use and Privacy Policy.

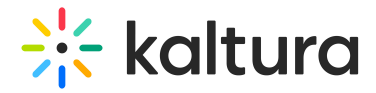

#### Kaltura Events - September 2024

#### **Date Released: September 2024**

#### What's New

**Schedule emails -** This powerful new feature that will streamline your event communication and ensure timely delivery of important messages.

- Schedule Relative to Event Time: Set emails to be sent before, during, or after your event, ensuring they arrive at the optimal time.
- Specify Exact Date and Time: For precise scheduling, you can also choose a specific date and time for your email to be sent.

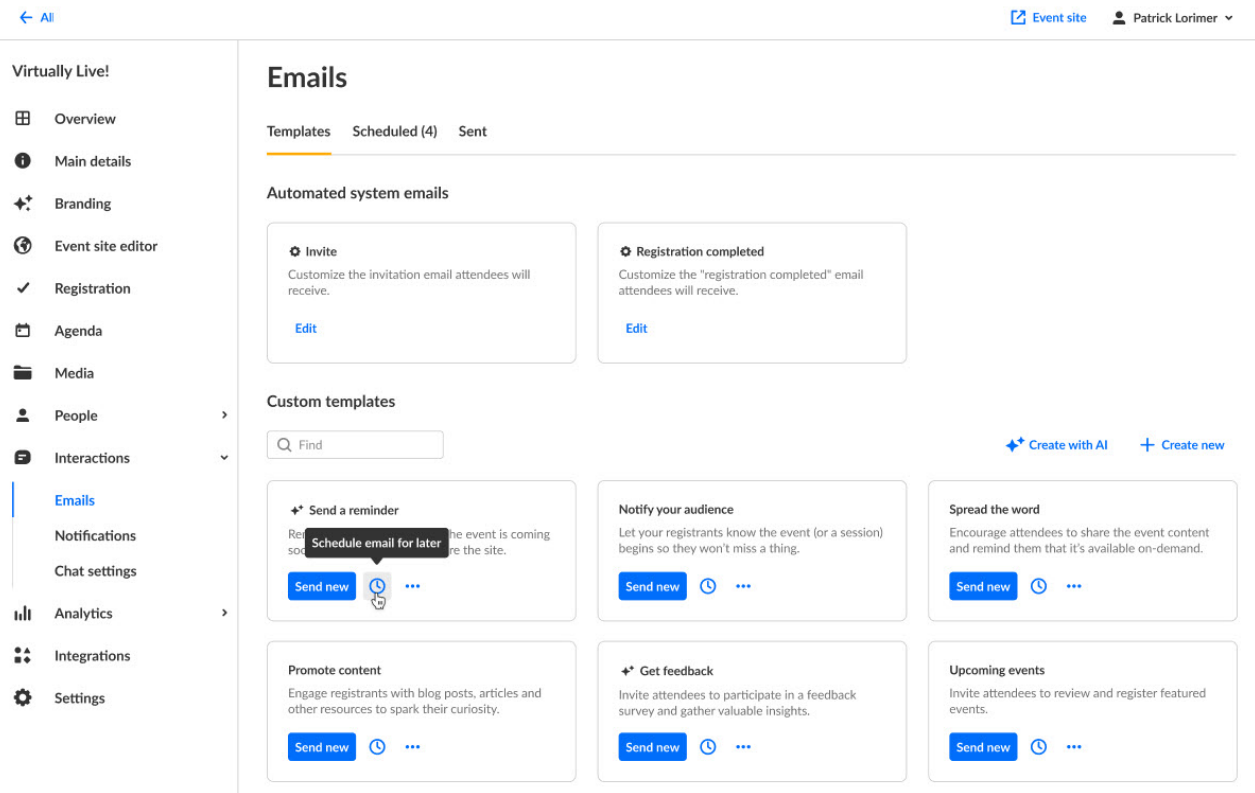
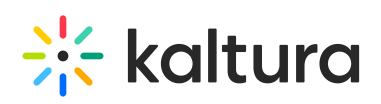

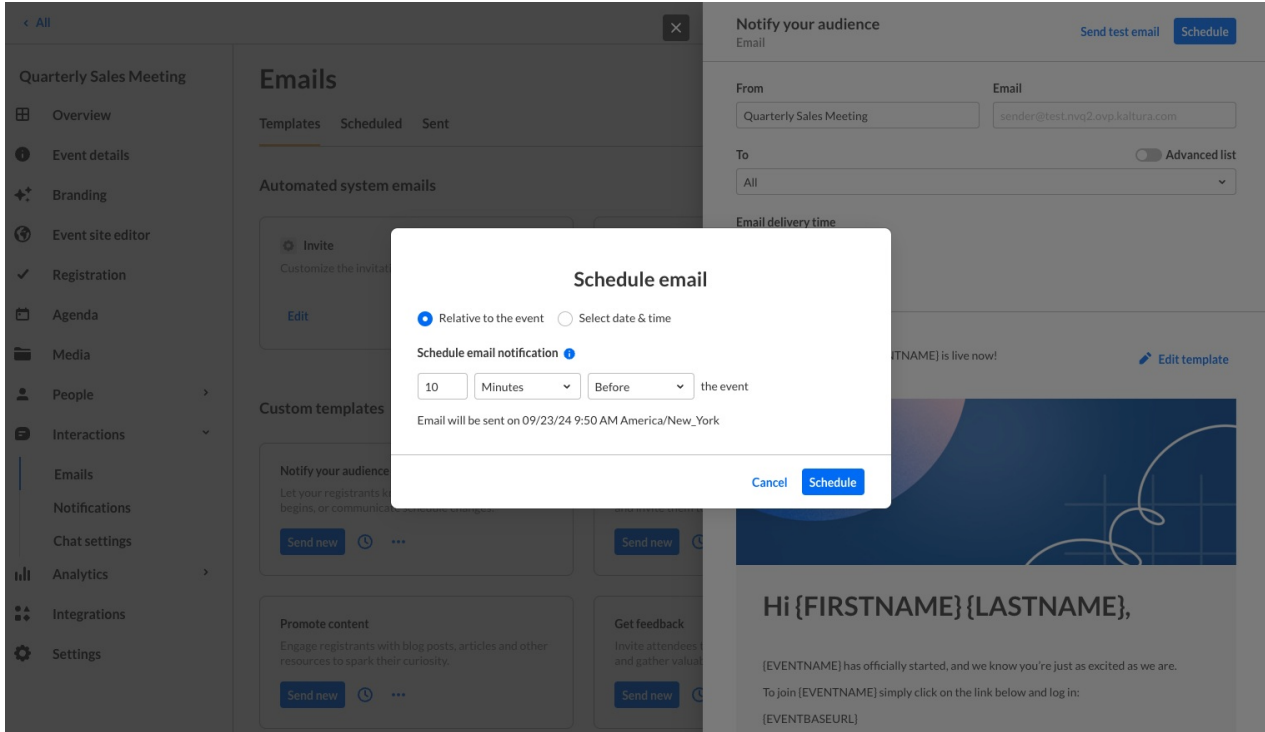

The benefits of scheduled email templates are numerous -

Save time: Automate repetitive email tasks and focus on other aspects of your event.

Ensure timely delivery: Never miss a beat with automatically sent emails at the right time.

Enhance attendee experience: Provide a personalized and timely communication experience.

For more details, check out our [Knowledge](https://knowledge.kaltura.com/help/interactions-tab-emails) Center article.

**UX/UI enhancements to Kaltura Events** - In order to streamline event management and provide a more intuitive interface, Kaltura is excited to announce the following UX/UI enhancements:

- **Consistent terminology -** We've replaced "Event manager" with "Organizer" throughout the platform for better clarity and to support additional use cases.
- **Unified event list -** We've consolidated the event list into a single view, eliminating the need for separate "upcoming" and "past" tabs. Event Organizers can use (previously released) event labels to easily filter their ever-growing event list.
- **Improved date and time selectors -** We've introduced new and improved date and time selectors for easier event scheduling.
- **Button refinements -** "Create event" is now "Create" and "Events Showcase" is now "Showcase".

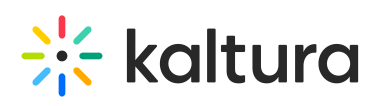

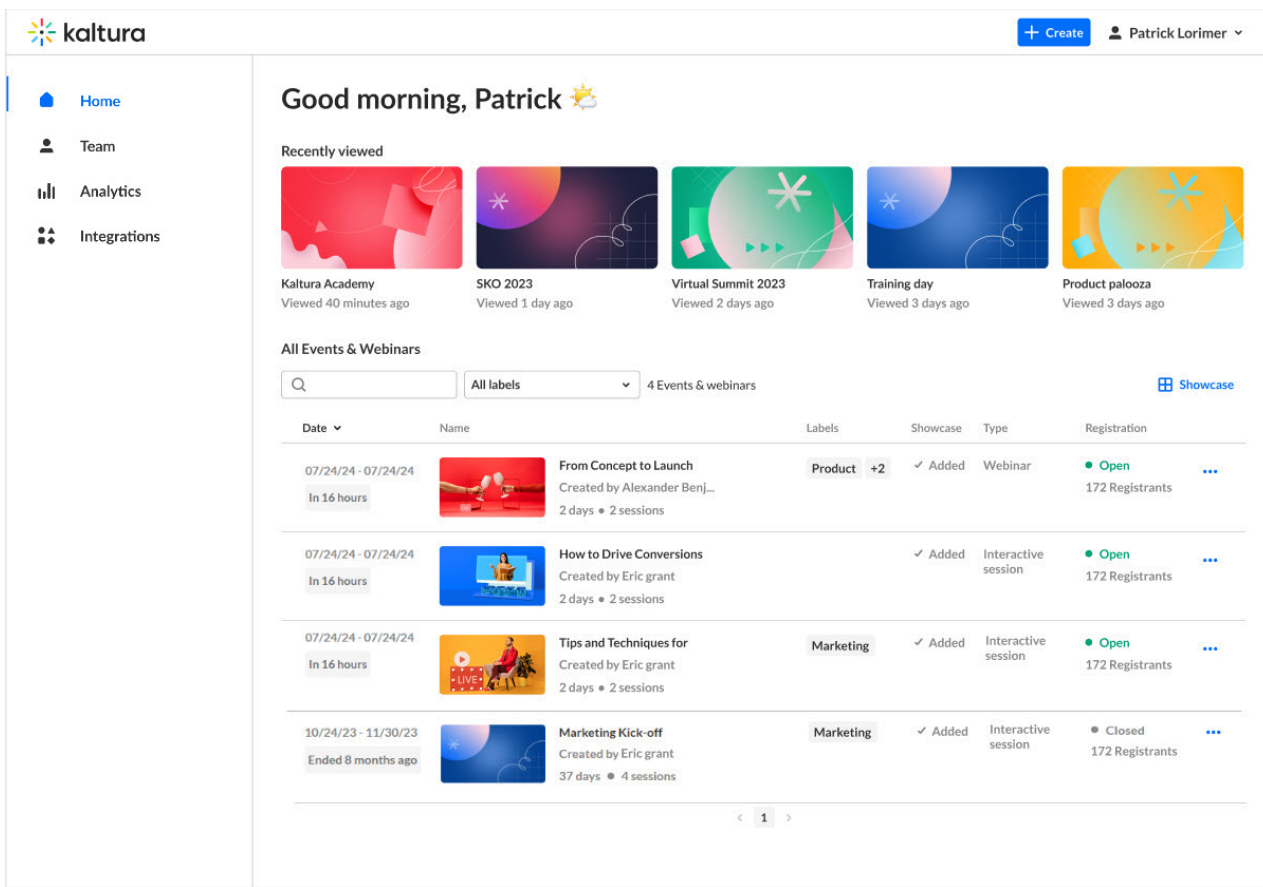

For more details, check out our [Knowledge](https://knowledge.kaltura.com/help/kaltura-events-account-home-page-create-an-event) Center article.

# Upcoming

- Stay tuned for updates to system email templates button and footer.
- Also coming soon updates to preset event templates.

# Kaltura Events - August 2024

#### **Date Released: August 2024**

# What's New

**New Quiz question interaction -** We are excited to introduce Quiz question, a new interaction added to the 'Interactions tab of the Chat and Collaborate widget. This feature allows moderators to send a multiple-choice question with one correct answer. Attendee responses are included in all of the existing poll reports and data. Use quiz questions to boost the interactivity and educational value of sessions, making it easier for moderators to assess participants' understanding in real-time. The new quiz question also provides admin with valuable insights from participants.

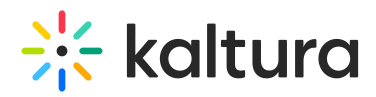

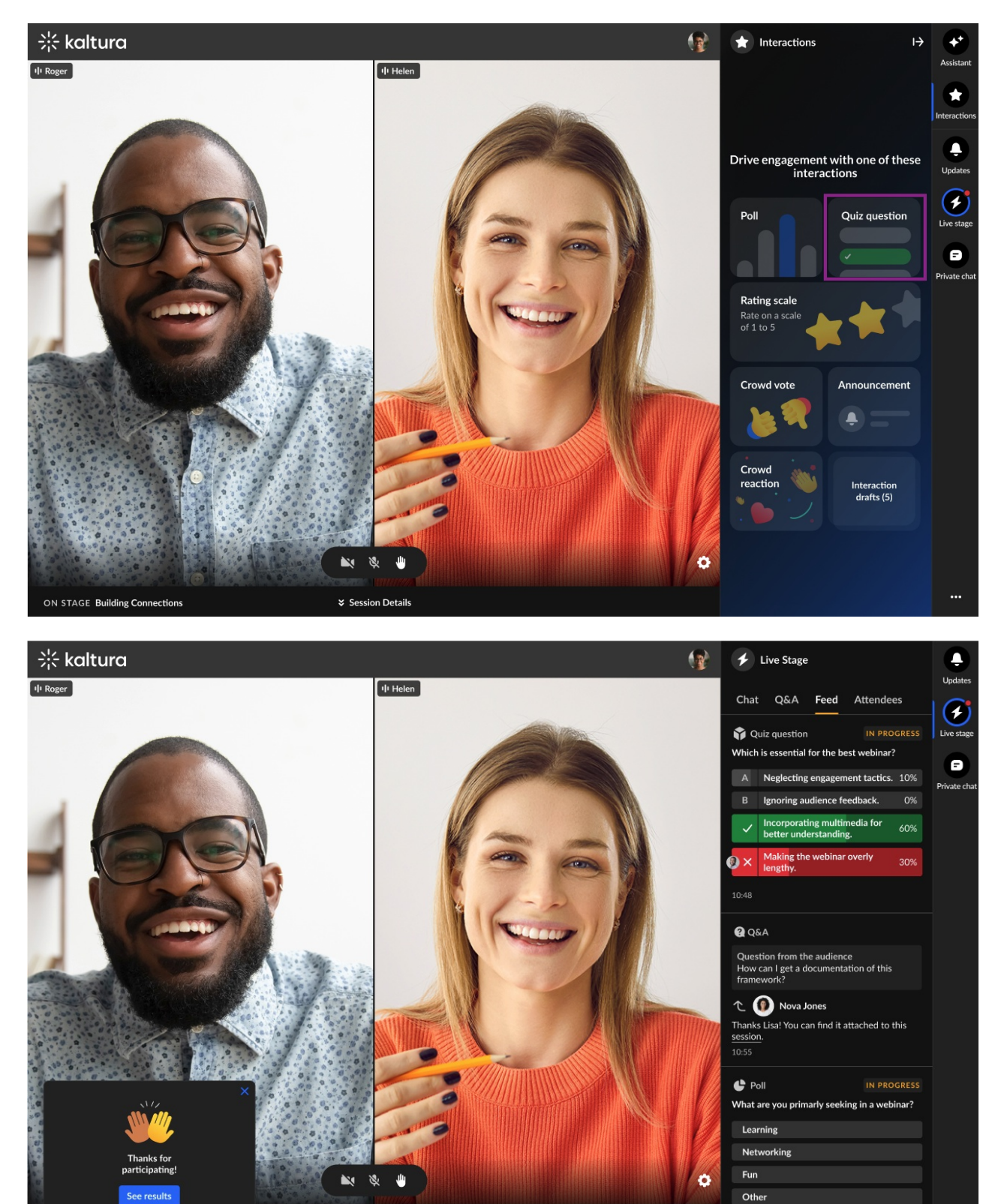

For more details, check out our [Knowledge](https://knowledge.kaltura.com/help/chat-and-collaborate-widget) Center article.

**\* Session Details** 

# Upcoming

• Stay tuned for the upcoming Chat and Collaborate Open-ended question feature

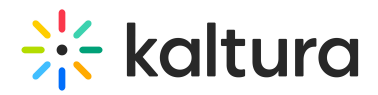

which aims to gather qualitative feedback by allowing participants to respond in their own words and foster deeper discussions during our events.

Also look out for Chat and Collaborate Accessibility as part of our cross-product accessibility efforts.

# Resolved Issues

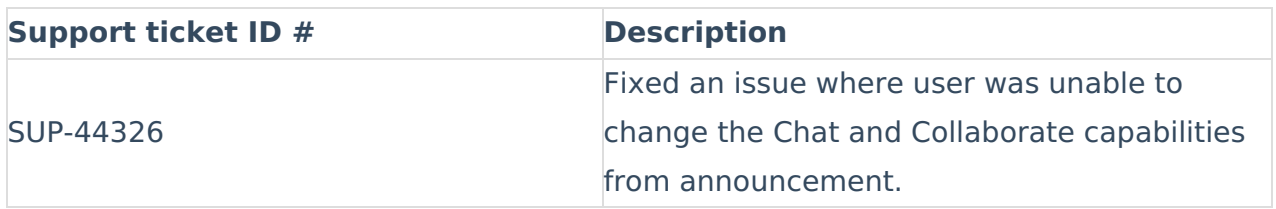

# Kaltura Events - July 2024

#### **Date Released: July 2024**

# What's New

#### **Event dashboard -**

Now Event managers can see a complete analytical overview of their event all on one page! Introducing the new event dashboard! The event dashboard combines metrics on registration, viewership, chat and collaboration, top pages, and more - all from which Event managers can draw actionable insights and [conclusions.](https://knowledge.kaltura.com/help/analytics-tab-analytics-summary) See Analytics tab - Analytics summary for complete information.

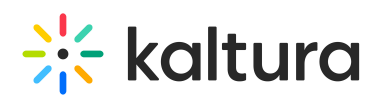

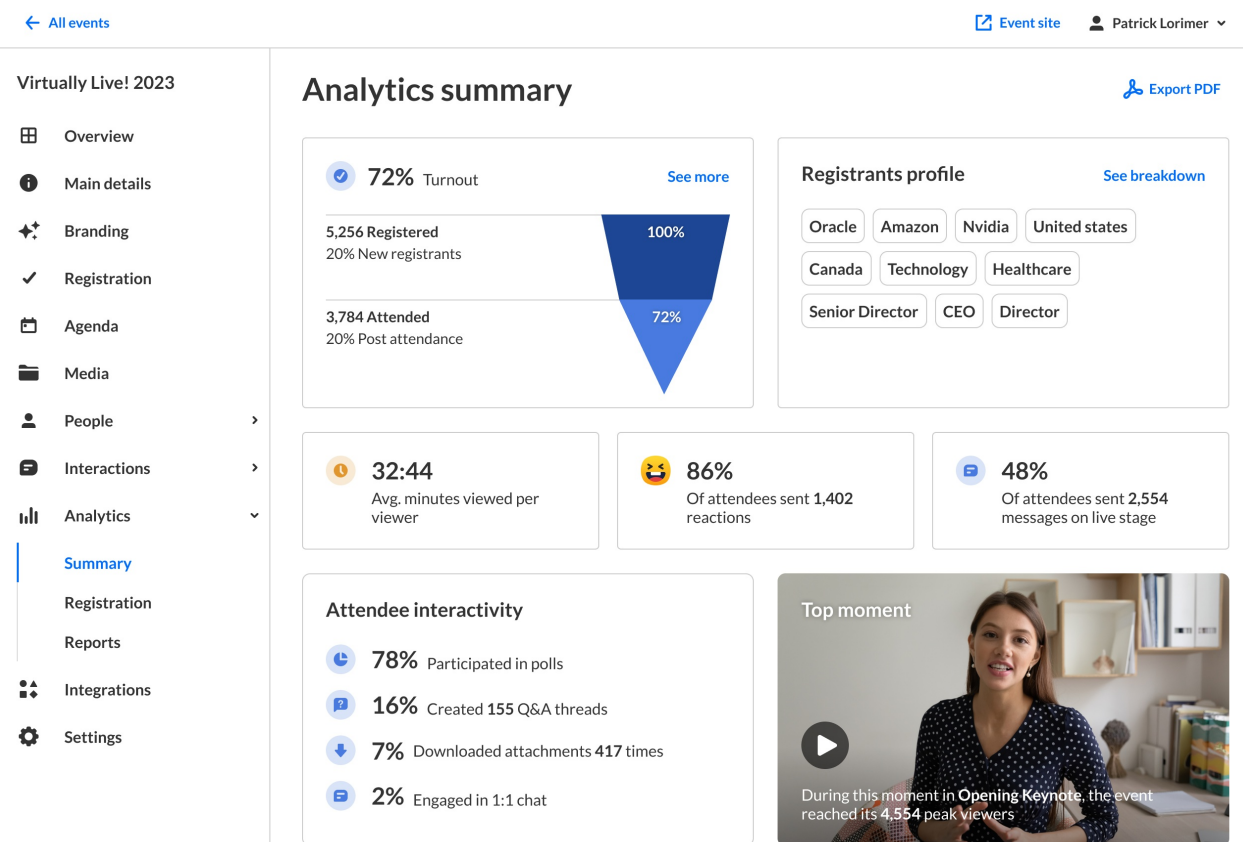

#### **Chat sentiment analysis -**

More real time insight on your session is now available in the Assistant tab of the Chat and Collaborate widget. Kaltura now helps you determine the sentiment of your attendees during a session. Sentiment values presented to the moderator are Positive, Neutral, Negative, or Quiet (no new messages in the chat for at least 5 minutes) according to data that is carefully extrapolated and calculated based on the text messages sent on the chat. For more [information](https://knowledge.kaltura.com/help/chat-and-collaborate-widget) on this feature, see Chat and Collaborate widget.

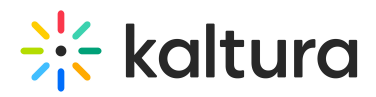

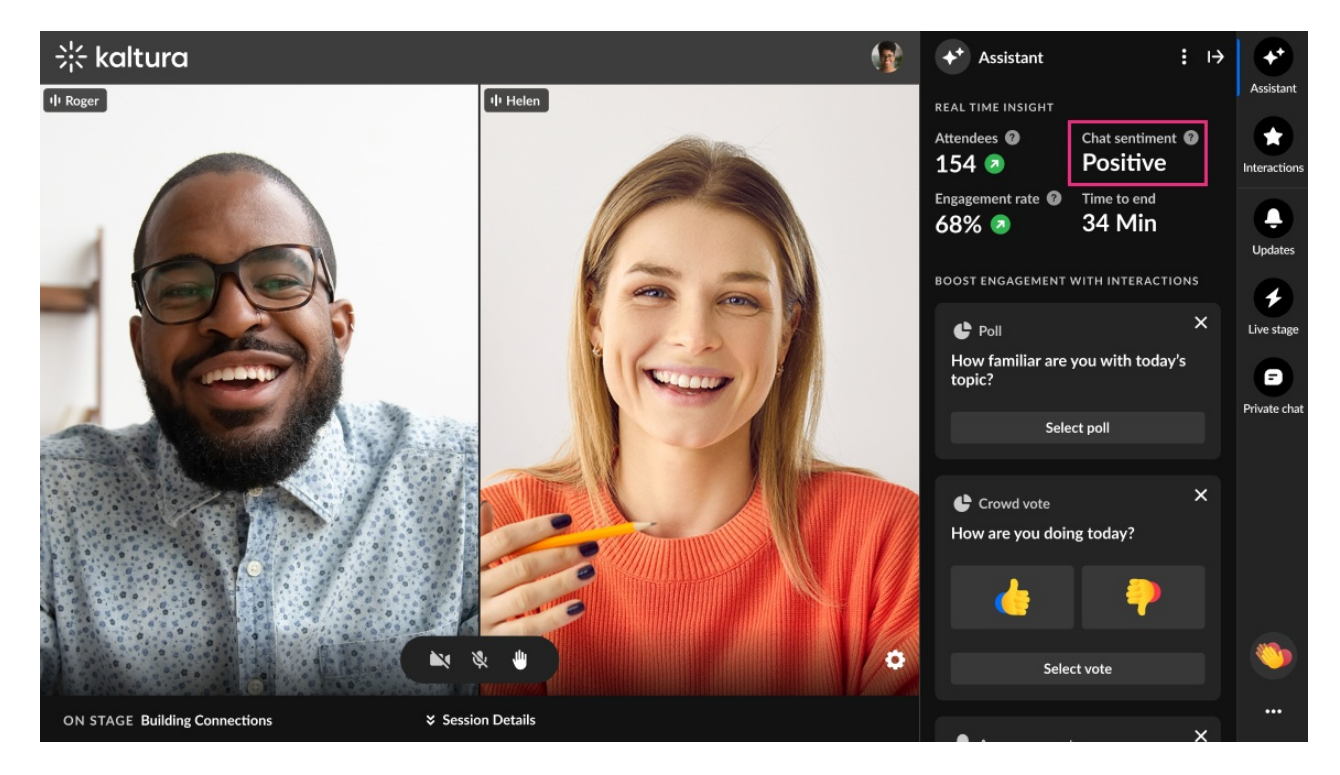

**Email notifications based on registration status -**

When sending custom emails via the Interactions tab > Emails page of Kaltura Events, you now have the option of choosing from a more advanced list of users, thereby precisely focusing in on your target audience. In other words, sending relevant content to your relevant audience based on their registration status. The statuses listed reflect the granularity seen upon hovering over the registration status of a user in the All users page. For more information on this feature, see [Interactions](https://knowledge.kaltura.com/help/interactions-tab-emails) tab - Emails.

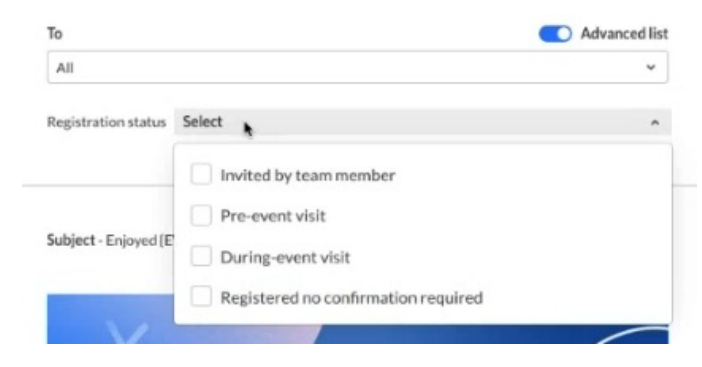

#### **AI based notification suggestions -**

Got writer's block? You may now create custom email templates using AI! Simply click the **Create with AI** button, decide what kind of template you would like to create, optionally provide additional context, and click **Generate.** The AI template uses all the event details (i.e., speakers, sessions, etc.) to create a custom email template just for you! See [Interactions](https://knowledge.kaltura.com/help/interactions-tab-emails) tab - Emails for complete information.

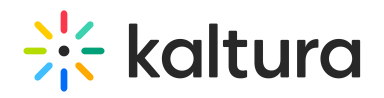

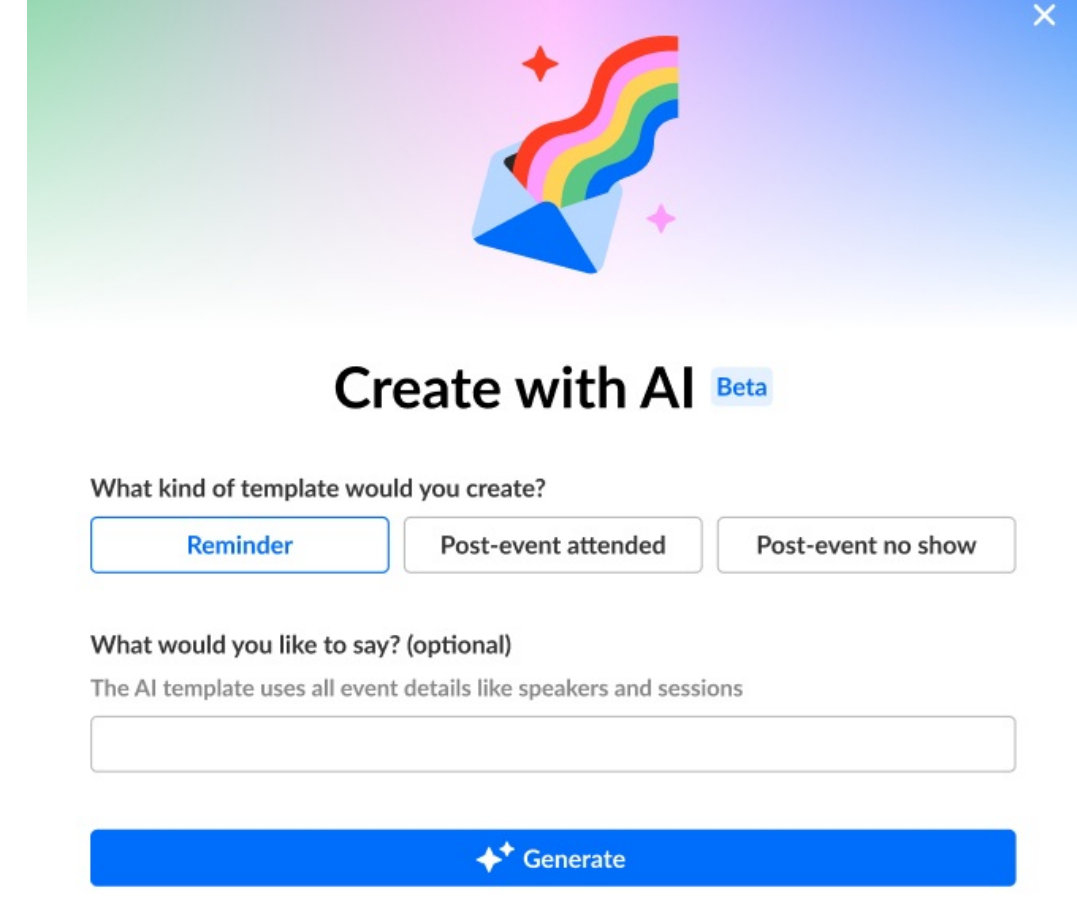

# **Automated system email notifications to Event managers and Content managers added to events -**

Event managers and Content managers assigned to events will now automatically receive an email notification from Kaltura. This email will include:

- **Event Name:** Quickly identify the specific event to which you've been assigned.
- **Assigned By:** See who added you as an Event/Content manager.
- **Your Role:** Understand your specific permissions and responsibilities for the event.
- **Event Link:** Easily access the relevant event for further details and action.

This notification improves communication and ensures Event/Content managers are promptly informed of their assignments.

# $\frac{1}{2}$  kaltura

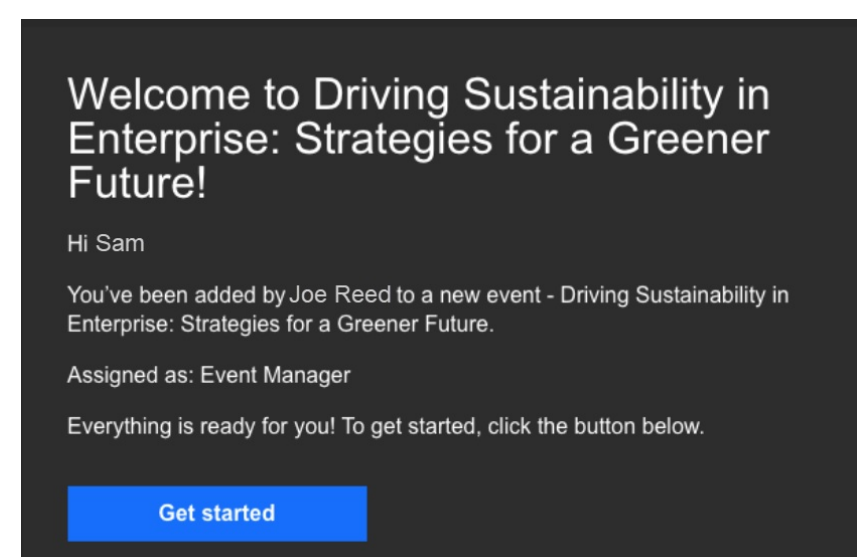

For more [information](https://knowledge.kaltura.com/help/people-tab-event-team) on this feature, please see People tab > Event team - Add team members to your event.

# Kaltura Events - June 2024

#### **Date Released: June 2024**

# What's New

#### **Remove users -**

You may now remove users (attendees, speakers, and moderators) from an event by simply clicking "Remove" on the user action menu. A user who has been removed from an event will no longer have access that that event.

See the following articles for complete information:

People tab > All users - Invite [attendees](https://knowledge.kaltura.com/help/people-tab-all-users-invite-attendees-to-your-event) to your event

People tab > [Speakers](https://knowledge.kaltura.com/help/people-tab-speakers-invite-speakers-to-your-event) - Invite speakers to your event

People tab > Moderators - Invite [moderators](https://knowledge.kaltura.com/help/people-tab-moderators-invite-moderators-to-your-event) to your event

#### **Duplicate event with users -**

In April, Kaltura released the "copy event" feature allowing you to copy an existing event and save the time of configuring and setting up a new event from scratch.

We are happy to announce that you may now choose to copy over certain types of users, including speakers, moderators, and members of the event team. You may even choose to send an email invitation to them upon creation of your new event.

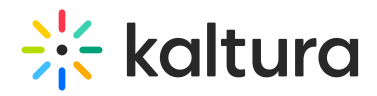

Here is a complete list of what's copied over when copying an event:

- Branding Event banner image, logo image, and custom theme
- Emails Both system emails and custom email templates
- Registration form
- Template/custom pages Lobby page and any custom pages
- Notifications Announcements and crowd reactions
- Chat Settings
- Event settings Support email address and organizer name and image
- Users Speakers, Moderators, and Event team (if selected).

See [Events](https://knowledge.kaltura.com/help/events-getting-started-events-tab) tab for complete information.

### **Richer live engagement analytics to include additional Chat and Collaborate data -**

Live engagement analytics previously included rate of engagement during the session and percentage who sent live reactions during the session. Event managers now have access to more in-depth Chat and Collaborate analytics in the session dashboard including:

- Total number of reactions sent in the session
- Percentage who sent messages on the group chat and total number of group chat messages sent in the session
- Percentage who participated in polls
- Percentage who created Q&A threads and total number of Q&A threads opened in the session
- Percentage who downloaded attachments and total number of downloads of session attachments

See Agenda tab - Session [analytics](https://knowledge.kaltura.com/help/agenda-tab-session-analytics) for complete information.

#### **Consolidated session dashboard report -**

With the click of one button on the session dashboard, you may now easily export one report that combines engagement data with user registration data (name, email, company). Simply click the **Export** button and Kaltura Events will prepare the report and send it to your email address.

See Agenda tab - Session [analytics](https://knowledge.kaltura.com/help/agenda-tab-session-analytics) for complete information.

# Kaltura Events - May 2024

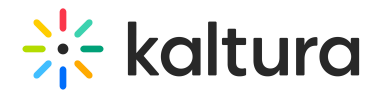

**Date Released: May 2024**

# What's New

#### **"Images" component on the Event site editor** -

Kaltura now offers a new component, "Images", on the Event site editor that allows you to even further customize custom pages for your event! You may now add two clickable images that are side-by-side, one on the left and one on the right. You may add destination links to these images so that when your users click on them, they are redirected to a given web page, either inside the event site or out of it.

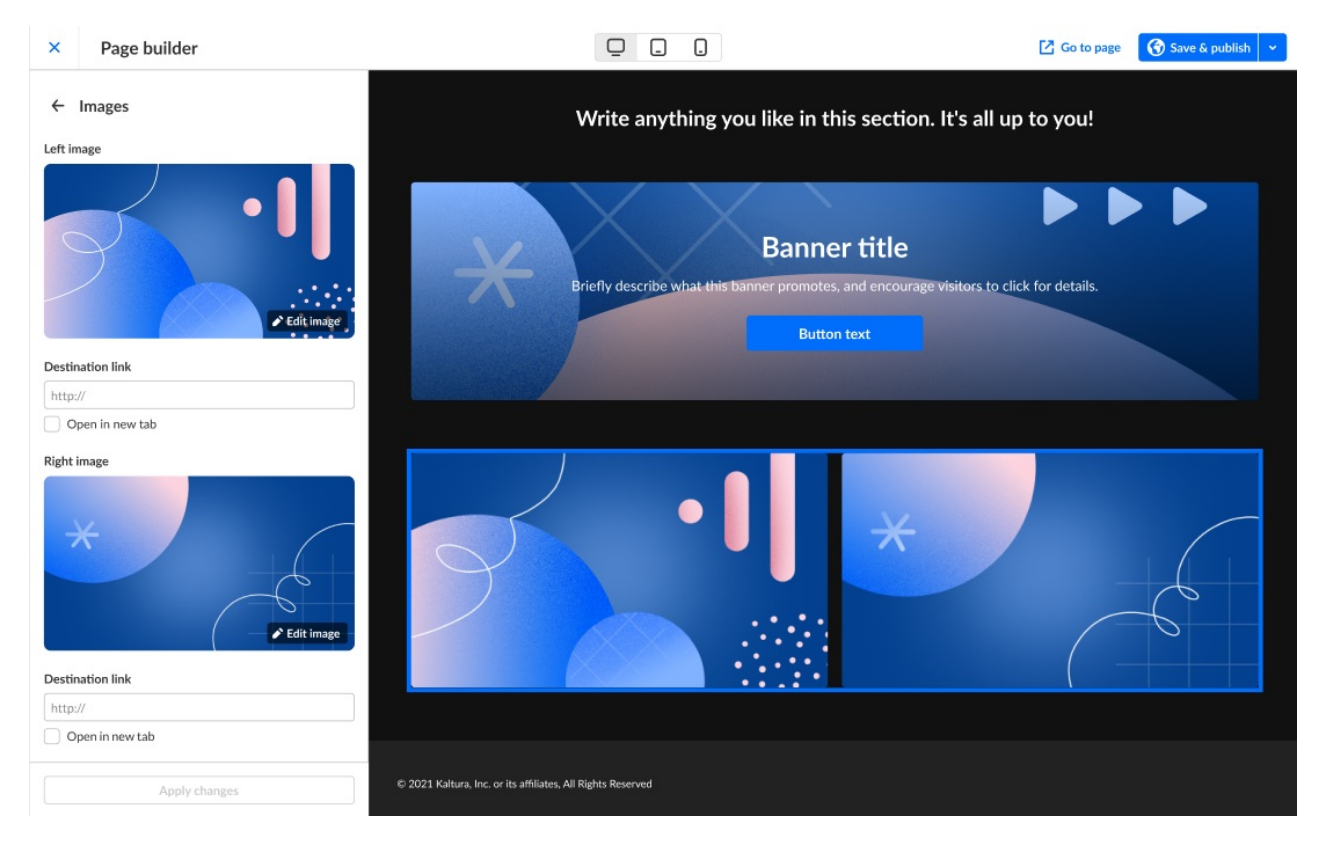

See Event site editor tab - Create [custom](https://knowledge.kaltura.com/help/event-site-editor-tab-create-custom-event-pages) event pages for complete information.

#### **Moderator Back Channel -**

Kaltura's Chat and Collaborate widget now includes a moderator back channel, a space where moderators can chat privately with other moderators.

To ensure a smooth transition to the new C&C backchannel, we are enabling both chats (room and C&C) in parallel until the end of next week. Then, we will disable the built-in room chat capability from the templates that include it: Interactive Session, DIY Session, and some custom templates. **Note** that the new backchannel will also appear in existing events, not just newly created ones.

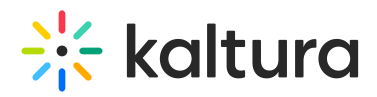

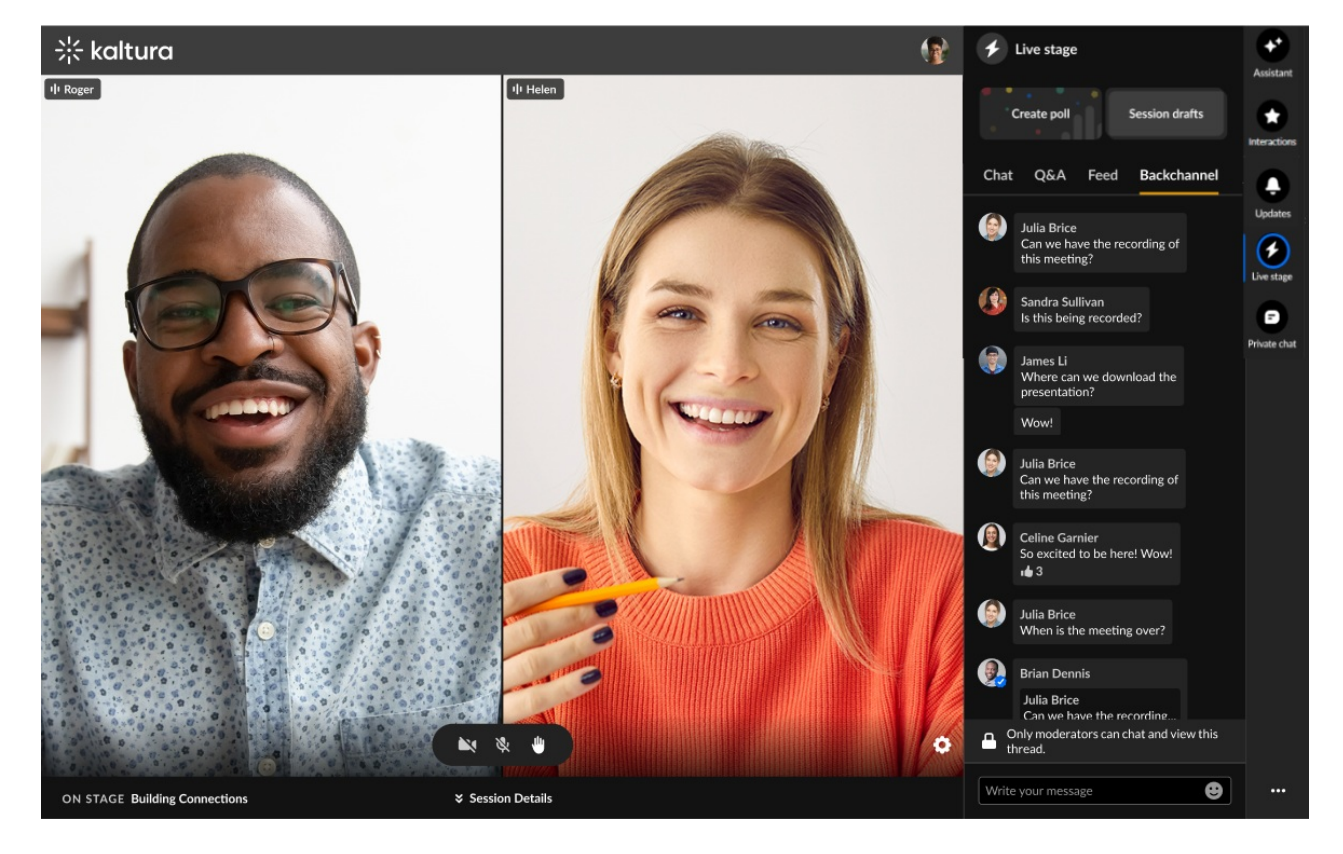

See Chat and [Collaborate](http://knowledge.kaltura.com/help/chat-and-collaboration-widget) widget for complete information.

#### **Custom pages for Kaltura Events -**

You can now build custom pages to better customize and control the structure of your event! Use this powerful design tool to create as many different pages as you want, styled with unique components, creating different experiences based on your audience. You can even choose to make these pages public, or only available to a select group of authenticated users.

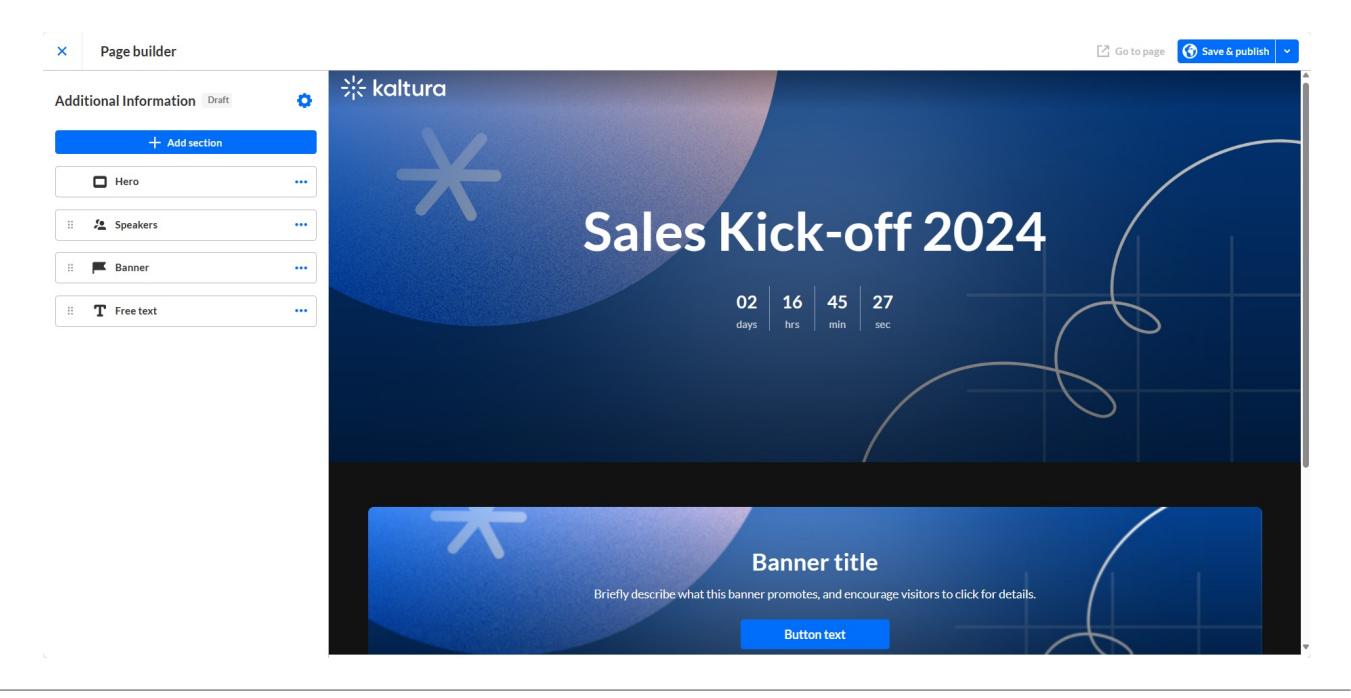

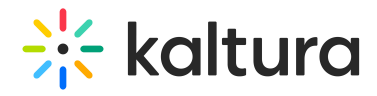

See Event site editor tab - Create [custom](https://knowledge.kaltura.com/help/event-site-editor-tab-create-custom-event-pages) event pages for complete information.

# Kaltura Events - April 2024

#### **Date Released: April 2024**

# What's New

#### **Event list filtering -**

You may now add labels to your event and filter the event list by labels in Kaltura Events. Labels are used to better manage events in scale. For example, an Event Manager may label the event as having to do with a specific topic or related to a specific group (i.e., Marketing). See [Kaltura](https://knowledge.kaltura.com/help/kaltura-events-platform-edit-the-event-details) Events - Edit the Event Details for information on adding labels to your event. See [Events](https://knowledge.kaltura.com/help/events-getting-started-events-tab) tab for information on filtering the event list by labels.

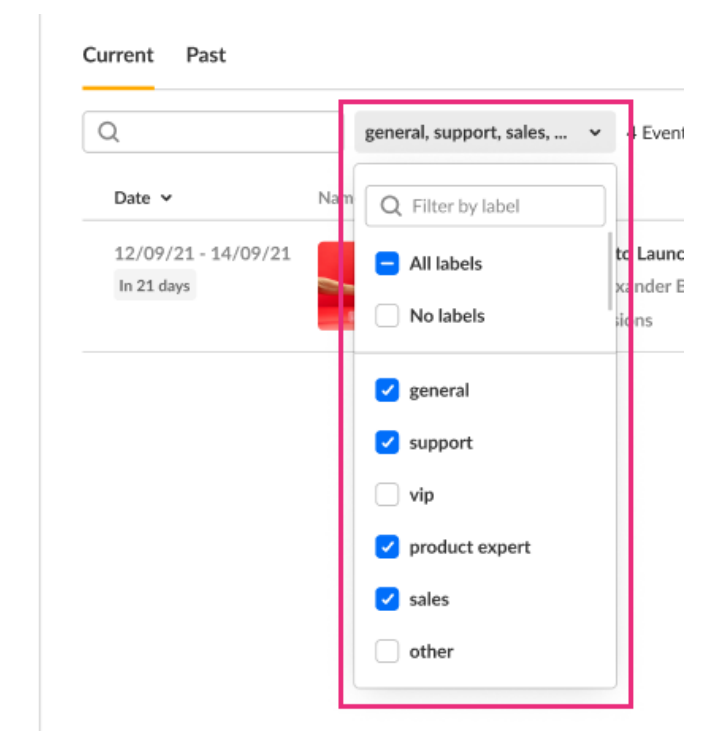

#### **In-session notifications and crowd reactions -**

In addition to being able to initiate announcements and crowd reactions from inside Events, Kaltura now allows event moderators to create and publish announcements (including titles) and crowd reactions right from the Chat and collaborate widget! This is quick and efficient way for moderators to interact with their audience in real-time while the session is happening, thus increasing overall engagement.

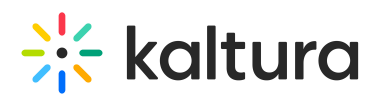

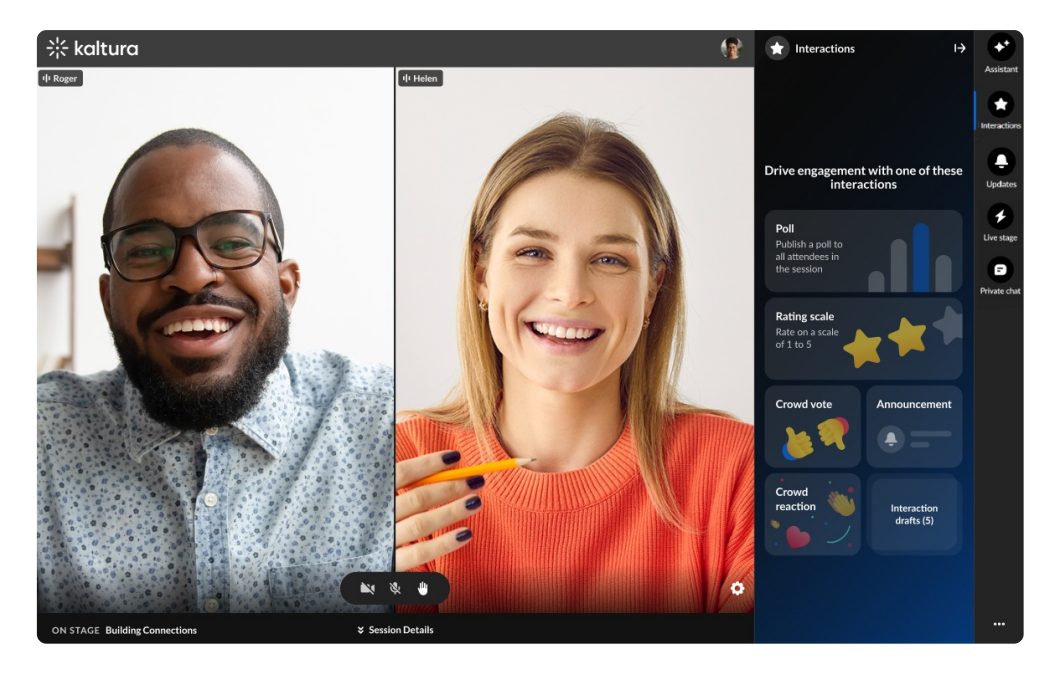

See Chat and [collaborate](https://knowledge.kaltura.com/help/chat-and-collaborate-widget) widget for more details.

#### **Copy event -**

You may now choose to copy an existing event and save the time of configuring and setting up a new event from scratch.

Copying an event copies over the following data:

- Branding Event banner image, logo image, and custom theme
- Emails Both system emails and custom email templates
- Registration form
- Template/custom pages Lobby page and any custom pages
- Notifications and crowd reactions
- Chat Settings
- Event settings Support email address and organizer name and image

Please note: Sessions, registrants, and media are **not** copied.

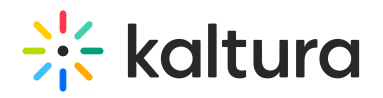

#### **Copy event**

Easily create & schedule new events similar to past ones. The sessions, registrants, and media will not be copied.

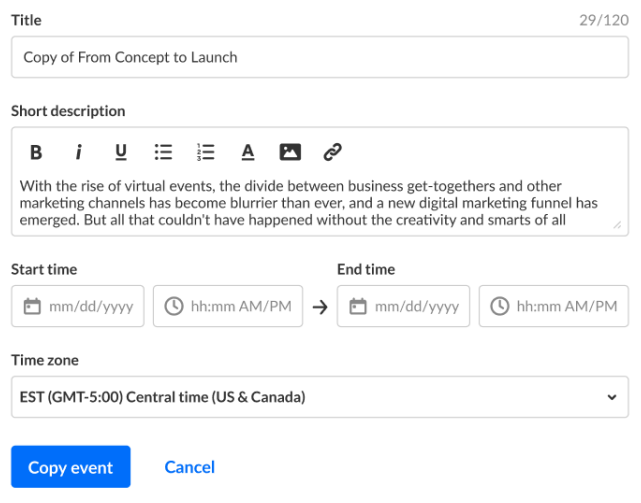

See [Events](https://knowledge.kaltura.com/help/events-tab) tab for complete information.

#### **Roles and Permissions -**

Kaltura is excited to introduce a new user role in Events - the Content Manager. The Content Manager manages content of specific events. The Content manager is responsible for curating, organizing, and managing the content that will be presented during the event. Content managers **cannot** create events and do **not** have access to the full user list, analytics, and reports. See [Event](https://knowledge.kaltura.com/help/event-user-roles) user roles for more details.

# Kaltura Events - March 2024

#### **Date Released: March 2024**

#### What's New

#### **Lead scoring report -**

Kaltura now offers Lead scoring reports for Events. Lead scoring reports rank leads based on user profile and engagement level scores. You may choose from two types of Lead scoring reports - Lead Scoring Summary Report or Lead Scoring Detailed Report. See [Analytics](https://knowledge.kaltura.com/help/analytics-tab-reports) tab - Reports and Lead [Scoring](https://knowledge.kaltura.com/help/lead-scoring-report) Report for more details.

#### **Multi-thread in Q&A chat with a moderator** -

During a session, attendees use the Q&A tab of the Chat and Collaborate widget to pose questions to the moderator. Now, with Kaltura's new multi-thread capability, each

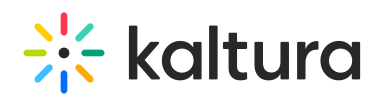

question that an attendee asks is given its own separate thread, meaning attendees may have several chats/threads open with a moderator at the same time. This allows for organization of questions based on context. See Chat and [Collaborate](https://knowledge.kaltura.com/help/chat-and-collaborate-widget) widget for complete information.

#### **Attachment management** -

You may now manage documents, spreadsheets, presentations, audio/video files, and images for your event sessions and attach downloadable content to your media, like videos, images, or documents. Read all about attaching media to sessions in any of the Knowledge Center articles about adding and editing sessions, such as Agenda tab - Add and edit Interactive Room session. For information about [attachments](https://knowledge.kaltura.com/help/agenda-tab-add-and-edit-interactive-room-session) on media, see Media tab - [Manage](https://knowledge.kaltura.com/help/media-tab-manage-media-for-your-event) media for your event.

#### **Theme editor with fonts** -

Kaltura now offers additional branding capabilities via the [Branding](https://knowledge.kaltura.com/help/branding-tab-brand-the-event) tab. If your account is configured with custom templates, you may now choose from a preset list of fonts or attach an external stylesheet URL containing your embedded fonts to be used on your event site.

#### **Increased character limit on event and session titles** -

We've doubled the character limit on Event and Session titles from 60 to 120 [characters,](https://knowledge.kaltura.com/help/kaltura-events-account-home-page-create-an-event) leaving you more room for descriptive titles. See Kaltura Events Home page - Create an event and all the Knowledge Center articles on adding and editing event sessions, such as Agenda tab - Add and edit [Interactive](https://knowledge.kaltura.com/help/agenda-tab-add-and-edit-interactive-room-session) Room session.

# Kaltura Events - February 2024

#### **Date Released: February 2024**

# What's New

#### **Manage access for "closed" Single Sign on (SSO) events -**

Kaltura enables hosting of "closed" SSO events, attendees of which are based on existing groups in an Identify provider (IdP). Users who are members of those IdP groups are automatically synced to Kaltura and can log into the said "closed" event.

Event Admin and Event Managers who are authorized to manage the said "closed" event can further manage access to the event via the Event Access tab in the All users page, i.e., granting event access to certain groups, while [removing](https://knowledge.kaltura.com/help/people-tab-all-users-invite-attendees-to-your-event) event access from others, and enabling/disabling the option to invite or publish registration for additional users outside of the synced IdP groups.

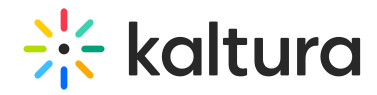

Closed events are created via a custom event [template](https://knowledge.kaltura.com/help/custom-templates).

# Kaltura Events - January 2024

#### **Date Released: January 2024**

# What's New

**Customize your Lobby page -** The Lobby (coming soon) page acts as a "waiting room" or a landing page until the event site is open. You may now customize the look of your Lobby page. Quickly and easily change the banner image, customize the "hero" banner, add new and duplicate existing sections, re-order sections, and so much more! See [Customize](https://knowledge.kaltura.com/help/customize-your-lobby-page) your lobby page.

**Download captions -** In addition to editing the caption files, you may now download the captions file from [Pre-recorded](https://knowledge.kaltura.com/help/agenda-tab-add-and-edit-pre-recorded-session) sessions directly to your local machine. See Agenda tab - Add and edit Pre-recorded session.

**Stage Monitor** - Event speakers/presenters can now see questions from the audience in real time via the Stage Monitor. Event moderators can use the new Stage Monitor tab in the Moderator app to change the order of Q&As presented to the speaker, edit Q&As, and remove Q&As from the Stage Monitor console window. The Stage Monitor tab also provides direct access to the Stage Monitor console window and a way to copy the link to the Stage Monitor console window to share it with the speaker. See [Moderator](https://knowledge.kaltura.com/help/kaltura-events-moderator-view-messages-polls-and-chat) App.

**Conversation ID/Thread ID** - As part of our expansion of moderation management capabilities, moderators can now use a unique conversation ID/thread ID as a thread a thread indicator visible in both in the Chat and Collaboration widget in-session moderation and the Moderator App. The conversation/thread ID is particularly useful for moderators' internal communication when there are several attendees with the same name. See [Moderator](https://knowledge.kaltura.com/help/kaltura-events-moderator-view-messages-polls-and-chat) App.

**Assistant** - Moderators now enjoy a new "Assistant" in the Chat and Collaborate widget, The Assistant offers moderators peace of mind via several functionalities that empower them to more easily moderate and do more with their time during a session.

Kaltura pulls data points right into the session, including attendee numbers, turnout rate (percentage of those registered who are actually logged into the session), engagement rate (viewers who watch in full screen or with the focus on the tab and sound on), and time to end. These real time, crucial metrics keep moderators minded of how their session is performing.

In addition, Kaltura provides "signals" to moderators based on metric trends. Moderators are, thus, empowered to choose appropriate engagement methods based on what's going on in their session. For example, if engagement rates are trending up

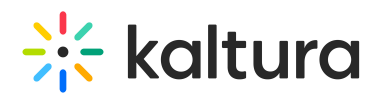

(indicated by a green up arrow next to Engagement rate), it may be a great time to send out a poll. Better still, Kaltura provides shortcuts to drive these actions (creating and publishing polls, crowd votes, and chat messages to the group) right inside the Assistant, keeping everything at the [moderator's](https://knowledge.kaltura.com/help/chat-and-collaborate-widget) fingertips. See Events - Chat and Collaborate widget and Webinars - Chat and [Collaborate](https://knowledge.kaltura.com/help/set-up-the-site-chat-and-collaborate-widget) widget.

**Set sender name for email notifications** - Event managers can now set a sender name for email notifications created from custom templates. In addition to "noreply@kaltura.events", recipients will now see the *name* you set in the "From" field. This gives a more personalized feel to your email notifications. See [Interactions](https://knowledge.kaltura.com/help/interactions-tab-emails) tab - Emails.

**Recently viewed events** - The Events page now provides Event managers easy access to events they've recently viewed. Clicking on any of these recently viewed events opens them for editing. Instead of searching through the list of events, Event managers can use this new feature to quickly revisit events they are managing. See Kaltura Events [Account](https://knowledge.kaltura.com/help/kaltura-events-account-home-page-manage-your-events-plan1) Home page - Manage your events plan.

**Easier assignment of events to Event managers upon role change** - When changing a user's role from Admin to Event manager on the Teams tab, you may now quickly identify and assign events to that Event manager without ever leaving the window, similar to the flow when you add a new Event [manager.](https://knowledge.kaltura.com/help/kaltura-events-account-home-page-manage-your-events-plan1) See Kaltura Events Account Home page - Manage your events plan.

**Better control over profile pages on the event site** - "Bio" information entered when adding speakers, moderators, and event team members displays on profiles pages of the event site. Instead of a simple plain text field, you are now able to better design the look and feel of this information through rich text and you may even add hyperlinks to important related [information.](https://knowledge.kaltura.com/help/people-tab-speakers-invite-speakers-to-your-event) See an example on People tab > Speakers - Invite speakers to your event.

**Improved flow to manage captions for your Live and DIY live webcast sessions** - Edit session pages for Live and DIY live webcasts are improved to allow both the ordering of live captions for a session (before the session begins) and the ordering and upload of captions for a session recording after the session is over (if a recording is present for the session). See Agenda tab - Add and edit Live [Webcast](https://knowledge.kaltura.com/help/agenda-tab-add-and-edit-live-webcast-session) session and Agenda tab - Add and edit DIY live [webcast](https://knowledge.kaltura.com/help/agenda-tab-add-and-edit-diy-live-webcast-session) session .

# Kaltura Events December 2023

**Date Released: December 2023**

# What's New

**Roles & permissions -** Kaltura Events now has a new user type – Event Manager.

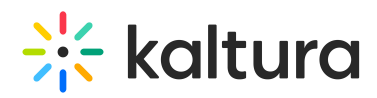

In addition to the existing Admin user, the Event Manager user type is specifically designed to cater to the needs of individuals responsible for planning, organizing, and overseeing events within the system. This new role can create and manage events but **cannot** access account level settings or analytics or edit other events without being specifically assigned to them.

- **Admin** is the platform admin; the one who has access to all configurations and events created for this account, adds/removes team members, and manages their user type.
- **Event manager** manages specific event(s). The Event manager can view all events but has full access only to events they manage and within them can manage and configure all the different capabilities, settings, content, and people including adding co-event managers to their event team. For more information about event roles, see [Event](https://knowledge.kaltura.com/help/event-user-roles) user roles.

This addition allows for more team members to manage events at scale and edit and make changes only to the events to which they have access.

For more [information](https://knowledge.kaltura.com/help/kaltura-events-account-home-page-manage-your-events-plan1) about this new feature, please see Kaltura Events Account Home page - Manage your events plan and People tab > Event team - Add team [members](https://knowledge.kaltura.com/help/people-tab-event-team) to your event.

**Registration Analytics dashboard updates** - Kaltura is now providing more meaningful insight into event registration! The Registration Analytics dashboard was recently revamped to include.

- A modification to the registration funnel which displays
	- The number of attendees registered for the event
	- The number of attendees confirmed via verification email (only shows for events with verification email enabled)
	- The number of attendees who attended the event (who logged into the event once at any period of time)
- A chart interface of registrants by origin be it registration form, webhook, invitation from the admin, via SSO, or if they are admins of the event. Those of each origin who logged into the event ("Attended") versus those of each origin who didn't log into the event ("No-show") are differentiated by color.
- A modification to the way we display registrants over time. Now the percentage of registrants on each date out of the total number of registrants is displayed to help you understand the periods at which registration peaked.

For more information on [Registration](https://knowledge.kaltura.com/help/analytics-tab-registration-analytics) Analytics, see Analytics tab > Registration analytics.

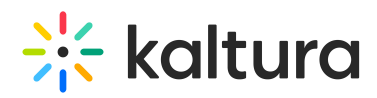

**Registration Report updates** - Kaltura updated the Registration Report to include data on custom registration form fields! The Registration Report was improved to include additional registration data pulled from custom fields in the registration form like phone number, interests, etc.

For more information on the Registration Report, see [Registration](https://knowledge.kaltura.com/help/registration-report) Report.

**Simplification of registration statuses** - Kaltura simplified the way you view registration statuses on the All users page! We are differentiating between two granularities of statuses - a simplified status that gives you a basic understanding of the registration status and a more detailed status that give you more information about the user's current status.

For more [information](https://knowledge.kaltura.com/help/people-tab-all-users-invite-attendees-to-your-event) on the All users page, see All users - Invite attendees to your event.

**Display of both simplified and detailed status in the People tab** - Hovering over the registration status in the All users page reveals a higher granularity of status. For instance, hovering over a user with a registration status of "Attended" may reveal that they visited the site pre-event or during the event. Hovering over a user with a registration status of "Registered" may reveal that they were confirmed via verification email, or they registered but there was no confirmation required. See the following table detailing two levels of status.

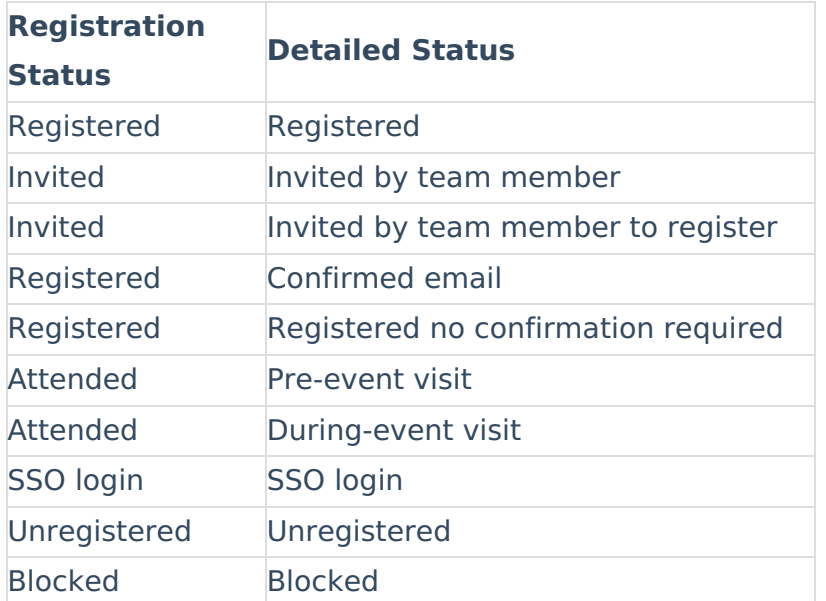

For more information on the People tab, see All users - Invite [attendees](https://knowledge.kaltura.com/help/people-tab-all-users-invite-attendees-to-your-event) to your event, [Speakers](https://knowledge.kaltura.com/help/people-tab-speakers-invite-speakers-to-your-event) - Invite speakers to your event, and Moderators - Invite [moderators](https://knowledge.kaltura.com/help/people-tab-moderators-invite-moderators-to-your-event) to your event.

# Kaltura Events November 2023

Copyright ©️ 2025 Kaltura Inc. All Rights Reserved. Designated trademarks and brands are the property of their respective owners. Use of this document constitutes acceptance of the Kaltura Terms of Use and Privacy Policy.

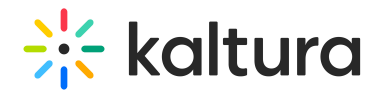

#### **Date Released: November 2023**

# What's New

**UTMs on Registration Report** - As an Event manager, is it critical to discern which marketing campaigns are driving (or drove) the most traffic to your webinar. This knowledge is key to better allocating budgets for current and future campaigns.

Kaltura tracks the source of your registrants through the use of UTM (Urchin Tracking Module) parameters that are embedded as hidden fields in the registration form. UTM parameters consist of the following.

Traffic source (utm\_source) - Are your registrants coming from Facebook, LinkedIn, Google, etc.?

Medium (utm\_medium) - Are your registrants coming as a result of an email, social media, a referral, etc.?

Campaign name (utm\_campaign) - What campaign drove your registrants here? You can base this on your own campaign naming conventions.

This resulting data is displayed as part of the [Registration](https://knowledge.kaltura.com/help/registration-report) Report.

# Kaltura Events October 2023

#### **Date Released: October 2023**

# What's New

- **Connected use cases; publishing to the video portal** Event Managers may now publish event content (sessions and media) to video portal(s).
	- Publish sessions from the Agenda page (see Session publishing [capabilities](https://knowledge.kaltura.com/help/session-publishing-capabilities)) -

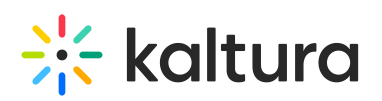

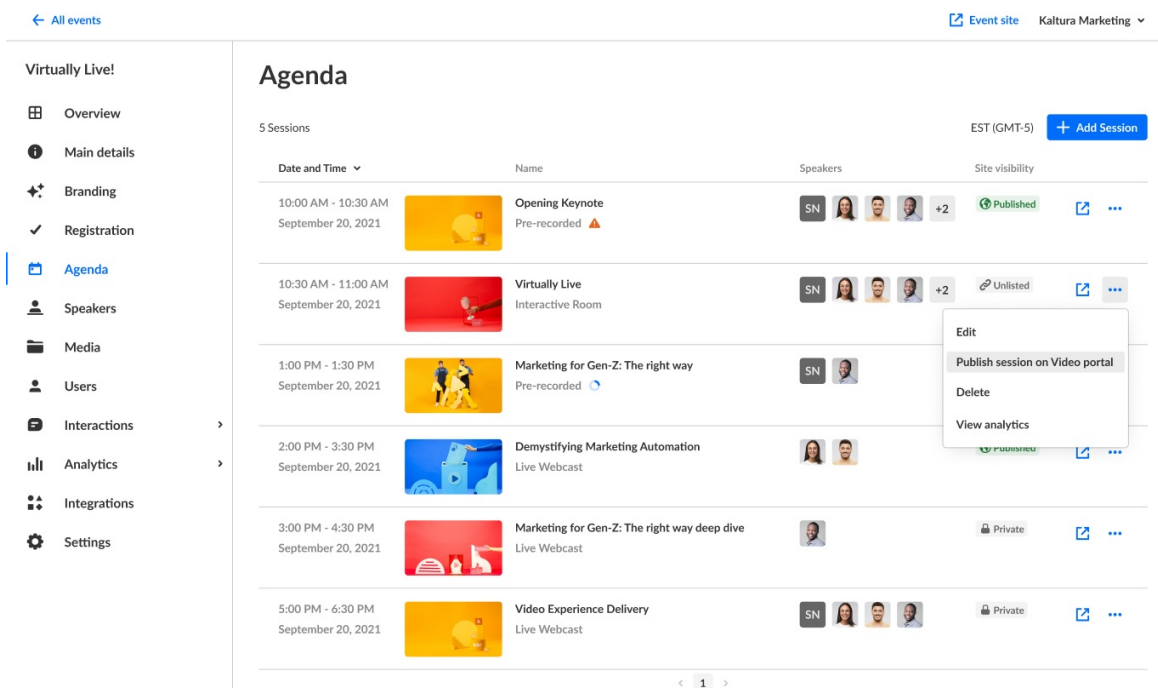

Publish media from the Media page (see Media tab - [Manage](https://knowledge.kaltura.com/help/media-tab-manage-media-for-your-event) media for your o event) -

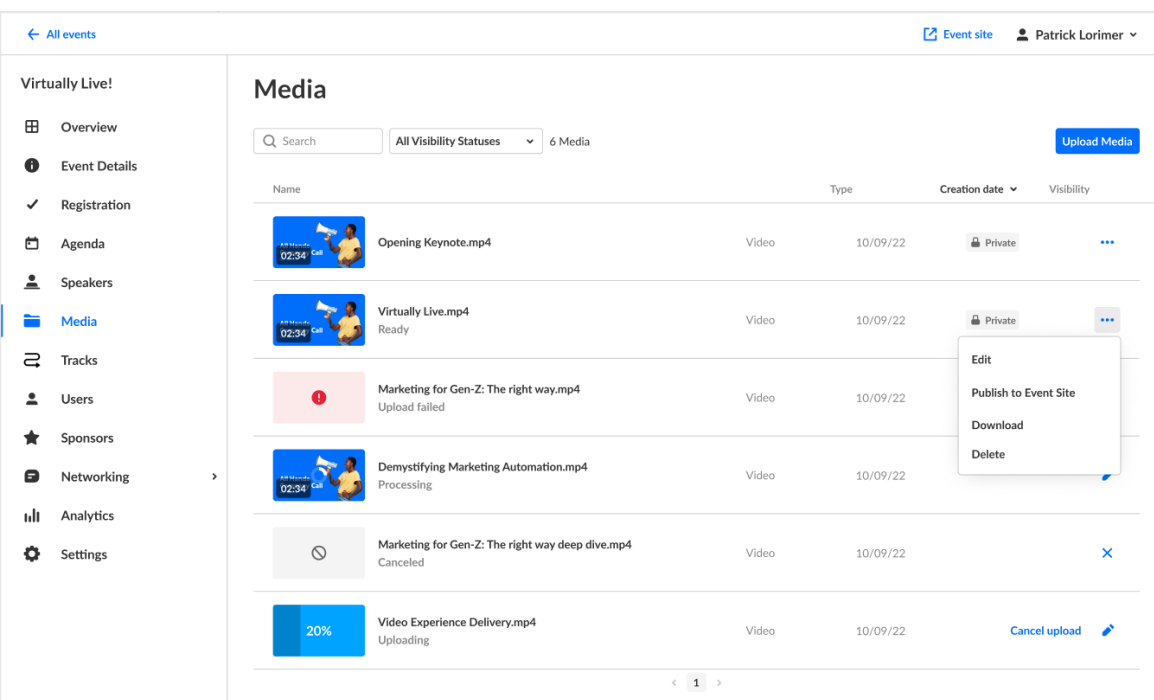

**Live/DIY recording management** - Live and DIY sessions include automated transition from live to VOD (meaning, once the live session is finished, the recording is automatically published to the event site). Event managers may now remove a VOD after the session and replace it with any video. (See Agenda tab - Add and edit Live [webcast](https://knowledge.kaltura.com/help/agenda-tab-add-and-edit-live-webcast-session) session and Agenda tab - Add and edit DIY live [webcast](https://knowledge.kaltura.com/help/agenda-tab-add-and-edit-diy-live-webcast-session) session .)

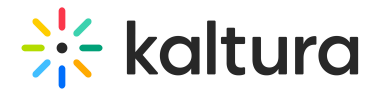

#### Session recording

The last recording is published automatically to the session page, but you can remove or replace it with any video.

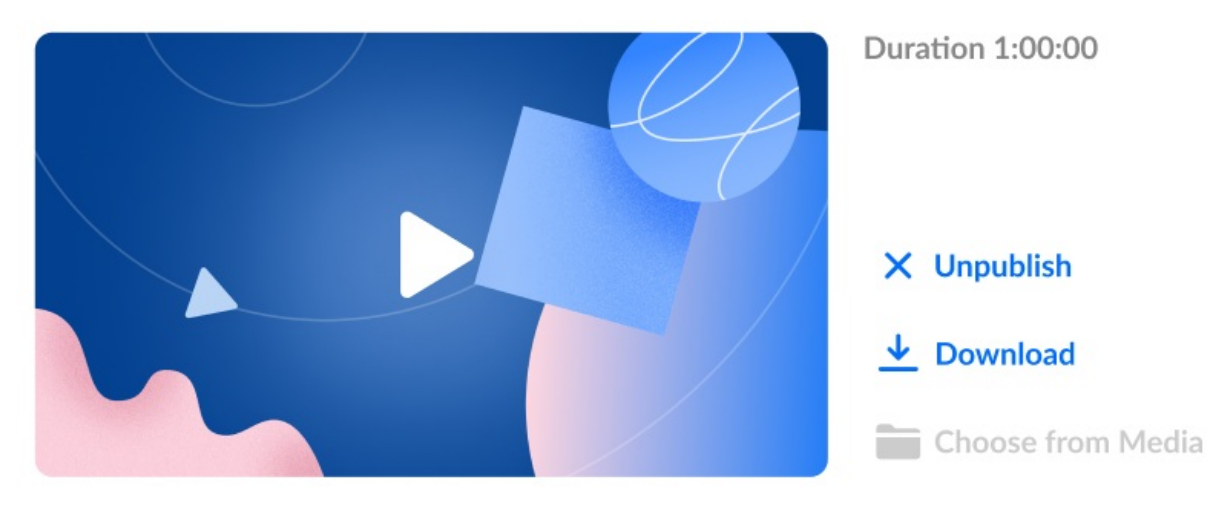

**Magic link token on custom/reminder emails -** We now support the magic link token on custom email templates (recommended as the button URL). You can now send a reminder for the event and include a magic link token (for supported events, using login link) so that your attendees can directly login and get a seamless experience. (See [Interactions](https://knowledge.kaltura.com/help/interactions-tab-emails) tab - Emails.)

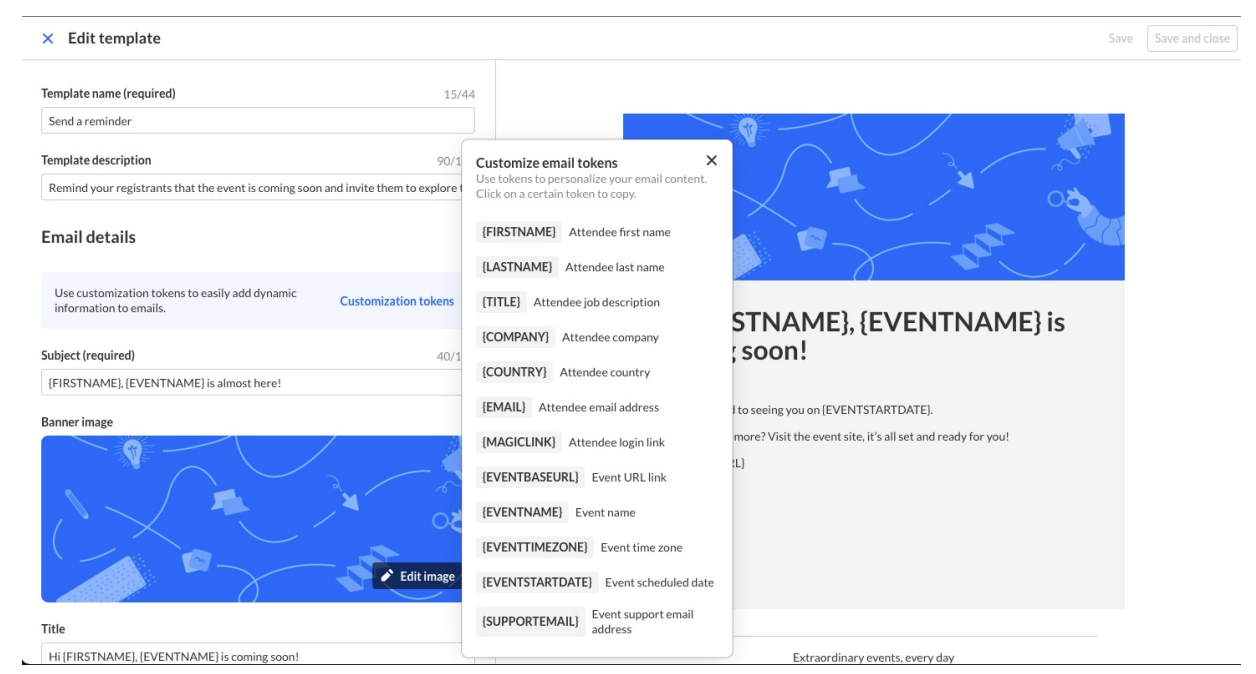

**Event Side panel updates; People tab -** All user related pages (for users, speakers, and moderators) are now located under a new People tab.

# $\frac{1}{200}$  kaltura

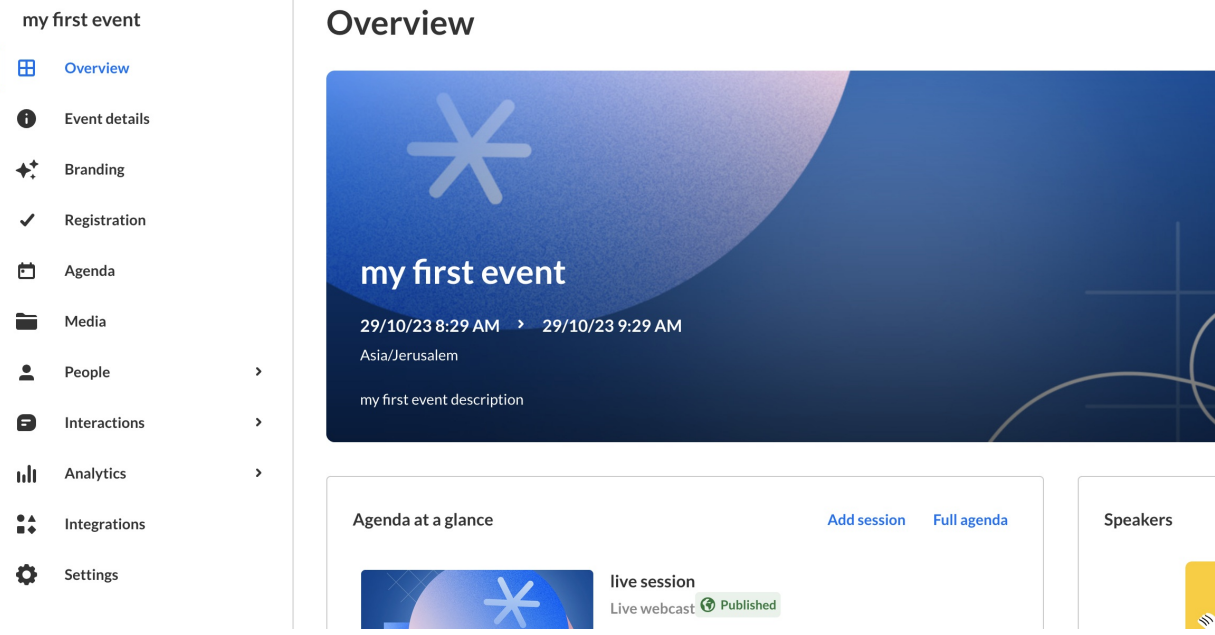

- **UTM Report** As an Event Manager, is it critical to discern which marketing campaigns are driving (or drove) the most traffic to your event. This knowledge is key to better allocating budgets for current and future campaigns. Kaltura now tracks the source of your registrants through the use of UTM (Urchin Tracking Module) parameters that are embedded as hidden fields in the registration form. This resulting data is displayed as part of the [Registration](https://knowledge.kaltura.com/help/registration-report) Report. (See Registration Report.)
- **Thread labeling (Oct 29th)** Event moderators can now manage big events with efficiency by adding tags to threads, filtering them, and monitoring the Q&A tab with ease. Just login to the moderator app, open a question and add your labels (for more information, see [Moderator](https://knowledge.kaltura.com/help/kaltura-events-moderator-view-messages-polls-and-chat) app).

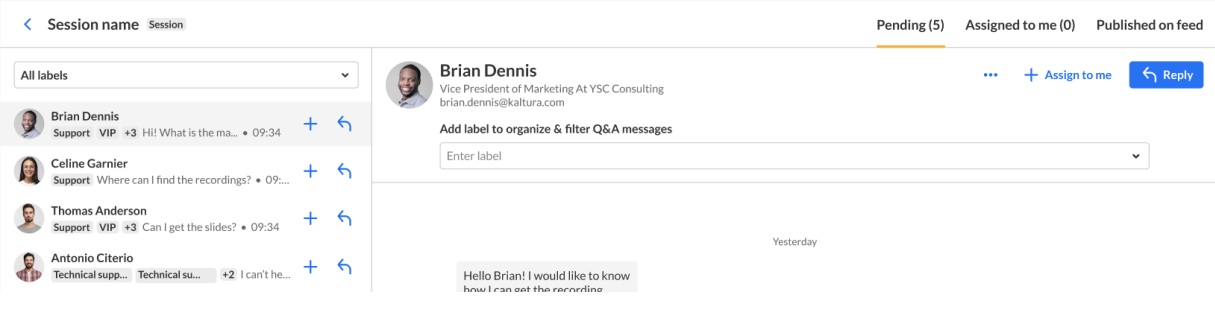

 $\blacktriangle$ 

As a part of this update, old Q&A threads in old sessions (from before Oct 29th, 2023) will be available only in the reports. (see [Analytics](https://knowledge.kaltura.com/help/analytics-tab-reports) tab - Reports).

When entering an old session with old Q&A threads, the moderator will be prompted

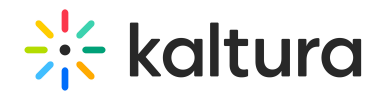

with the following message:

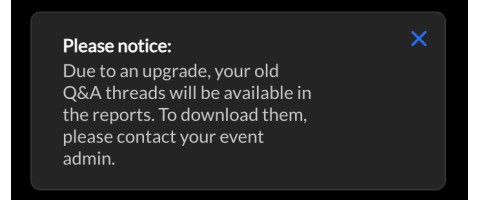

# Kaltura Events September 2023

**Date Released: September 2023**

# What's New

- **Preset template updates** We've updated our preset event templates to include:
	- o New design of the session page
	- Embedded C&C
	- Hidden reCapcha

#### $\bullet$  LIV **Interactive Session** Live Webcast **Pre-recorded Live Session** Present, speak with your attendees and use engagement Broadcast a production-level session in real-time. A pixel-perfect session. Record and edit your session in tools. Perfect for a small-medium audience Perfect for a large audience advance, then broadcast it live Select Select Select Looking for something else? No worries, we have tailor-made solutions just for you. **DIY Live Broadcast Create Your Own** Let's talk Broadcast a high-quality live session directly from your<br>browser, no production is needed. Start from scratch and create your own event with our<br>blank template. Select Select

#### Get started with a template

# $\frac{1}{25}$  kaltura

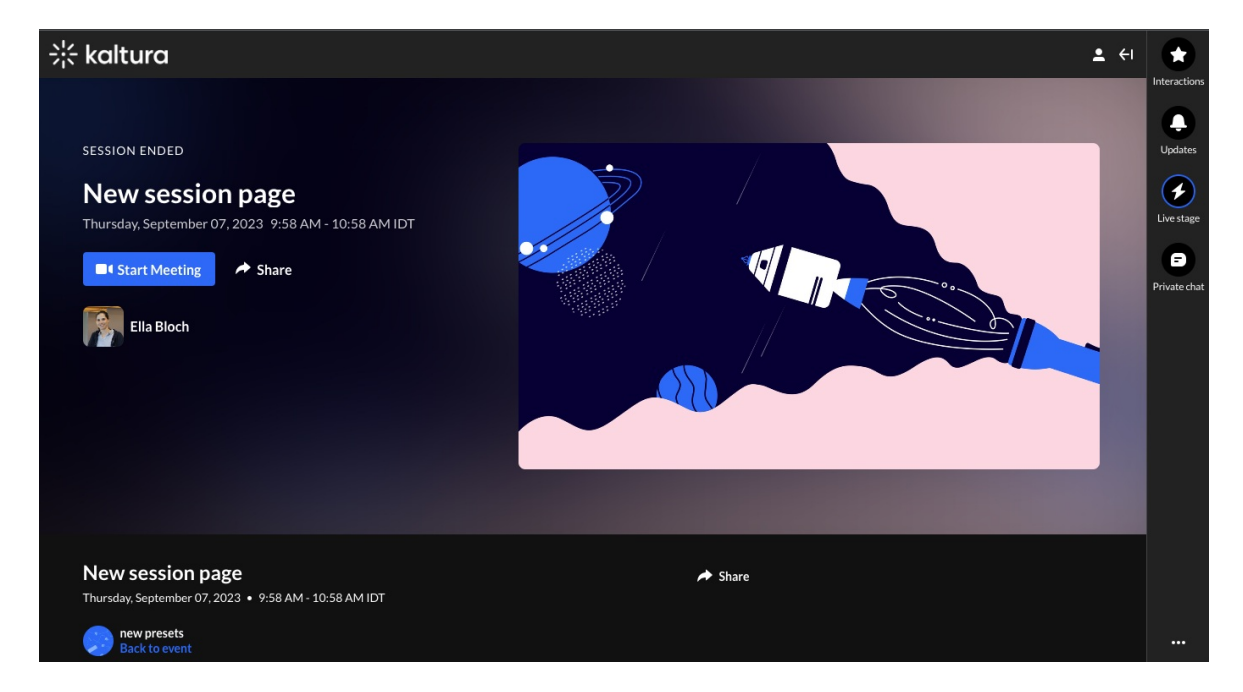

**Brand editor** - Enabled accounts can now use the theme/branding editor per event and create a custom branded experience. This editor brings simplicity and better self-operated capabilities to theming settings, empowering event managers to create a comprehensive experience with their brand front and center. With just a click of a button, event managers now have access to three simplified color options for theming: Neutral, Monochromatic, and Custom. We have also added a dynamic preview feature, providing you with a real-time understanding of your theme's look and feel. Learn more about [branding](https://knowledge.kaltura.com/help/brand-the-event) options.

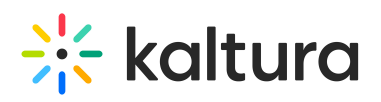

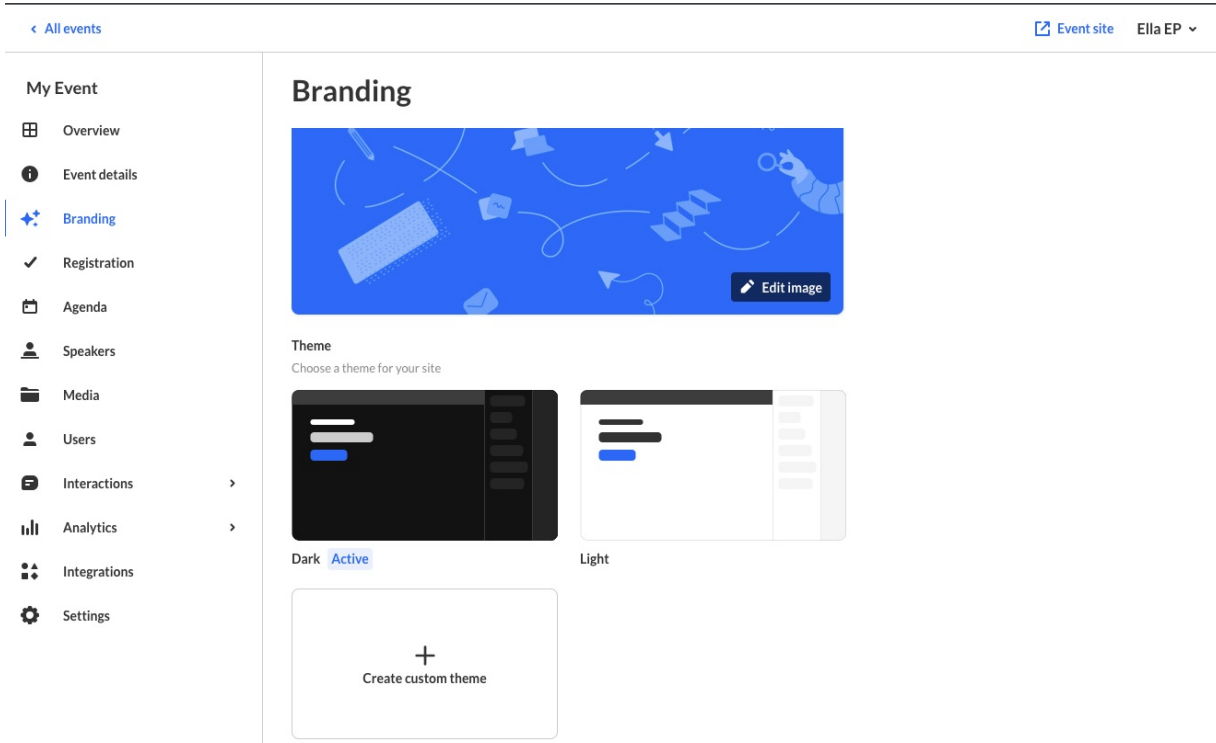

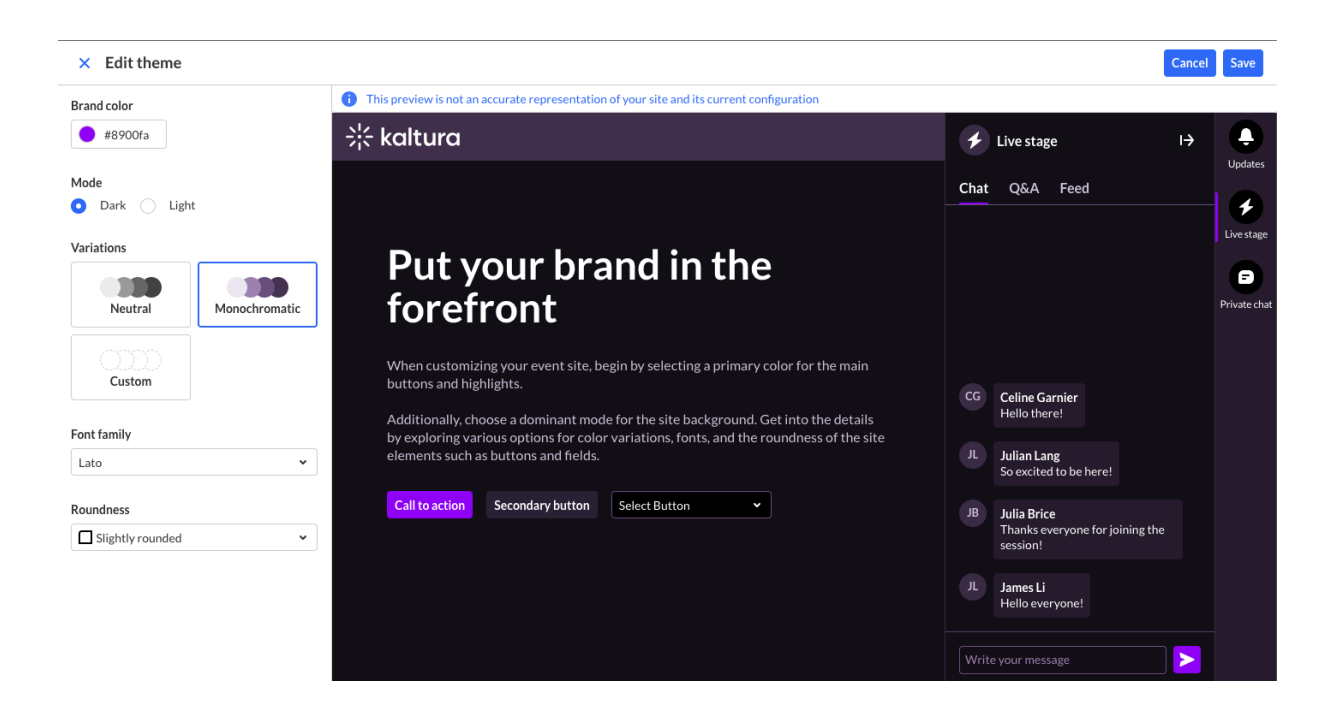

**Captions editor** - We've previously added the option to upload/order captions for session and media, but now you can also edit them within Kaltura Events. Simply click edit on the [uploaded](https://knowledge.kaltura.com/help/kaltura-events-edit-and-add-sessions) captions and edit your captions. Learn more about Captions Editor.

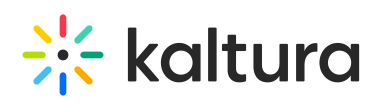

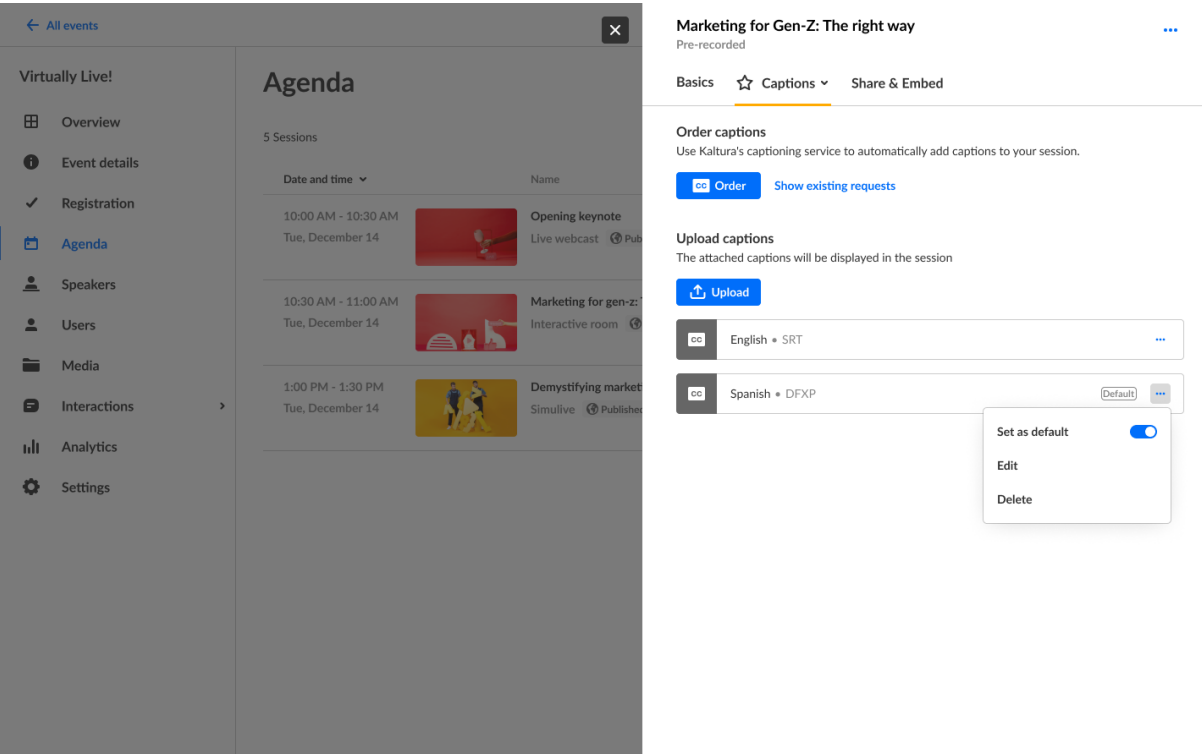

#### $\times$  Edit captions

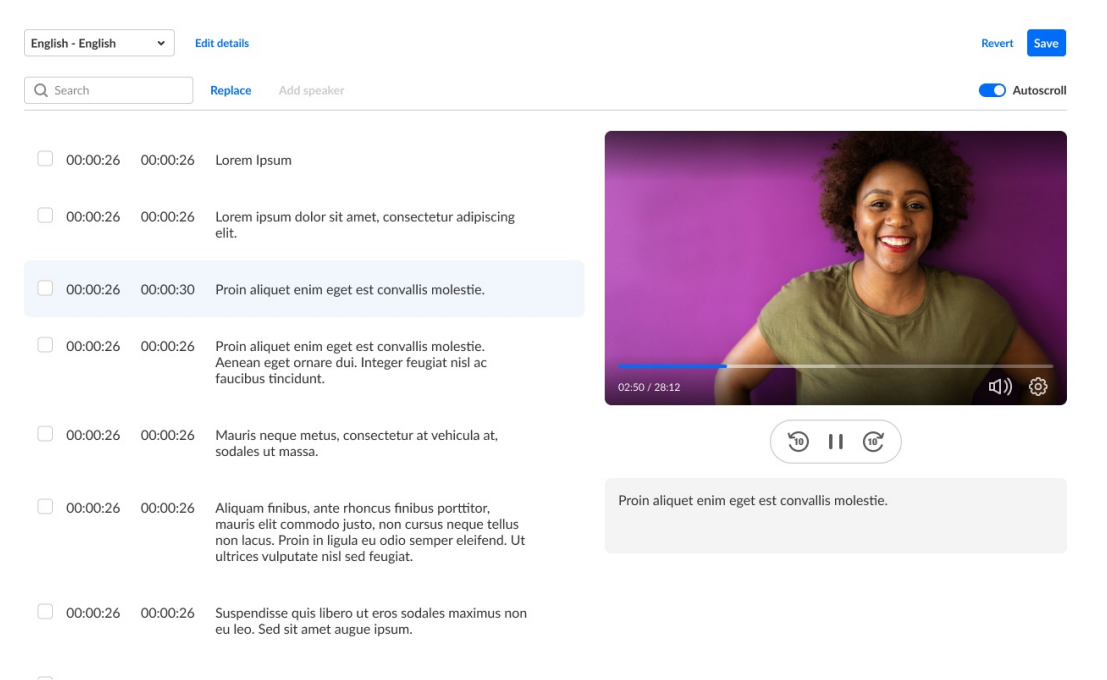

**Skip email on invite** - You can now add and edit your speakers without sending them an invite email. If needed you can use the resend email option once you are ready to send them. Learn more about skipping the email invite for [attendees](https://knowledge.kaltura.com/help/kaltura-events-invite-attendees-to-your-event) and

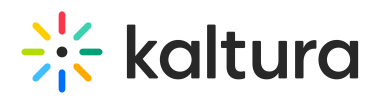

#### [speakers](https://knowledge.kaltura.com/help/kaltura-events-invite-speakers-to-your-event).

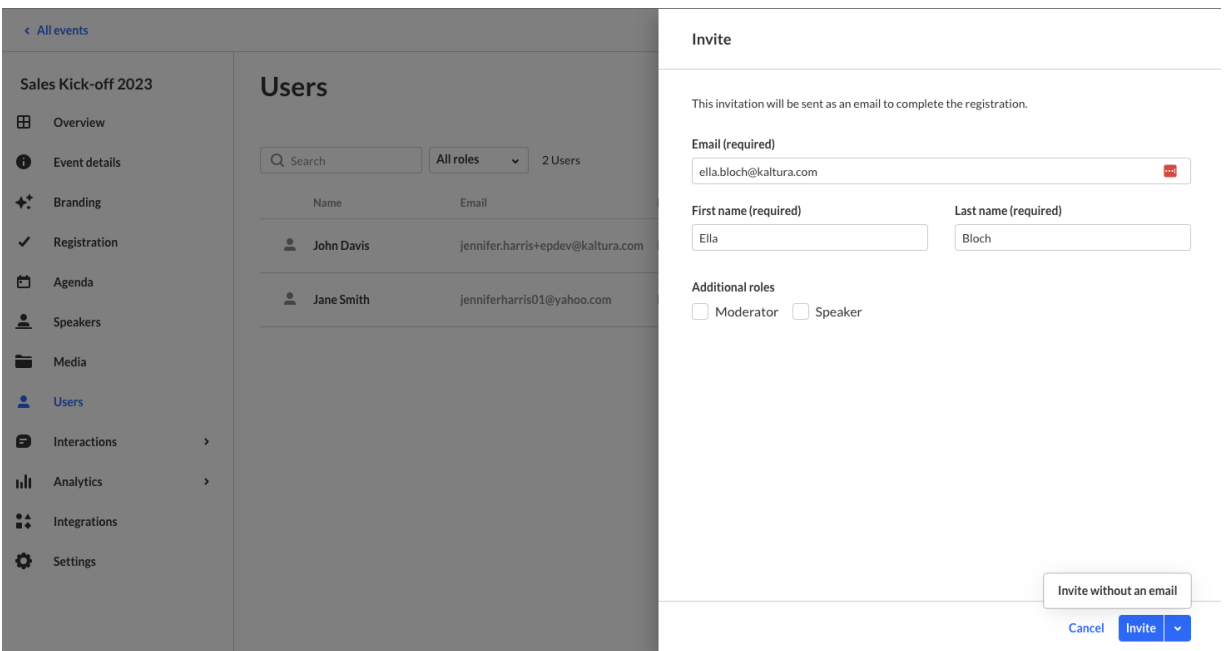

**Assign role with bulk invite** - You can now bulk invite to your event and also assign them a moderator/speaker role so that if for example you have a regular group of speakers/moderators you can have a ready-made csv file you can re-upload on new events to save you time. Learn more about bulk [invite.](https://knowledge.kaltura.com/help/kaltura-events-invite-attendees-to-your-event)

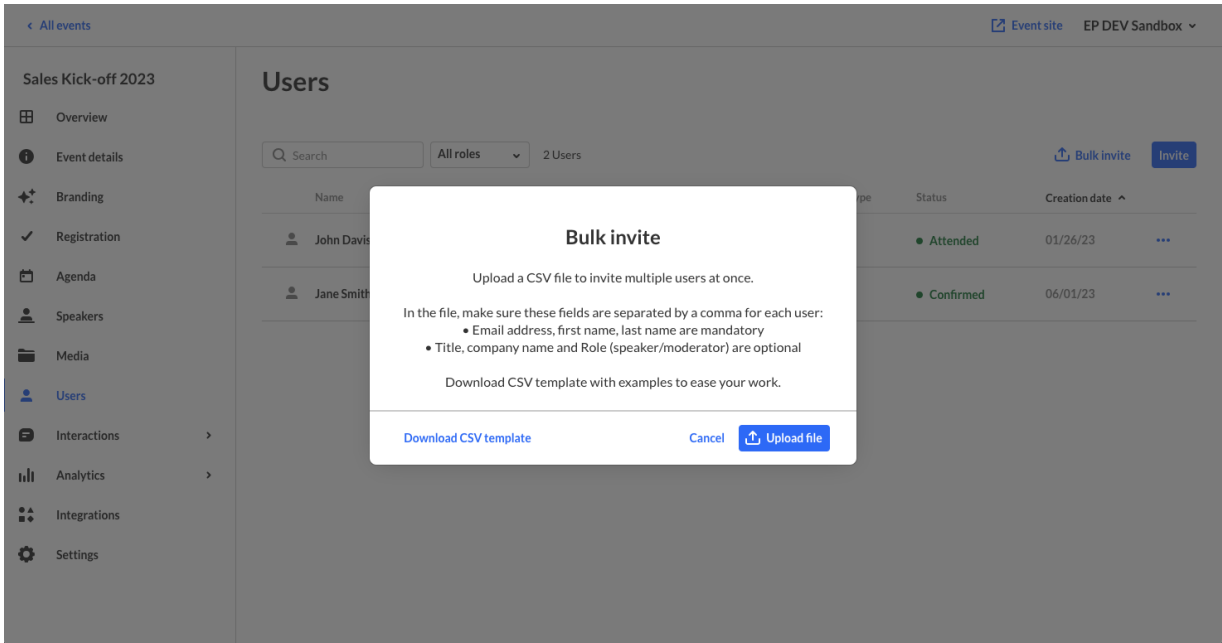

#### **Support magic link email token on custom/reminder emails** - We've added the

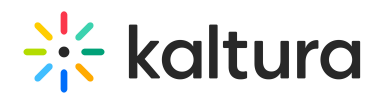

option to use Magic Link on custom email templates, so that you can now send a reminder to the event and include a login link so that your attendees could directly login and get a seamless experience. Learn more about [customization](https://knowledge.kaltura.com/help/emails) tokens.

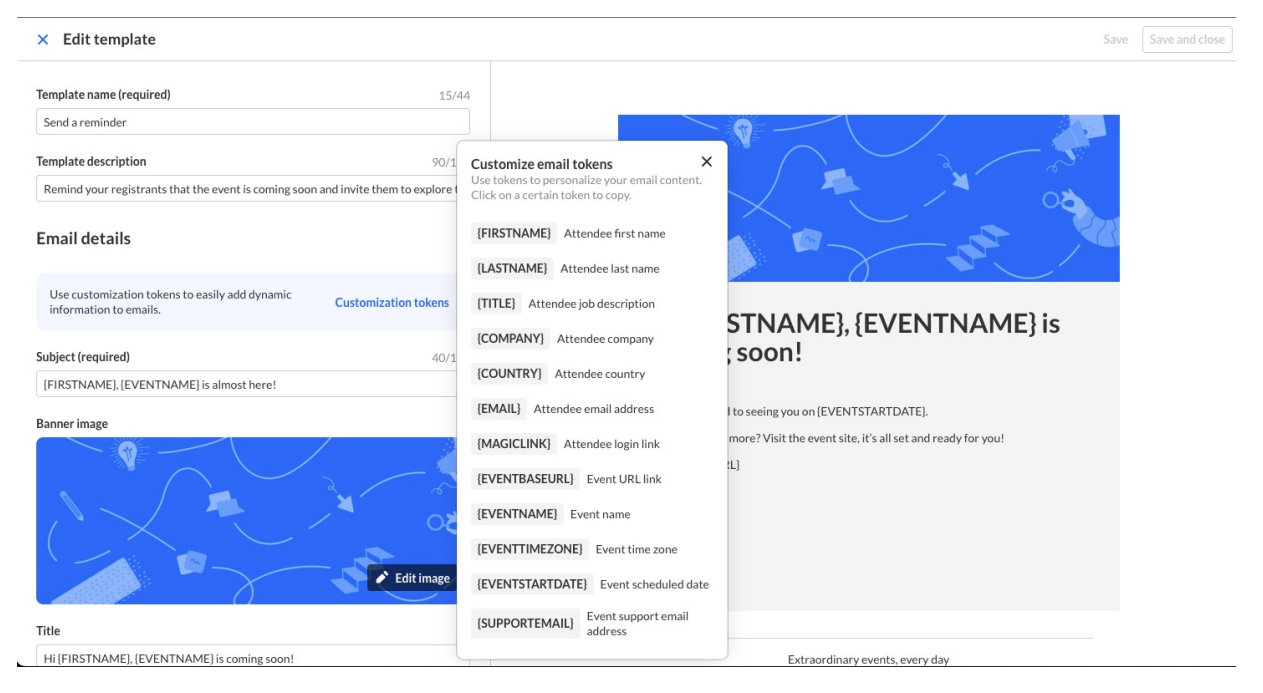

**Salesforce integration** - You can now select Salesforce from the integration types and push leads to Salesforce as campaign members, update on their attendance status, and sync engagement data. Learn more about Salesforce [integration](https://knowledge.kaltura.com/help/event-set-up-salesforce-integration-for-kaltura-events).

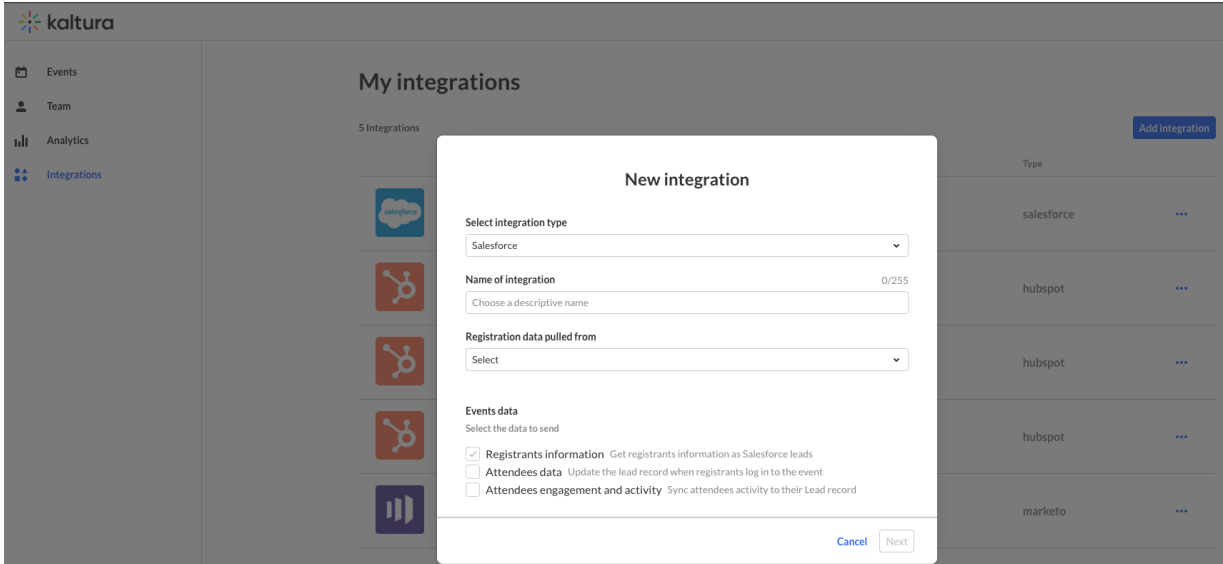

# **Extra** kaltura

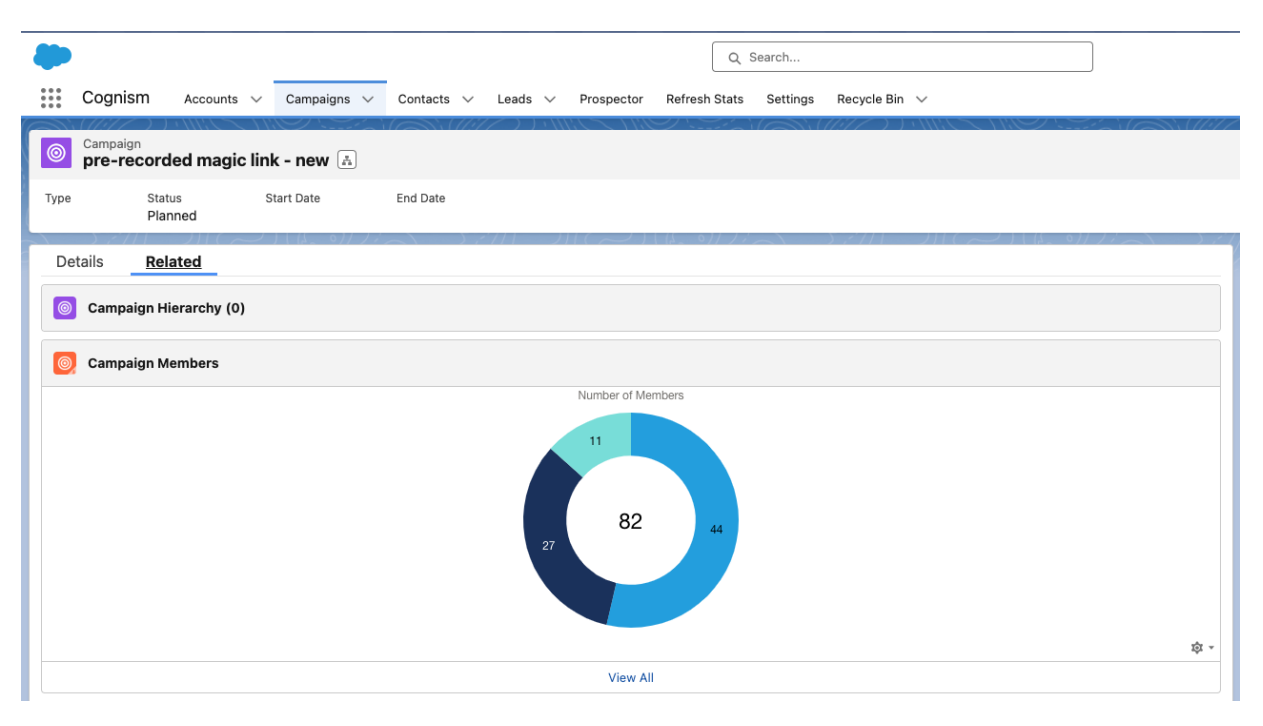

# Kaltura Events August 2023

#### **Date Released: August 2023**

# What's New

- **Interactions tab** The Interactions tab is a central place where event moderators can elevate their sessions. Three interactions options are now available:
	- o The existing polls.
	- Rating scale polls The new rating scale polls empower moderators to create engaging polls that prompt attendees to rate their response using a selected emoji, based on a scale of 1 to 5. Use this poll to understand how your attendees are feeling and to increase their engagement in the session.
	- o Crowd vote polls The new crowd vote polls allow moderators to quickly publish a poll with a ready set of emojis as an answer. You can either write your question or ask it out loud when publishing the poll. Use this poll to gather opinions fast and gain instant insights.
- In addition, the existing poll report includes data on the new poll types, and we've added "Poll Type" and "Emoji Type" columns to the report for richer insights.

For additional information, please see Chat and [Collaborate](https://knowledge.kaltura.com/help/chat-and-collaborate-widget) Widget.

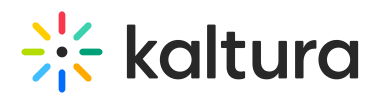

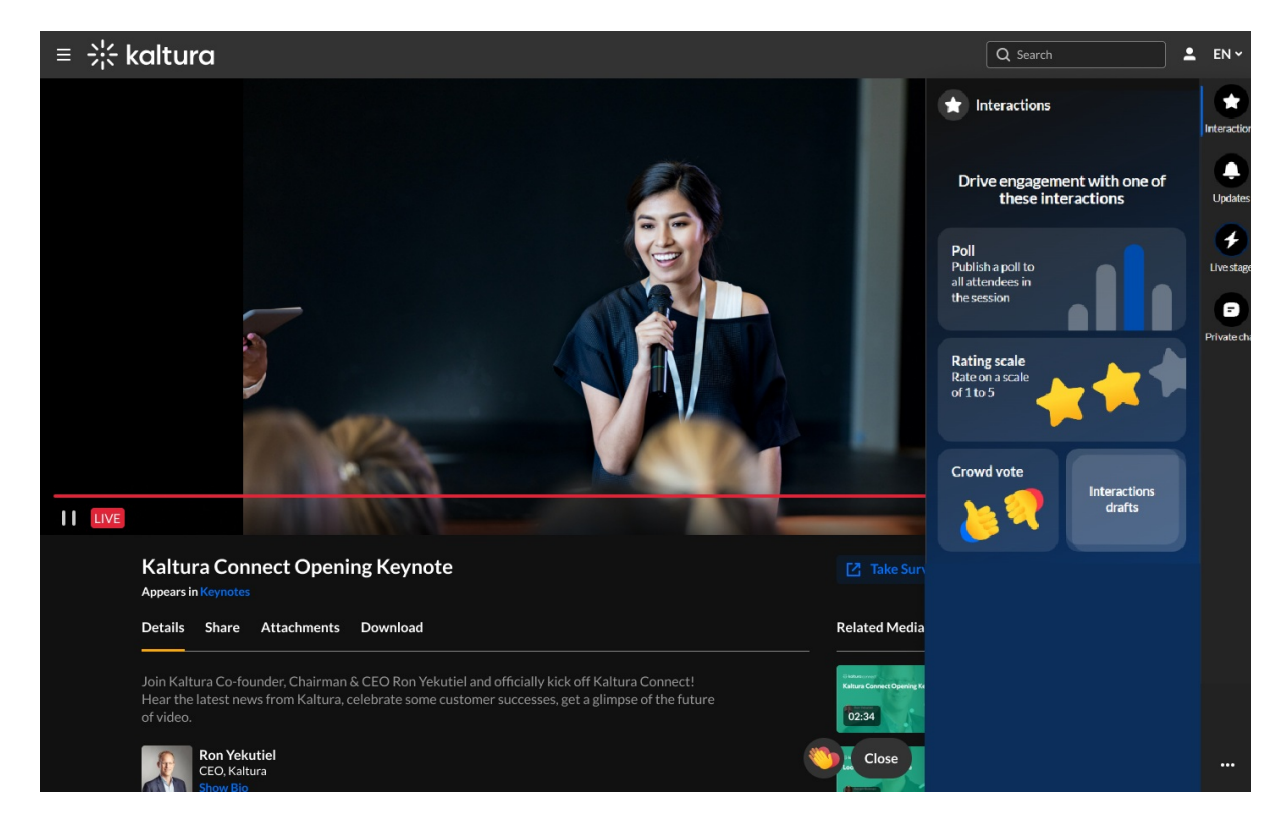

# Kaltura Events July 2023

#### **Date Released: July 2023**

# What's New

**Registration form customizations** - Event managers creating a new event can now modify their registration form and choose which data to collect on their attendees so they can leverage this data after the event. Registration form customization includes changing the field's display name, order, deciding which field should be mandatory per event, or removing/adding fields from a fixed field list, as well as updating 'section' names.

Our preset event templates (on newly created events) now have additional fields available for event managers to add, such as city, zip code, bio, industry, and role. If you are using a custom event template, contact Kaltura to add fields to your form. For additional information, please see Set Up [Registration](https://knowledge.kaltura.com/help/kaltura-events-set-up-registration) for Kaltura Events .

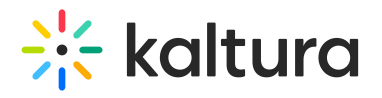

# **Registration page**

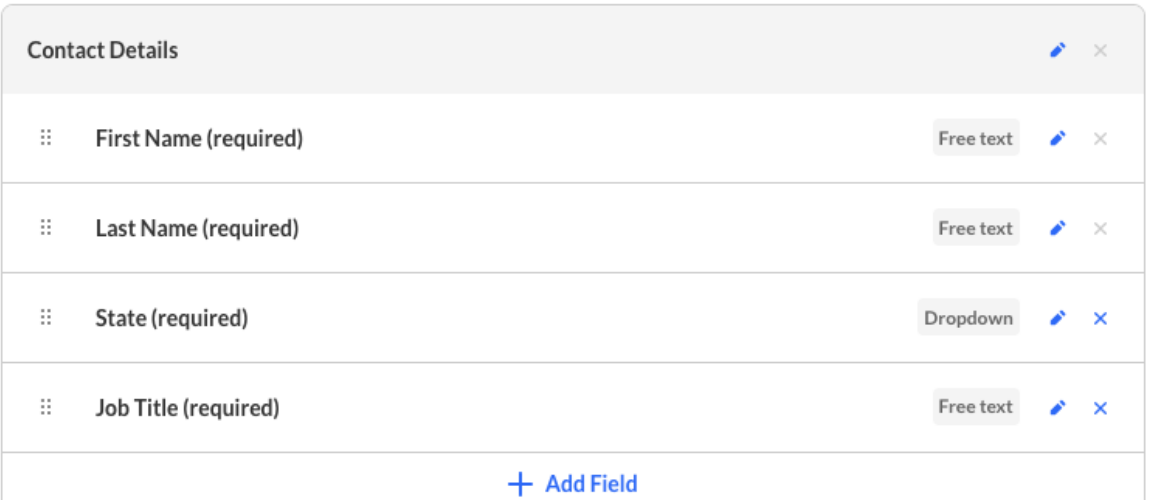

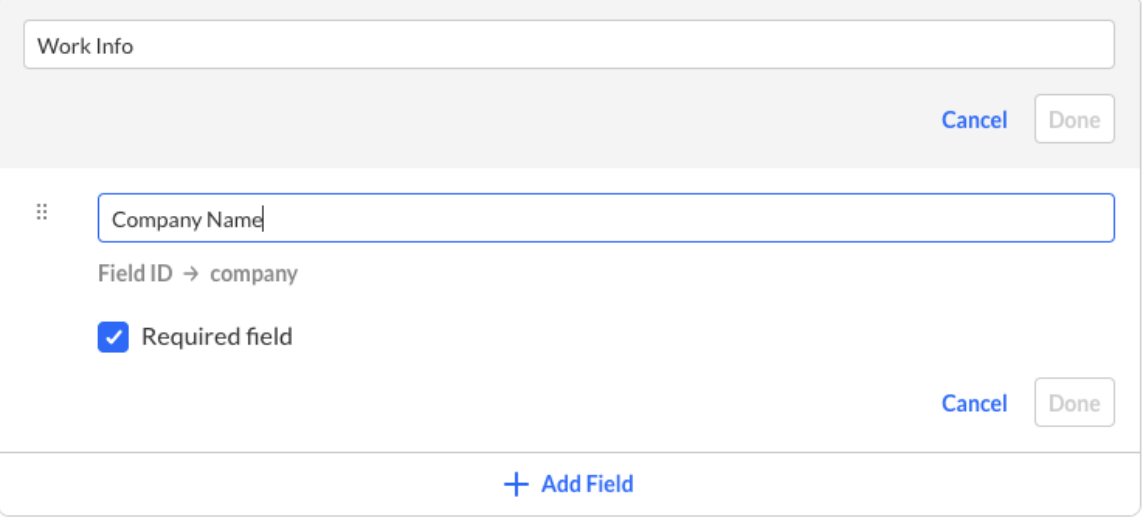

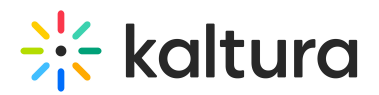

# **Registration page**

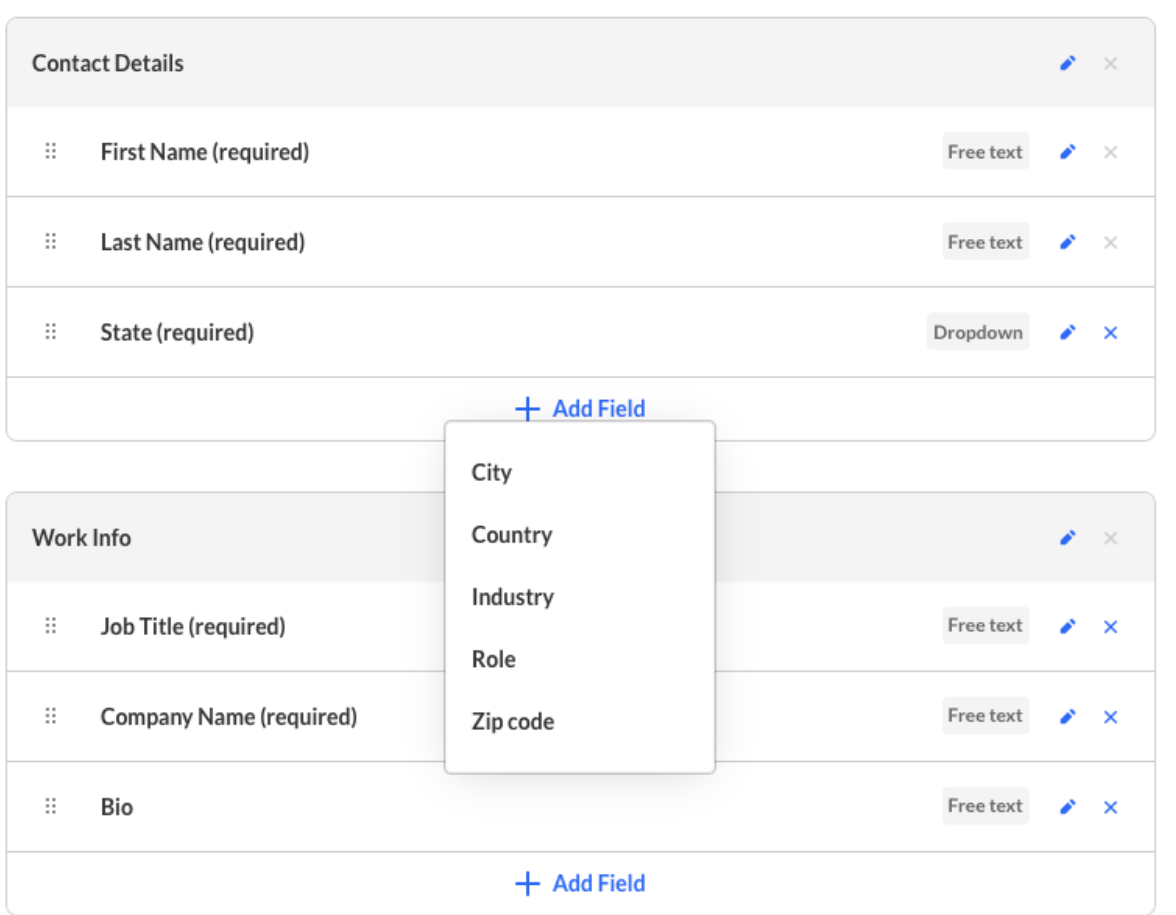

#### **Scheduled session analytics (Live) -**

Session engagement heatmap: In this dashboard, admins can see engagement of users who attended the session, specifically when they were engaged and for how long. This dashboard displays minutes viewed, reaction clicks, and hand raises for each attendee. All of these indicate the level of the attendee's engagement, which can help admins improve their content, and speakers' presentation and help them understand in real-time whether they need to catch the audience's focus with our engagement tools (e.g. send them a notification).

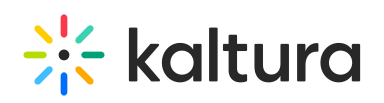

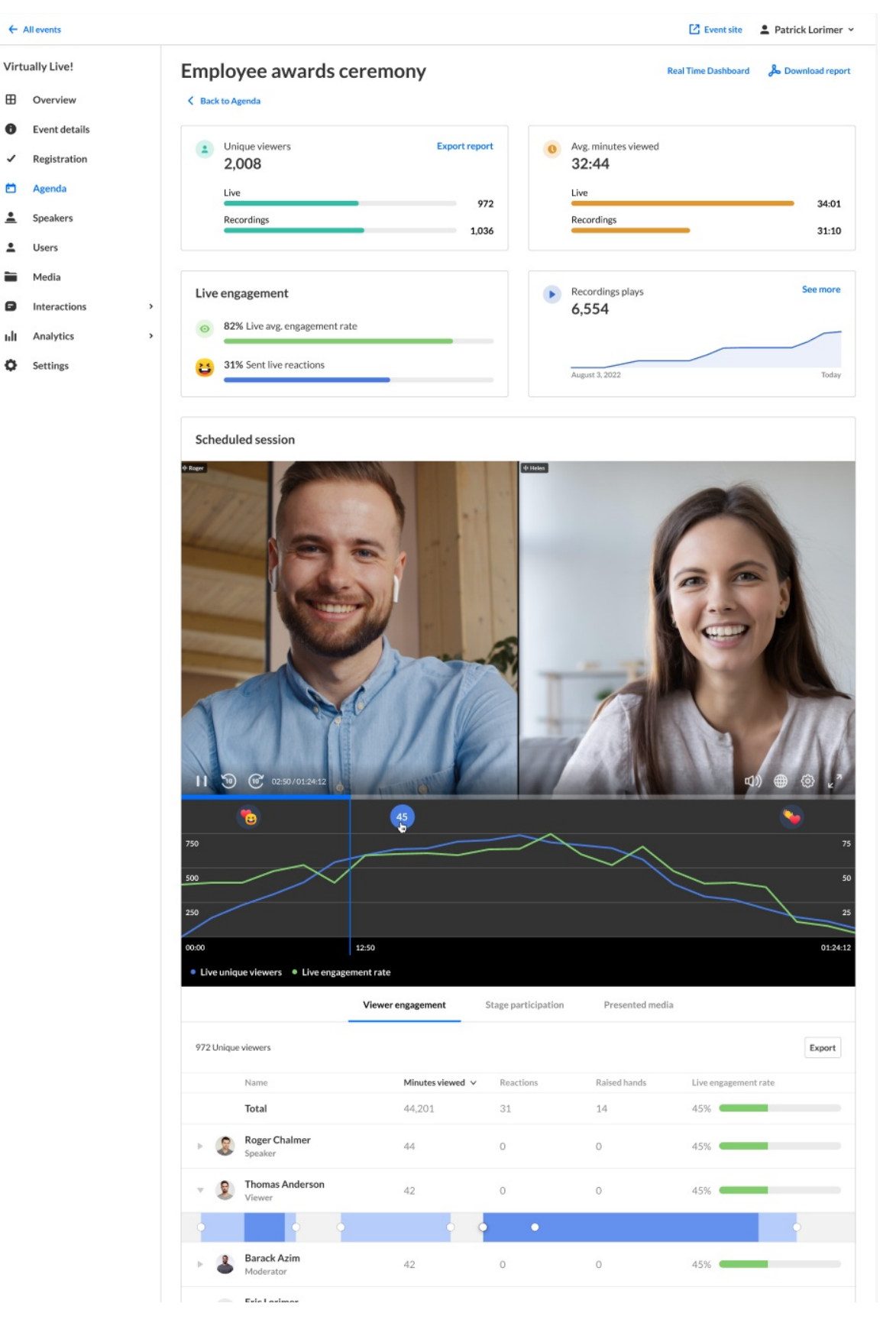

- **Recording analytics -**
	- Recording performance over time: Event organizers can now differentiate between the real-time session's data and the recording's data and receive a

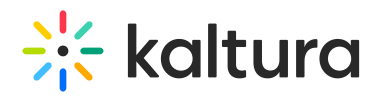

whole session story with a better understanding of their gated sessions' audience and relevance.

#### **In-session polls -**

Now, moderators can effortlessly publish polls and save poll drafts without ever leaving the chat widget interface. These in-session polls are fully synchronized with the moderator app, ensuring a seamless experience across both platforms. Any poll created in one app will be instantly visible in the other.

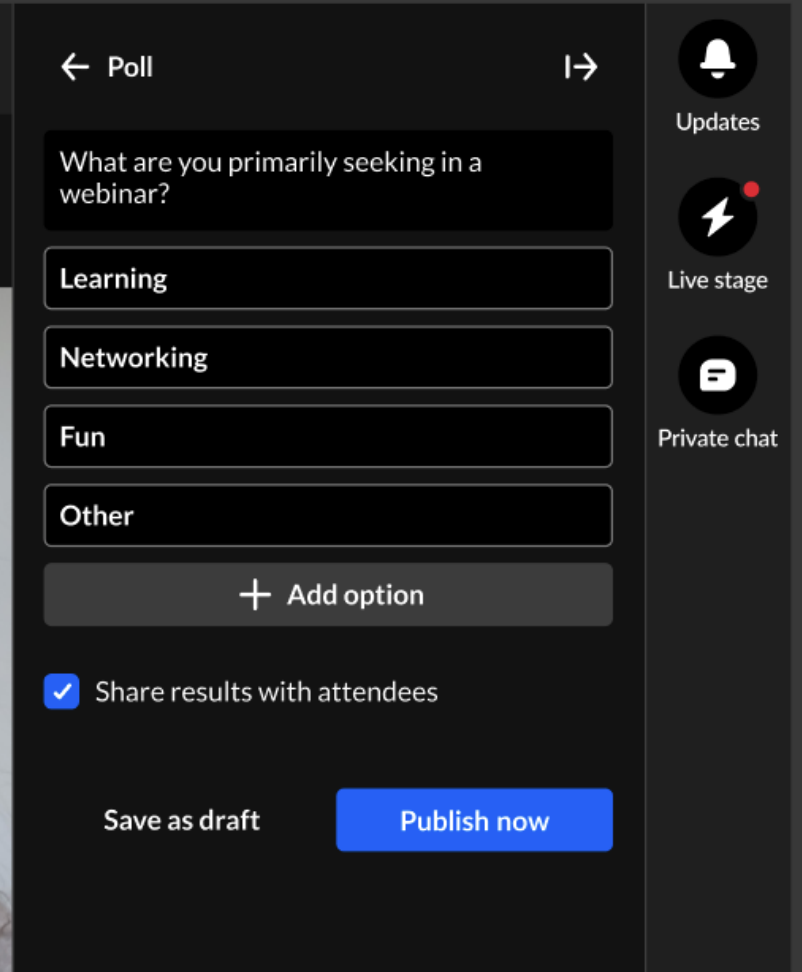

# Kaltura Events June 2023

#### **Date Released: June 2023**

# What's New

**Login link via email (aka magic link) -** Event managers creating a new event using a preset event template can now decide how they would like for their attendees to log in - using login link (aka magic link) or using username and password. Once selected, the following happens.

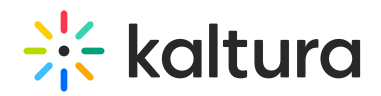

- The default registration form is modified to use only email (no password field).
- The relevant system emails (invite, registration confirmation) use the magic link on their CTAs.
- A new system email, "login email" is displayed and can be customized (this is the email attendees will receive when they try to log in to the event site).
- The event organizer is able to regenerate the login link from the users tab in case attendees are having issues logging in or not receiving the email as expected.

# Let's get started

Start with a few details about your event

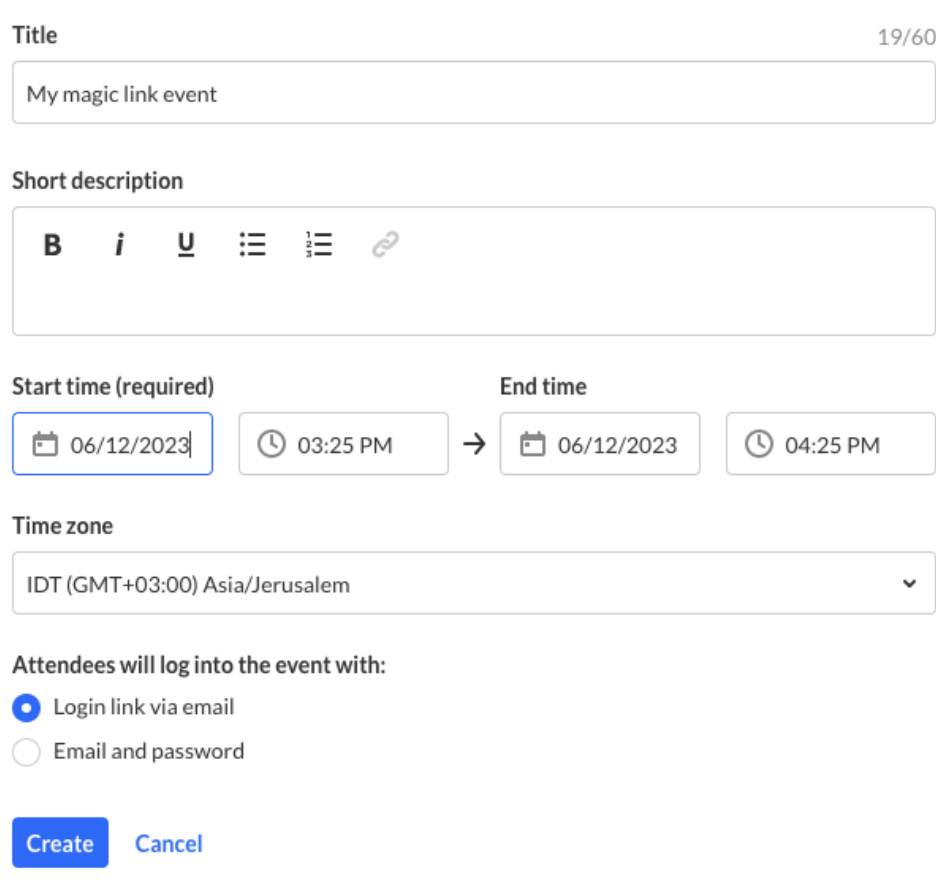
## $\frac{1}{25}$  kaltura

#### $\times$  Edit template

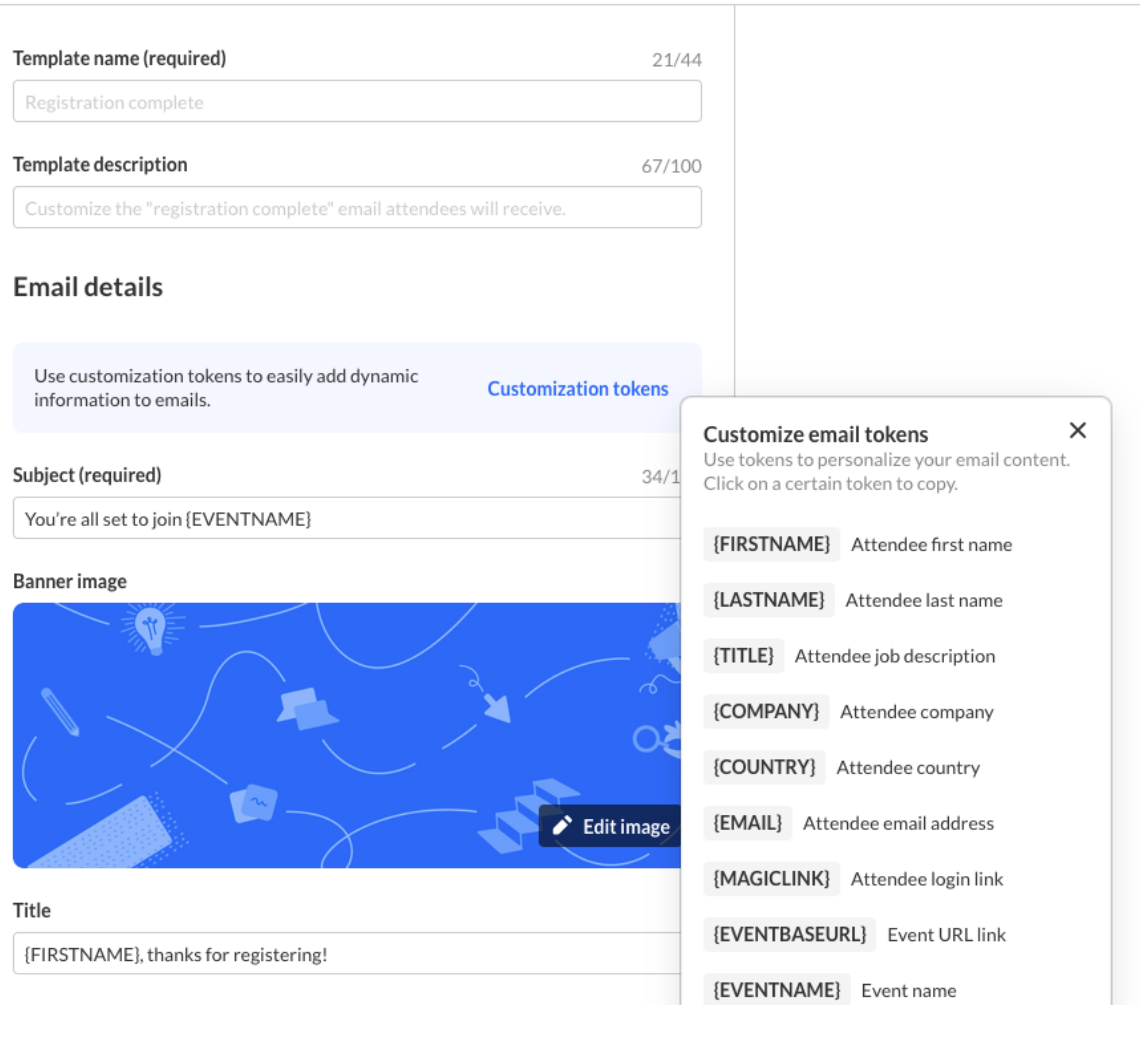

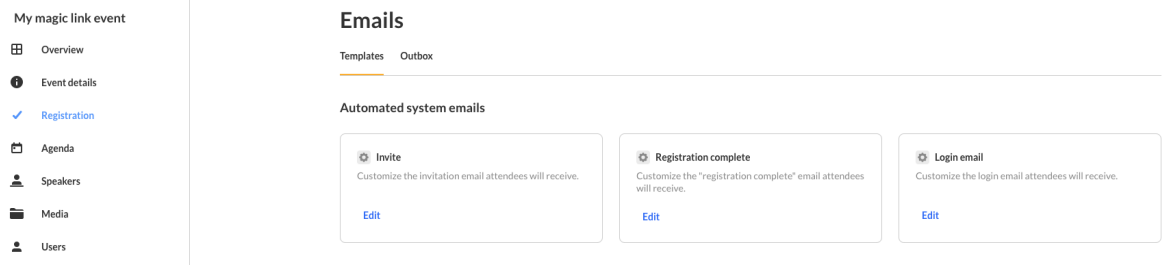

Notes -

1. Once set on create event, you cannot change the authentication via Kaltura Events, only as a managed service.

2. If you are using custom event templates with magic link (email login), you will **not** have the option to select the authentication on create event but you will have the new login email available, the relevant token, and regeneration option on users tab.

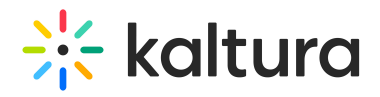

**Captions on media** – Following Simulive sessions, event managers can now upload and order captions (via Reach) on Media (VODs). You can find the captions tab on videos under the media tab (just like on sessions).

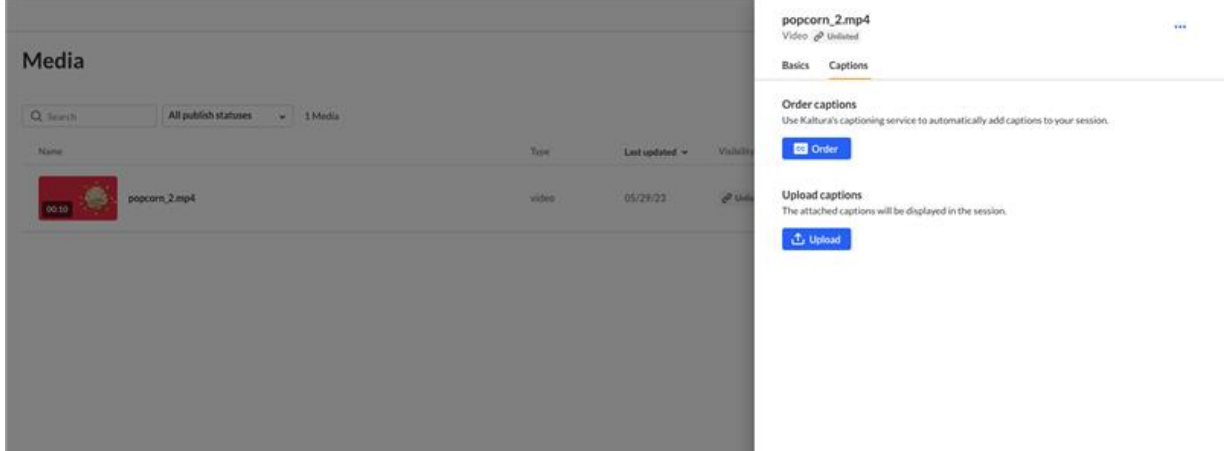

**Pre-recorded (Simulive) sessions - Select video source from library -** Event organizers can now reuse the same video source and select from a library instead of uploading it twice. This can be used for 'follow the sun' type sessions or even as a simplified Simulive production when you record yourself on an interactive room and use the recording as a Simulive source without downloading/re-uploading the same video. In addition, Simulive video sources you've uploaded are now available on the Media tab (and set as "private"). Note that these do **not** need to be published. If you publish them, they will appear on the media section of the event site **in addition** to the Simulive session.

## $\frac{1}{26}$  kaltura

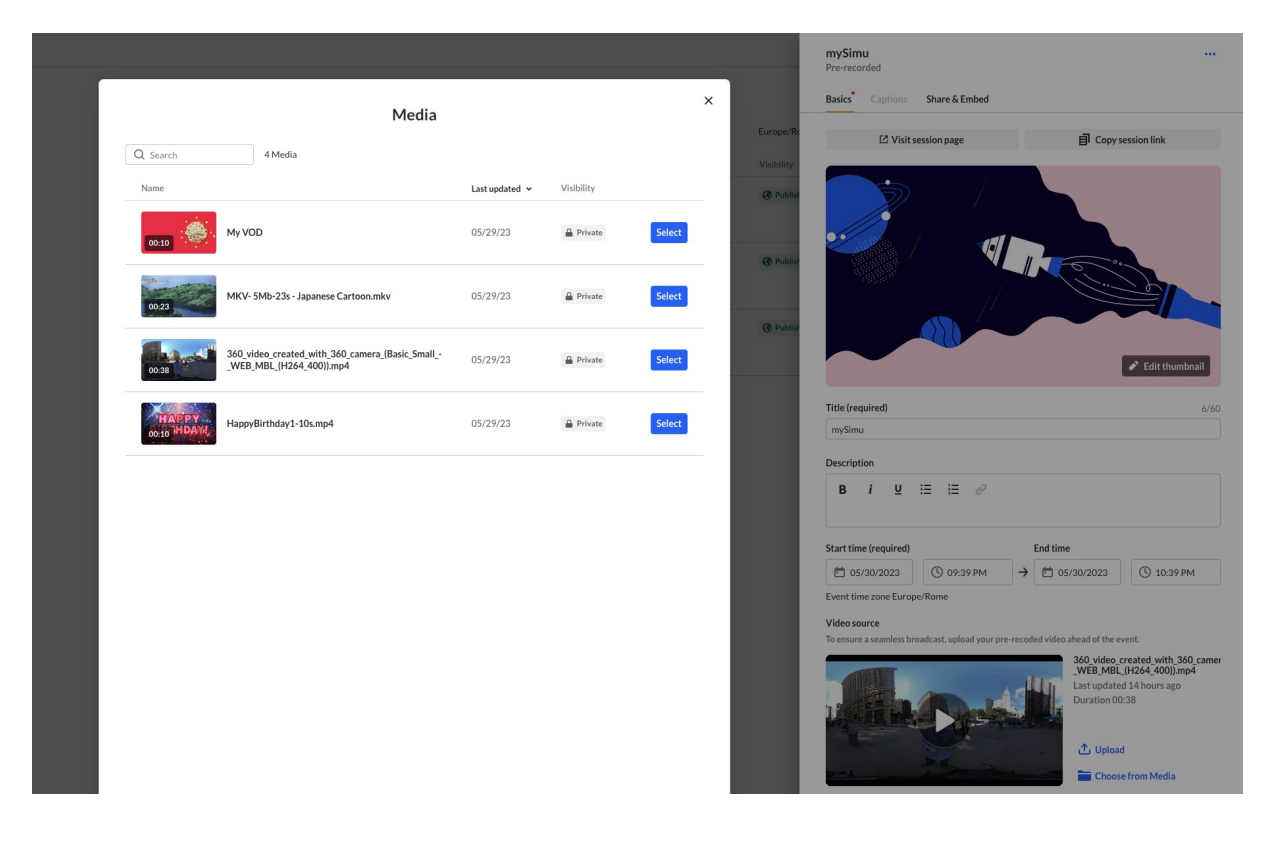

- **Upload and order captions-** Event organizers can now order (via Reach, when configured on the account) or upload caption files for their pre-recorded sessions and media videos (on Session Edit and on Edit Media Videos screens). Ordering and uploading captions for pre-recorded sessions is available once you have a 'ready' video source (uploaded or selected from library).
- **Private media –** Similar to private sessions (on the agenda), Kaltura now offers "private" visibility on media/VODs. Event organizers can now completely hide a VOD from attendees by changing the visibility to "private" and control their content access even better. This can be used when you don't want the media to be available for attendees or when using a recording of a webinar as a pre-recorded video source.

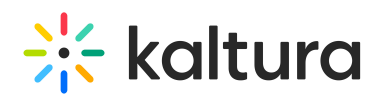

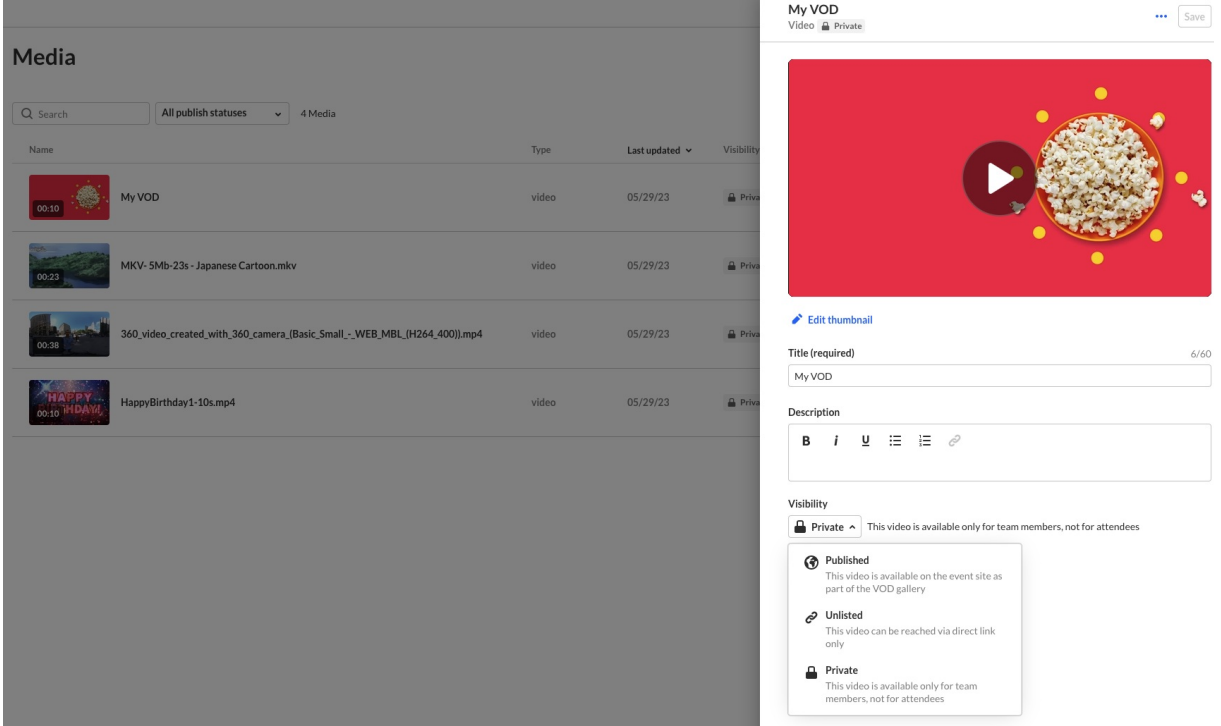

**Block from chat** - Event managers can now block attendees from using the chat/interaction features from the Users list. Blocking from chat is available on the Users/Attendees action menu for users who logged in to the event **and** accepted the terms (if required). Once the user is blocked, they will not be able to interact and send messages/start conversations on the chat.

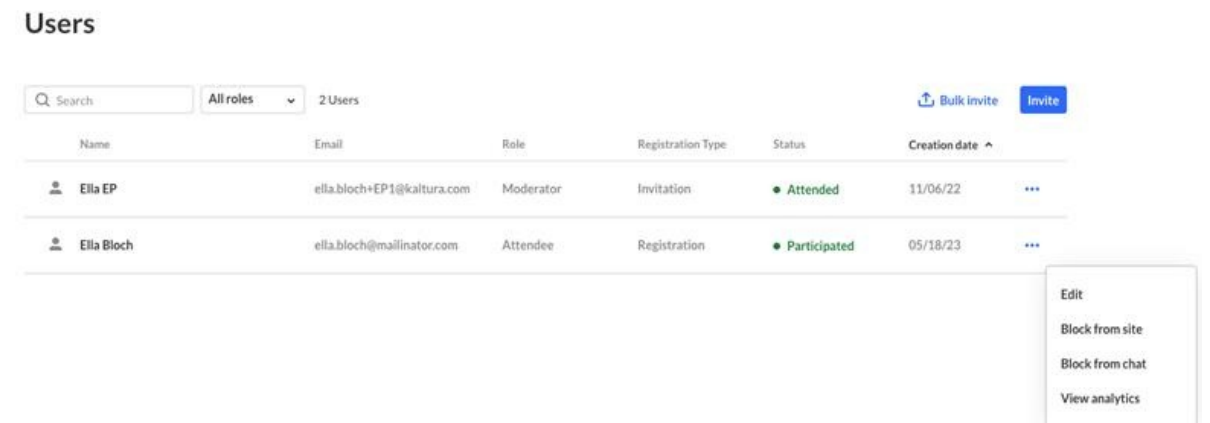

**Deliverability report for emails** - Event managers using the new Reminder Email feature can now a download report on completed sent requests. This report includes all the email addresses to which the email was sent and their delivery status.

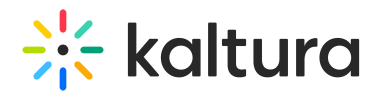

#### Emails

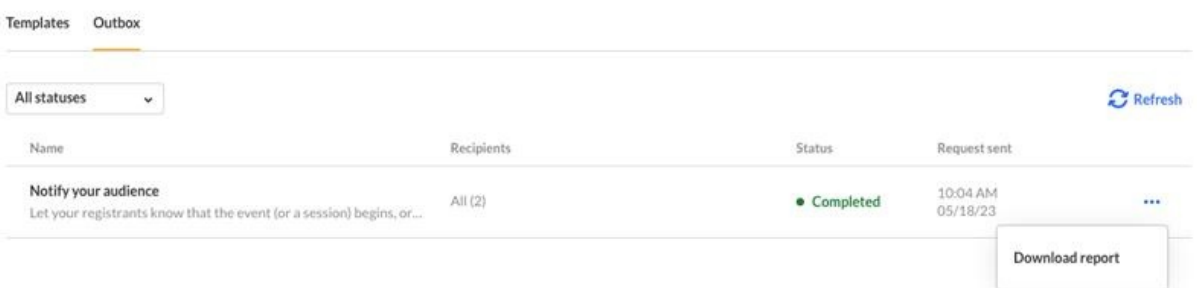

- **Auto login** Event managers clicking event site links (Event site, Registration page, Session page, etc.) will now be automatically logged in and be able to view the event site seamlessly.
- **In-session moderator chat** This feature allows moderators to answer Q&A directly from the chat widget itself, eliminating the need to navigate to another screen. Now, moderators have the flexibility to choose whether they prefer answering audience questions from the chat widget, the moderator app, or both.

## $\frac{1}{25}$  kaltura

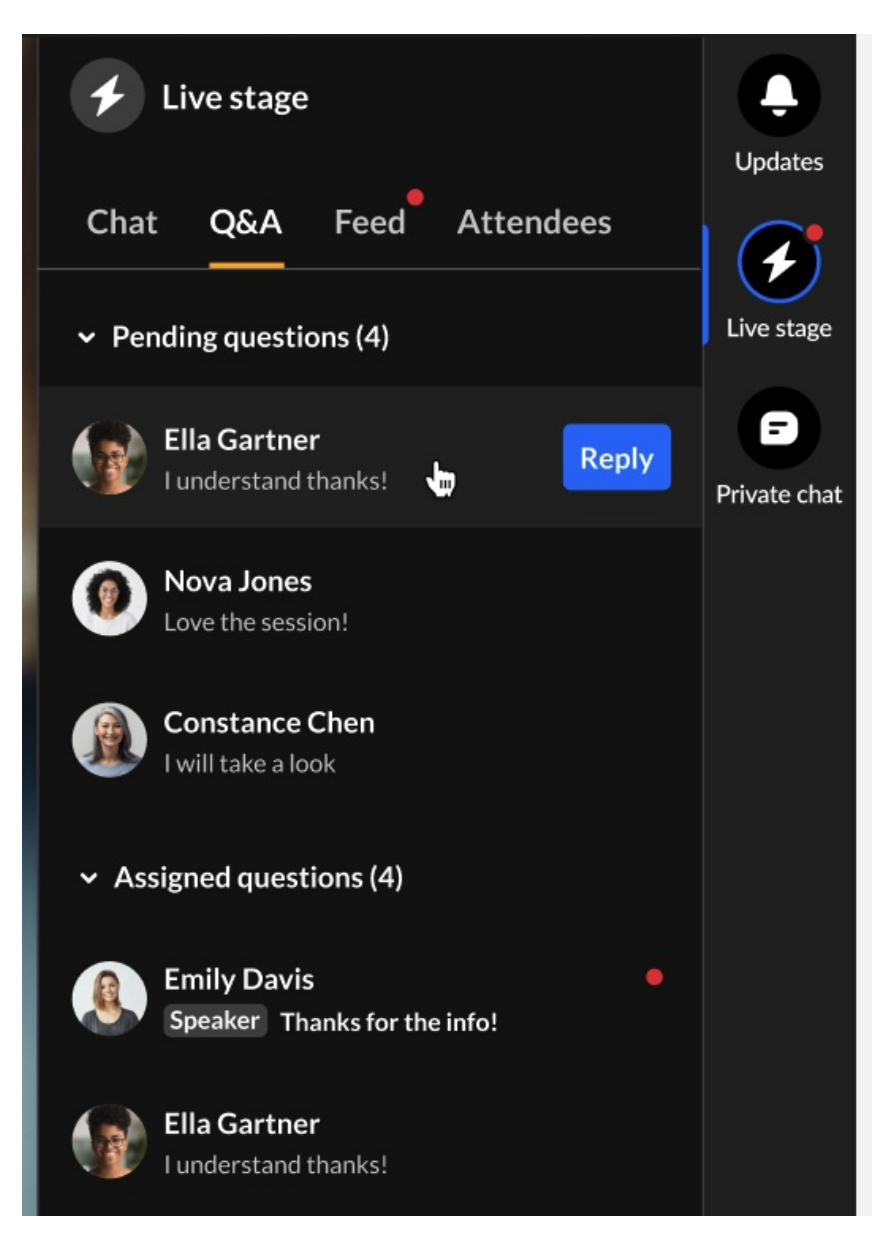

## Kaltura Events May 2023

#### **Date Released: May 2023**

### What's New

- Private Session Event organizers can now completely hide a session from attendees by changing the visibility to private, making it available to event admins only. This can be used when you do not want the recording to be available for attendees or while editing a session on an existing event.
- Share and Embed Event organizers can now share their live sessions and stream them on other social platforms as well as copy the embed code and embed the session on a different site.

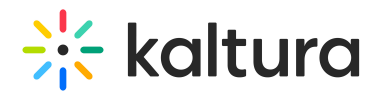

## Kaltura Events April 2023

#### **Date Released: April 2023**

#### What's New

- Events Showcase An amazing tool to promote events and brands has arrived! Admins and event hosts can now share or embed this beautiful page, showcasing their past and upcoming events and webinars. Marketers can easily use this page to promote their entire events portfolio. Event organizers can select specific events from their event list they want to "showcase" and publish them to a new page which they can send to prospects and also embed on their website. They can also customize the showcase page's title, description and logo as well as theme (light or dark) for the embedded version. Read more about this new feature [here](https://knowledge.kaltura.com/help/events-showcase).
- Custom Email Reminders and Notifications A great addition to Kaltura Events now allows admins and event hosts to send email reminders and notifications to their registrants and attendees to keep the attendance and engagement rates high. They can manage and send different email template like event reminders before and during the event, upcoming events to keep the audience close or a feedback request after the event is over. An email can be sent on demand to all/speakers/moderators. Read more about this new feature [here](https://knowledge.kaltura.com/help/emails).

To make it easier, we've created a few basic templates to start from when using our present event templates:

- $\circ$  Send a reminder Bring awareness to the site, calling registrants to check the speakers and agenda, wander around and watch some VOD stuff.
- Notify your audience Attracting registrants to join the event after it has started.
- $\circ$  Spread the word Inviting attendees to share content, making it clear that the recordings are available and that the site is open for registration.
- o Promote content Providing extra content regarding the event's subject with a spotlight on the company blogposts, products, etc.
- $\circ$  Get feedback Asking participants for feedback with an external form.
- Upcoming events Showcasing the company's upcoming events.

Customers using custom event templates can also have their own set of 'preset' email templates.

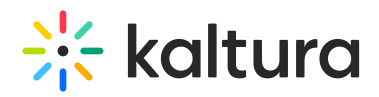

Q&A chat Auto-Reply - Event organizers can now define an automatic response for the Q&A chats from the chat settings (Interactions>Chat settings). The auto-reply can help ensure that participants in our event receive a quick response to their questions, even if there are no available representatives to respond at the moment. This can improve satisfaction and trust during our events.

## Kaltura Events March 2023

#### **Date Released: March 2023**

#### What's New

• New Reports tab - A new tab designed to help event organizers easily access all available reports for their events in one convenient location. With this new page, event organizers can quickly download reports without having to navigate through different pages or modules. Each report has a link to our knowledge base, so admins can easily understand the report they are downloading and make better use of the data it provides. Read more about this new feature [here](https://knowledge.kaltura.com/help/reports).

The new Reports page also includes new reports: Chat user activity, Chat moderation, Moderator transcript, Group chat transcripts, and Polls activity.

Important to note:

- Some reports may require you to choose specific time frames or sessions before downloading the report.

- Some reports will be available only on newly created events. To see all available reports, create a new event.

#### Kaltura Events February 2023

**Date Released: February 2023**

#### What's New

- Live captions: Event organizers can now order live captions for their live webcast and DIY sessions. Check captions tab on edit session. Note that the ability to order live captions requires Reach services. Contact Kaltura to learn more.
- Hide notifications: Event organizers have the option to hide a notification that was already sent directly from Kaltura Events. You can also show it back again.

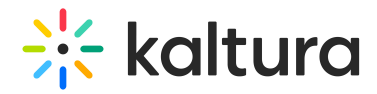

## **Notifications**

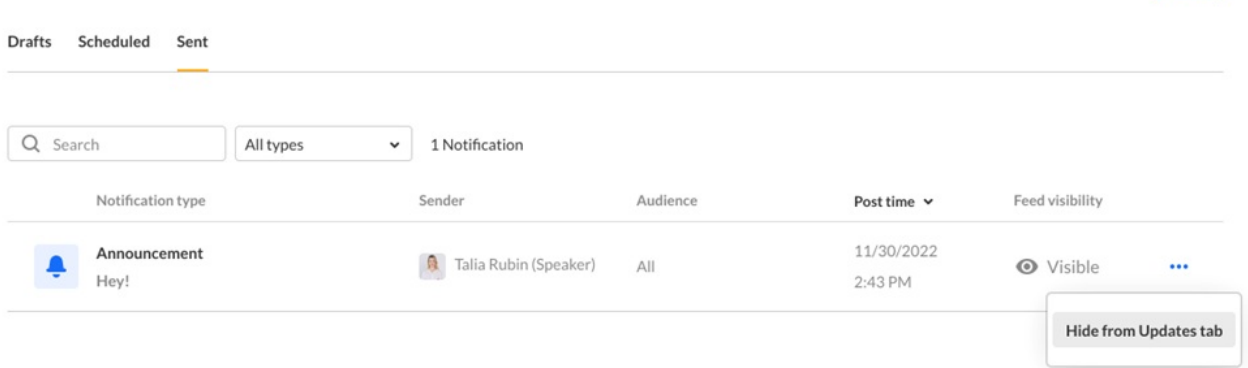

## Kaltura Events January 2023

**Date Released: January 2023**

#### What's New

Event admins can now create their own personalized invite email template for an event — banner and customization tags included. Stop by the Emails tab in the events platform today, and start customizing your own event invitation template.

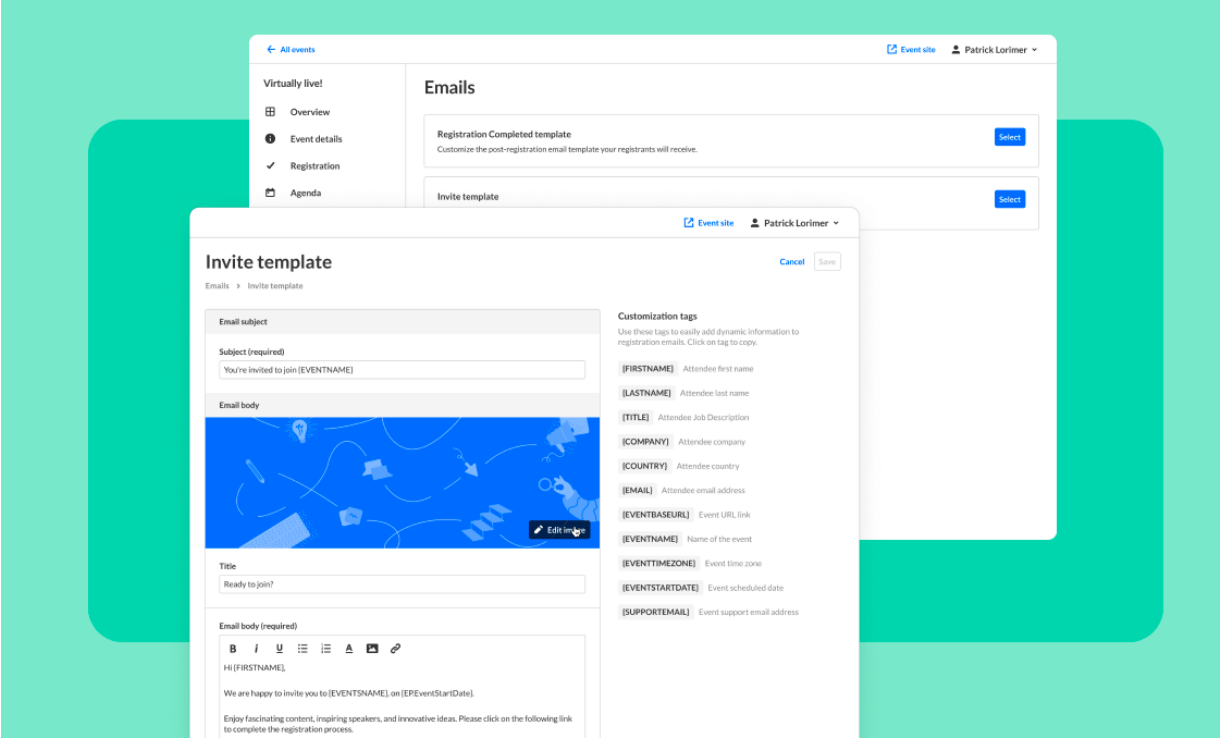

Create

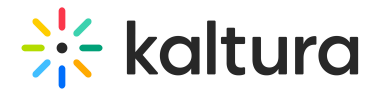

## Kaltura Events December 2022

#### **Date Released: December 2022**

## What's New

Running events from more than one account? Now you can smoothly switch between accounts from within Kaltura Events, and run your entire events program with ease.

### Kaltura Events November 2022

**Date Released: November 2022**

### What's New

Our Kaltura Events media tab just got major a revamp! Now you can upload, view, manage, and publish all your VOD and interactive room recordings — all in one place.

Use the Media tab to make your life easier in the run up for your next event everything is at your fingertips. And yes, your interactive room recordings will magically appear there too!

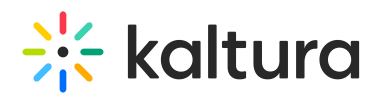

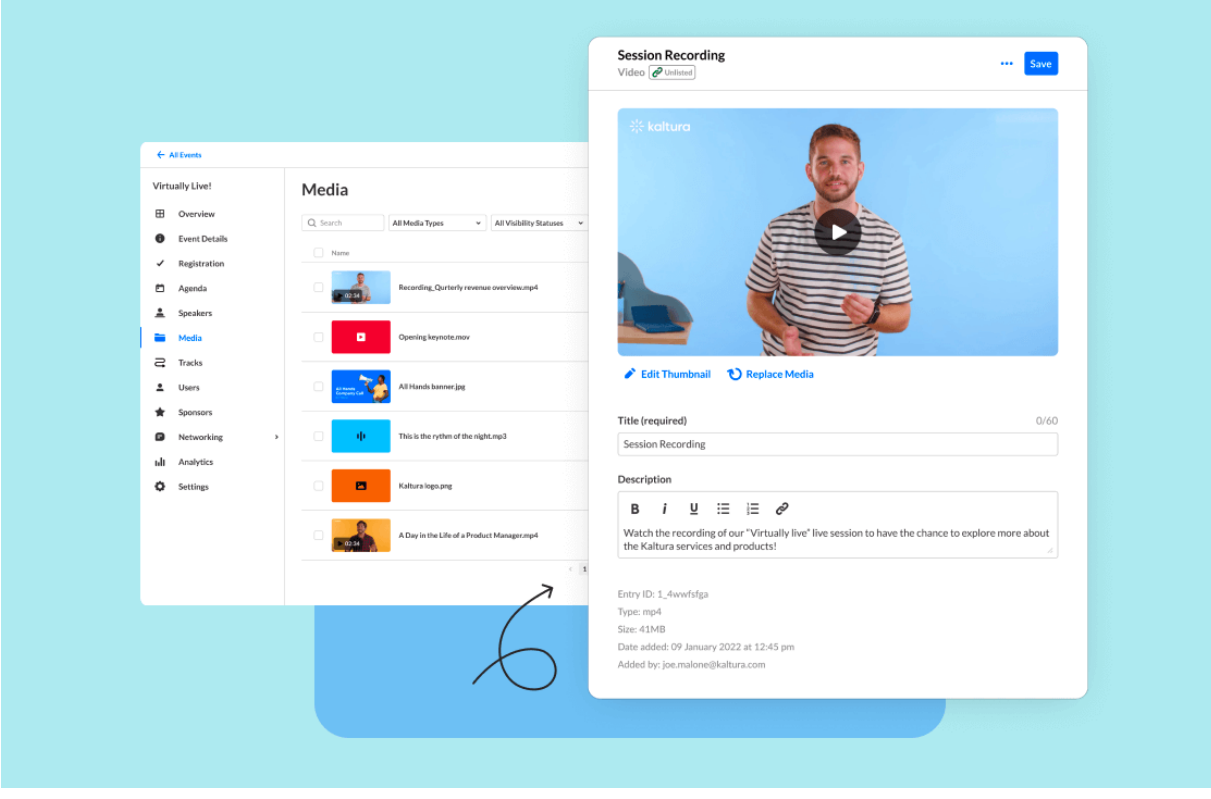

## Kaltura Events October 2022

**Date Released: October 2022**

## What's New

This month we've enhanced our connection with Marketo and added a pre-built Marketo integration to Kaltura Events! That means that for every event, large or small, all the awesome leads that register are immediately synced into your Marketo account. And the best part is — it's all done automatically.

When you connect Kaltura Events with your Marketo account, everyone's registration, attendance, and most importantly, engagement data is synced and updated with no extra effort.

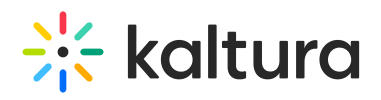

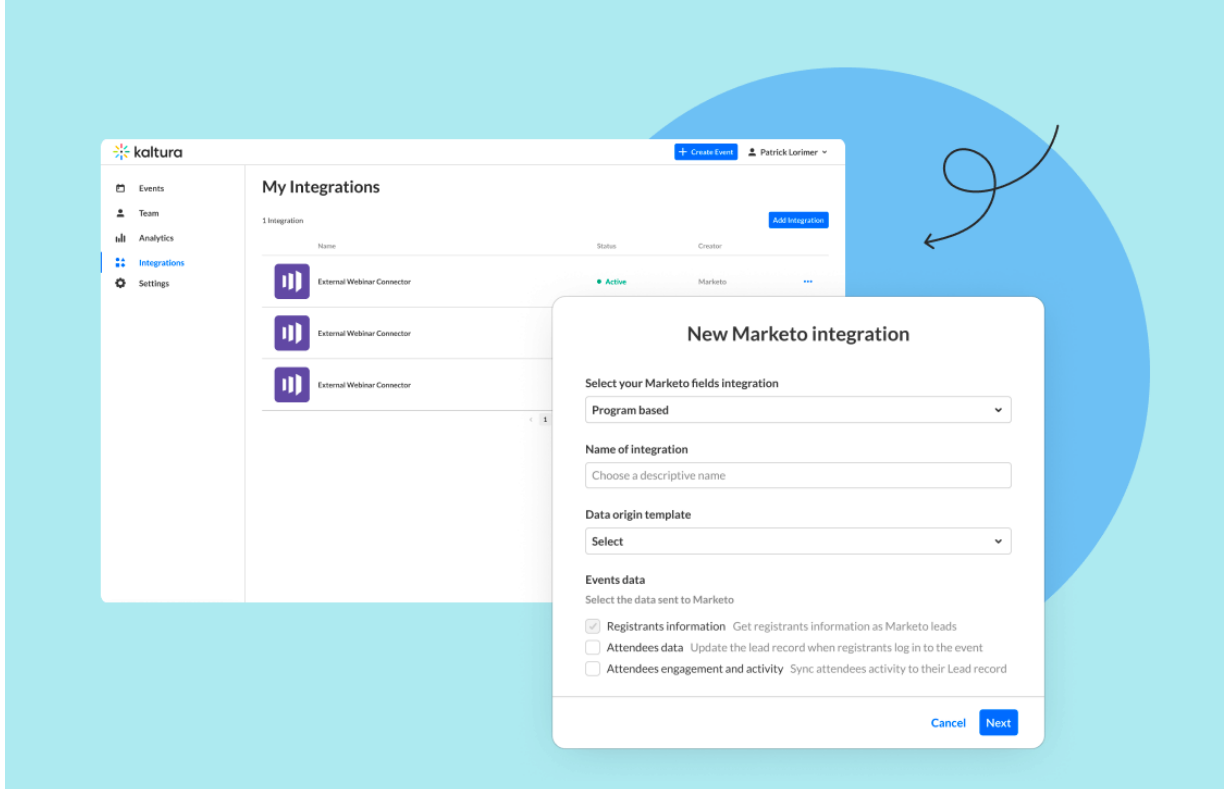

Please see Marketo [Integration](https://knowledge.kaltura.com/help/marketo-integration-for-kaltura-events) for Kaltura Events for more information.

## Kaltura Events September 2022

**Date Released: September 2022**

#### What's New

Schedule moderated Q&A for sessions to ensure your participants are able to contact a moderator and ask their question privately. Find it under "Chat Settings" in the Events Management, where you can also set a welcoming text.

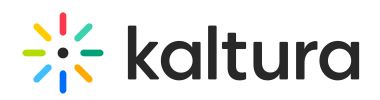

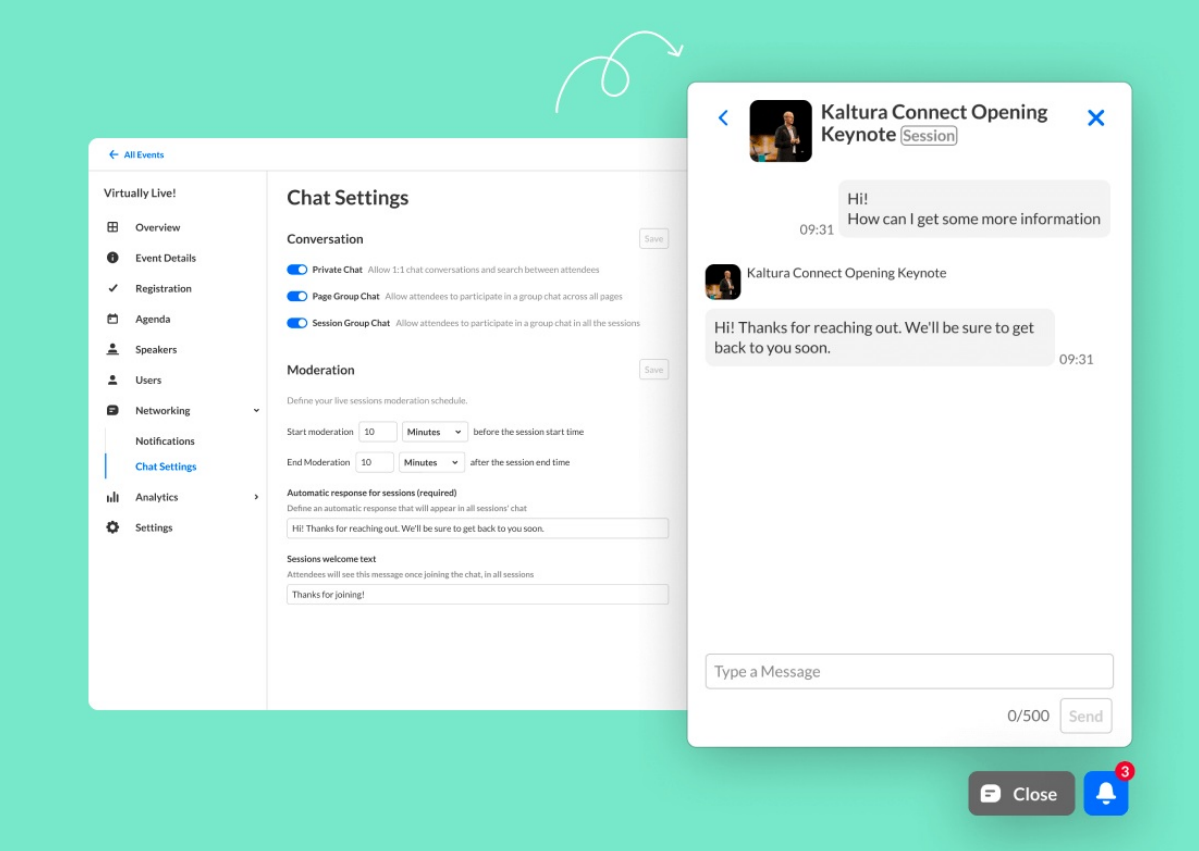

## Kaltura Events August 2022

#### **Date Released: August 2022**

#### What's New

Invite multiple attendees in a flash with our **new bulk invite button!** In addition to individual invites, you can now upload a CSV file and send invitations to an entire list with a click. Easy as that! Then you can move on to organizing the rest of your event.

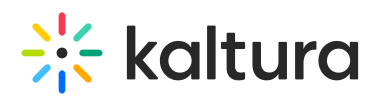

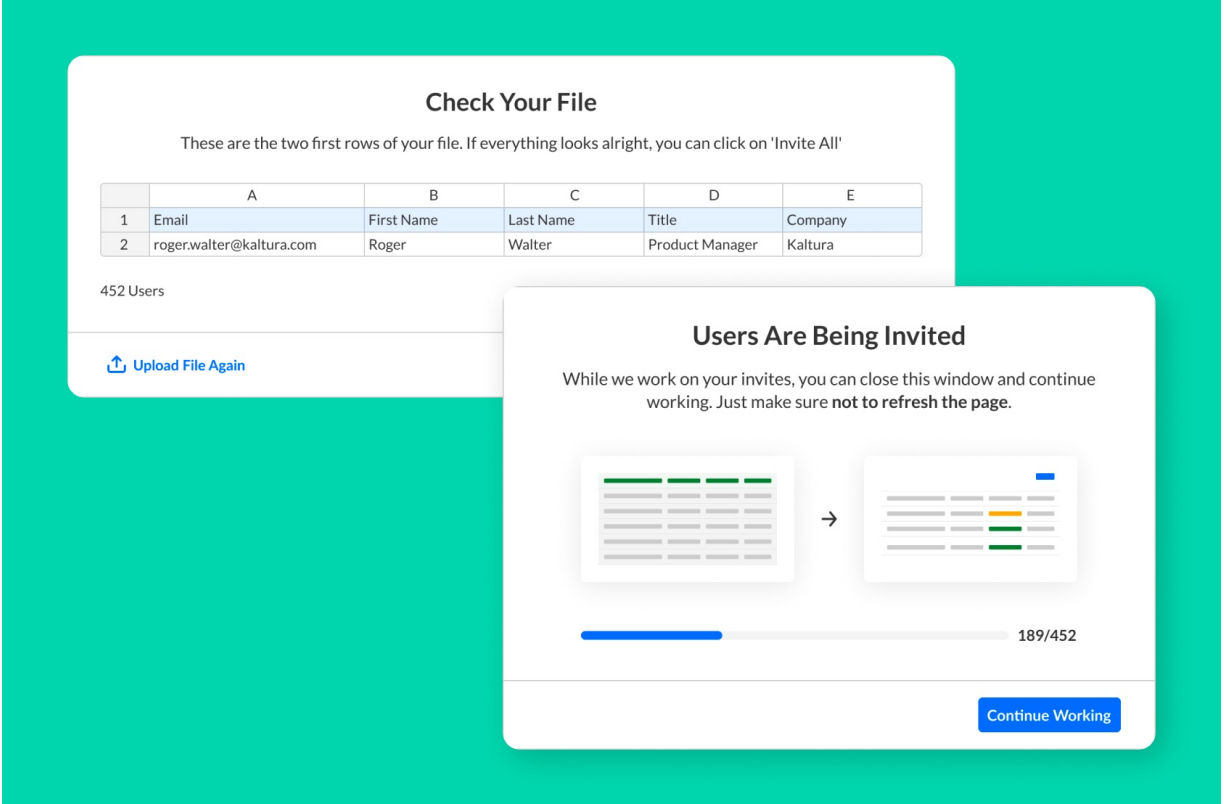

Manage which items are visible on the event's agenda with the **new unlisted mode.** Now YOU decide whether a session can be seen and reached through the agenda page, or via a direct link only.

## $\frac{1}{25}$  kaltura

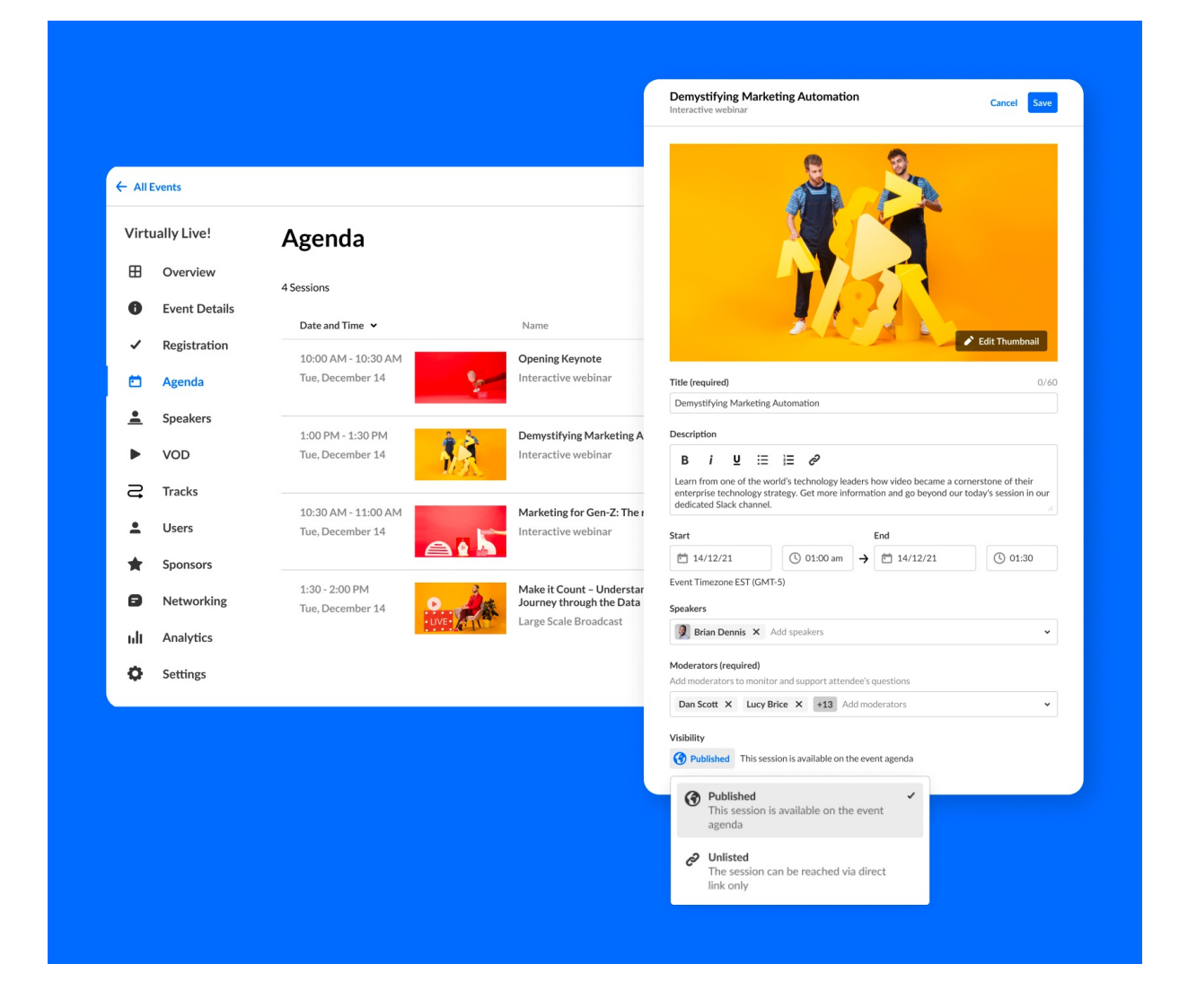

• Need to take a quick look at your session page as you're editing it? Now it's easy: we added a new button to take you from the agenda tab in the management area - **straight to the session** on the event site!

## Kaltura Events July 2022

**Date Released: July 2022**

### What's New

The most essential dashboard for measuring your event is now available, an engagement overview with all the vital metrics and details to keep your events machine working well. In this dashboard, you can see the general highlights such as video impressions, unique viewers, or the top videos watched.

# $\frac{1}{26}$  kaltura

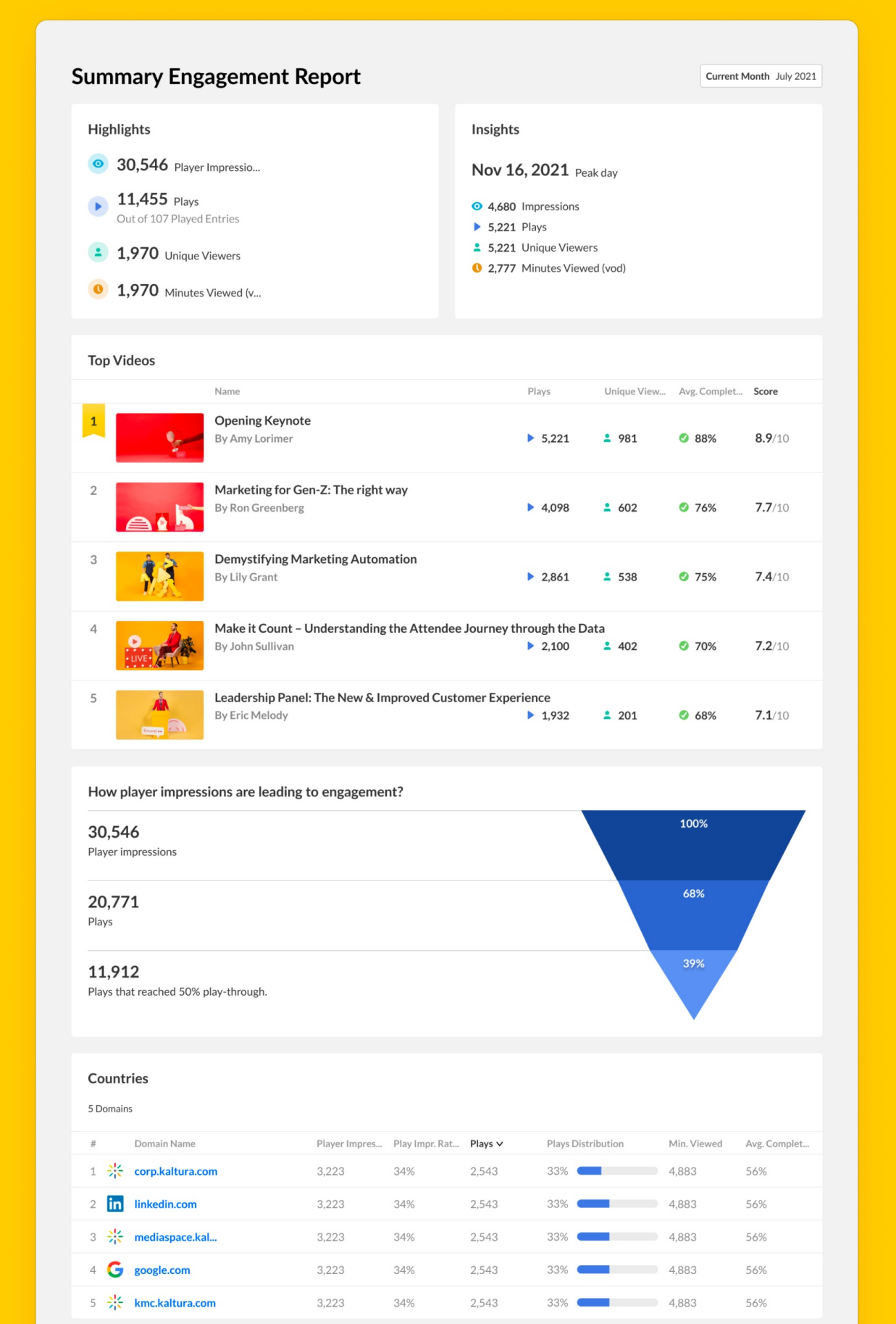

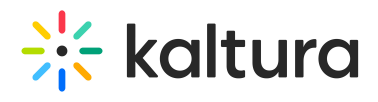

\* Please note that the data above is filtered based on the filter applied in the report

र्दा kalturamanagement console insightful data